# PLAN DEL PROYECTO FINAL DE CARRERA

*"Desarrollo e implementación en la integración de sistema para gestión de vouchers con terceros"*

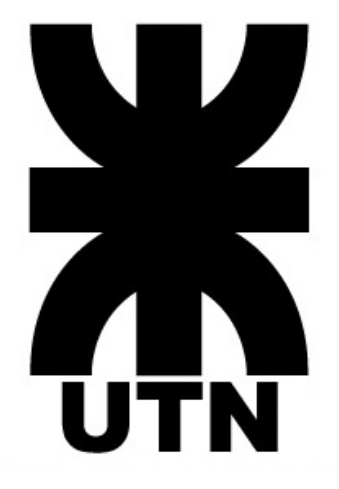

**Integrantes:**

Acosta,Jaquelina jaque-acosta@hotmail.com

Capasso, Elías elias elias esta elias capasso@live.com Ramirez, Andres raminezandres983@gmail.com

**Director:**

Ing. Ledesma, Rodrigo richter and an architecture riledesm@frsf.utn.edu.ar

Año 2020

# Ingeniería en Sistemas de Información

UniversidadTecnológica Nacional Facultad Regional Santa Fe

# Índice

<span id="page-1-0"></span>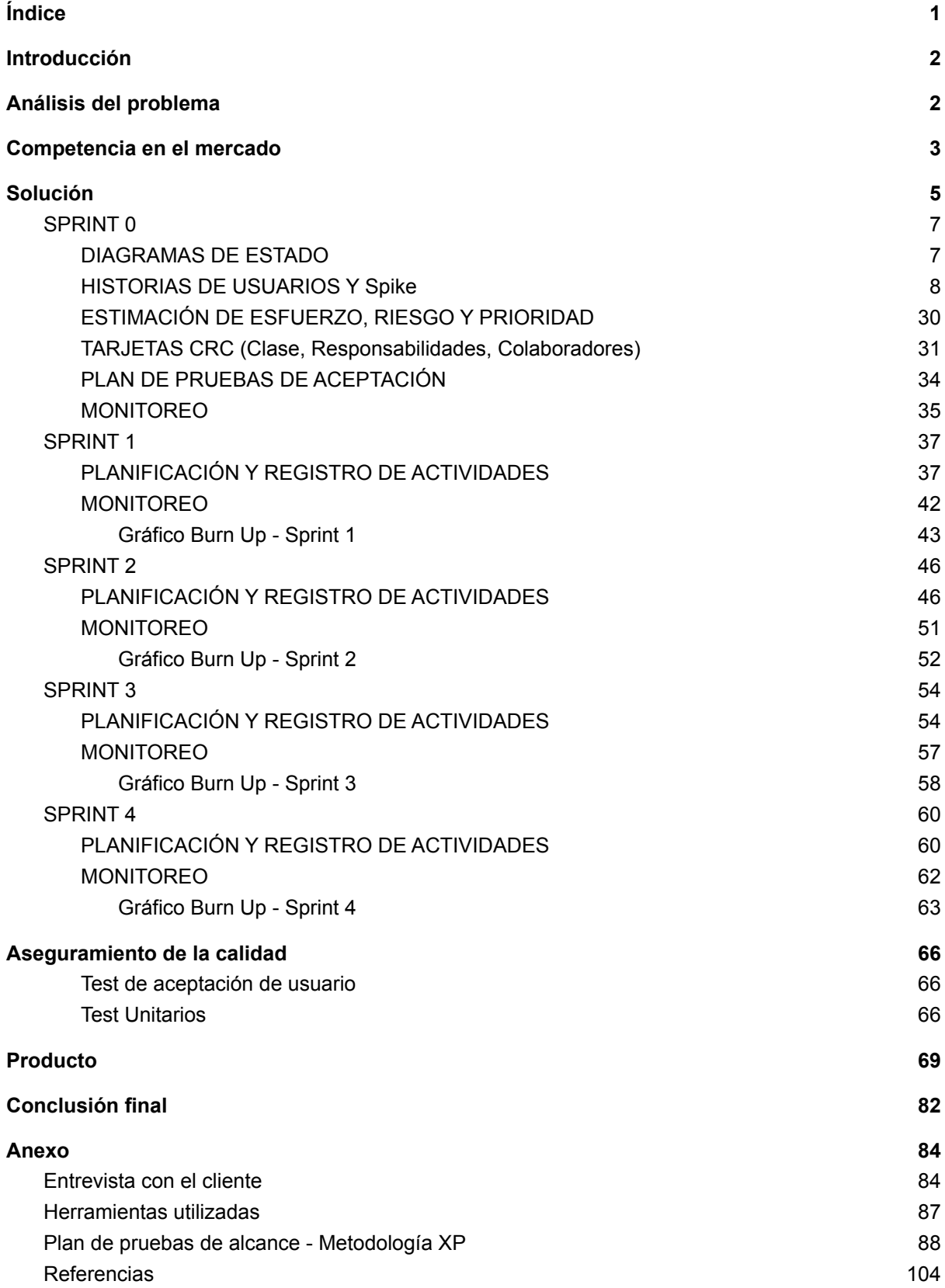

# Introducción

<span id="page-2-0"></span>El producto consiste en una aplicación web para el cliente CARSA S.A., quien solicitó un sistema de gestión de vouchers para la utilización de clientes pertenecientes a los locales comerciales de CARSA S.A. y EMSA. El sistema sirve para el consumo de los vouchers en cuestión, tanto sean con origen propio y/o de terceros, es decir, el tercero es en este caso la empresa EMSA, con la posibilidad de que se puedan agregar más empresas.

A lo largo de esta documentación se encontrará como fue el contacto con el cliente, en donde se planteó en un principio la problemática a resolver recolectando los requerimientos necesarios para implementar un sistema de información que cubra las necesidades planteadas.

Se analizan comparaciones del producto desarrollado con los existentes en el mercado, y los motivos por el cual se decide crear un sistema a medida.

<span id="page-2-1"></span>También se presentará la solución con sus metodologías de gestión, desarrollo, pruebas, implementación y seguimiento.

# Análisis del problema

La aplicación está dirigida principalmente a empleados de CARSA S.A. del área de administración y venta en los locales Musimundo, pero a su vez también está dirigida a terceros como lo es EMSA, los cuales van a utilizarlo para cargar y hacer uso de sus propios vouchers.

La idea es hacer una aplicación web para sistematizar e integrar el siguiente proceso desarrollado ya en otro sistema:

Actualmente EMSA informa diariamente listados de vouchers vendidos por ellos a distintas empresas, a fin de que se carguen en SharePoint, la cual es una plataforma de colaboración empresarial con funciones de colaboración y administración de documentos, para que las sucursales puedan consumirlos en caso de que se presente un cliente de CARSA S.A, actualmente el SharePoint está discontinuado en CARSA.

El cliente de CARSA S.A. se presenta en una sucursal solicitando el consumo de su voucher, y la sucursal ingresa a SharePoint a verificar si está disponible. Luego la misma arma el punto de venta y el cajero es quien cambia manualmente el estado del voucher.

Las diferentes áreas de la empresa propietaria y terceros, no tienen un sistema que centralice todas las funciones en donde se pueda controlar la información de los vouchers

para poder emitir, utilizar, cancelar, extender su vigencia, tener control de los cambios de estados y/o facturaciones asociadas a los vouchers.

Estos procesos generan problemas con los vouchers porque hay códigos duplicados, extensiones de vigencias y utilizaciones de los mismos que no quedan registradas.

*NOTA*: En el anexo se encuentra la entrevista al cliente para la obtención de requerimientos (Ir al [anexo\)](#page-84-1).

# Competencia en el mercado

<span id="page-3-0"></span>En el mercado actual existe software para la gestión de vouchers propios, cupones, vales, etc. Actualmente no hay un software que permita gestionar vouchers de la propia empresa y de empresas terceras al momento de la consumición.

La implementación de este sistema se debe a que el cliente necesita un software a medida por motivos de roles y permisos que se deberían asignar a la empresa tercera para gestionar sus propios voucher, pero a su vez la empresa propietaria tambien deberia poder acceder a esos vouchers, al igual que los locales Musimundo donde se integran los sistemas de Venta y Facturación con el sistema de Gestión de Vouchers sin discriminar al ente propietario de los mismos.

Todos estos requisitos la competencia no los cumple en un mismo sistema. A continuación se listan los software similares que existen actualmente con una breve descripción:

#### Gestión de Voucher - Vertis Tecnologia

Es un software que, a través de un sistema de reconocimiento de imagen, reconoce, administra y vincula directamente con el software de la terminal de punto de venta, en donde se realizan escaneos de QR, impresiones de tickets, cobros de tarjetas, etc. La herramienta de gestión de vouchers permite:

- Reconocer el operador de un voucher, su producto y su precio, después de un rápido escaneo.
- Gestión de los vouchers, pudiendo realizar un análisis rápido y detallado de las ventas efectuadas.

#### Cuponeala - Easypromos

Easypromos ofrece una plataforma para crear aplicaciones basadas en cupones y códigos promocionales.

La plataforma incluye una herramienta que facilita al administrador la carga de códigos únicos. Se pueden subir los códigos del sistema vigente del cliente a la plataforma, y utilizarlos para validar la participación de los usuarios, o entregarlos como premio. El sistema gestionará las entregas únicas, y las vincula a un único usuario. Dispone de la información de los códigos pendientes, los códigos utilizados, y un sistema de envío automático de códigos únicos.

Una de las diferencias que se tiene con el sistema para gestión de vouchers con terceros empleado para CARSA, es que Easypromos da los cupones por porcentaje de descuento en compras, en cambio CARSA necesita un sistema que el valor del voucher sea un monto fijo de dinero, además de todas las diferencias genéricas mencionadas anteriormente.

#### Coupon Software - Talon.One

Coupon Software permite establecer fechas de vencimiento individuales y vincular las ID de los clientes a cupones individuales, reducir el gasto excesivo con límites de canje de descuento y presupuesto, que finalizan sus campañas automáticamente cuando alcanzan su objetivo.

Este sistema no permite la integración con sistemas externos, como se necesita en los locales de Musimundo donde se requiere una integración con Ventas y Facturación, además de todas las diferencias genéricas mencionadas anteriormente.

*NOTA*: En anexo se encuentran los enlaces de los sitios oficiales de cada software (ir [al](#page-104-0) [anexo\)](#page-104-0).

# Solución

<span id="page-5-0"></span>Al sistematizar el proceso actual, se van a consumir vouchers de terceros y propios del cliente para así poder gestionarlos internamente en la empresa. Dicha gestión va a consistir en la carga de vouchers disponibles manipulandolos, tanto los terceros como los recursos de la empresa según los permisos disponibles en base a los roles de cada usuario, y el consumo de los mismos va a depender de ciertas condiciones.

Los vouchers pasarán por una serie de estados que también formarán parte de la gestión de los mismos, los cuales dependen del tipo de consumo, y los que estén utilizados completamente pasarán a un historial de vouchers generados.

El nuevo sistema va a facilitar la información sobre todo a los empleados de las sucursales (vendedores) para que no cometan errores y también va a permitirle a Carsa poder generar y/o vender sus propios Vouchers (Actualmente están utilizando los Vouchers que les brinda EMSA).

#### Alcance

El sistema solicitado tiene funcionalidades las cuales el cliente solicitó y aceptó con una visión de escalabilidad a futuro para que dicho sistema sea un software evolutivo. Se especifica lo pactado con el cliente:

- ABM de usuarios: Alta, baja y modificación de los usuarios pertenecientes al sistema.
- Uso de roles de usuario: Cada usuario perteneciente al sistema tendrá un rol definido el cual determinará las funcionalidades que podrá realizar dentro del mismo.
- Autenticación: Cada usuario tiene que estar registrado para poder ingresar al sistema con su respectivo nombre de usuario y contraseña.
- ABM de excels: Alta, baja y modificación de las plantillas excels predefinidas los cuales contendrán vouchers con su respectivo detalle.
- Gestión de voucher: Visualización y cambios de estados con registros de días y responsables de dicho cambio. Consumo de servicios desde sistemas externos para cambios de estados de los vouchers.

#### Metodología

Para la realización de este proyecto se va a utilizar una estrategia en el que se definen las distintas etapas del desarrollo del software: Obtención de requerimientos, análisis y diseño, implementación y mantenimiento.

La metodología utilizada es ad-hoc, ya que el número de recursos no es suficiente para implementar una metodología como *SCRUM* o *XP*; por lo que se tuvo que adaptar una propia en base a las necesidades del cliente y a la gestión como equipo de trabajo. Dicha metodología es basada principalmente en *SCRUM*, pero no se aplicarán estrictamente todos los conceptos de la misma, sino sólo la gestión con Sprints máximos de 1 mes, reuniones de los integrantes del equipo, registrando tareas que se hicieron y que se harán a futuro, equipo de desarrollo multifuncional, monitoreo de actividades y objetivos, y entregas cortas al cliente. Por otra parte, se hace uso de la metodología *XP* en donde se utiliza para hacer pruebas (Planteo de pruebas en base a los requerimientos), la creación de tarjetas CRC y estimación de riesgos, esfuerzo y prioridad. Se utilizó diagrama de UML de estados para explicar el proceso de los estados de los voucher.

Para la comunicación y seguimiento se utiliza Bitrix24 el cual es un espacio de trabajo común para aspectos de operaciones diarias y tareas; si se presentan problemas, recomendaciones, necesidades que tengan la comunicación es a través de la misma.

NOTA: En el anexo se encuentra en detalle cómo se utiliza la plataforma Bitrix24 (Ir [al](#page-87-0) [anexo\)](#page-87-0).

## SPRINT 0

<span id="page-7-0"></span>El Sprint 0 corresponde a la fase previa al inicio del proyecto. Tiene como objetivo establecer las líneas principales de trabajo. Durante este periodo, tienen lugar distintas tareas:

A. *DIAGRAMAS DE ESTADO: Se visualizan los ciclos de vida de los vouchers y excels que interactúan con el sistema.*

B. *HISTORIAS DE USUARIOS:* Se especifican las funcionalidades que serán implementadas.

C. *ESTIMACIÓN DE ESFUERZO, RIESGO Y PRIORIDAD: Se especifican en qué rango de prioridades y riesgos se va a incluir cada historia de usuario a ser implementada*

*D. TARJETAS CRC: Se utilizan para representar los objetos de manera individual que se utilizan dentro del sistema.*

E. *PLAN DE PRUEBAS DE ACEPTACIÓN: Se realiza el plan de pruebas para determinar si los requerimientos planteados fueron cumplidos correctamente.*

F. *MONITOREO: Se realizó una serie de comparaciones con respecto a la cantidad de horas trabajadas y actividades planificadas con respecto a lo ejecutado.*

#### <span id="page-7-1"></span>DIAGRAMAS DE ESTADO

Estados de carga de archivo Excel

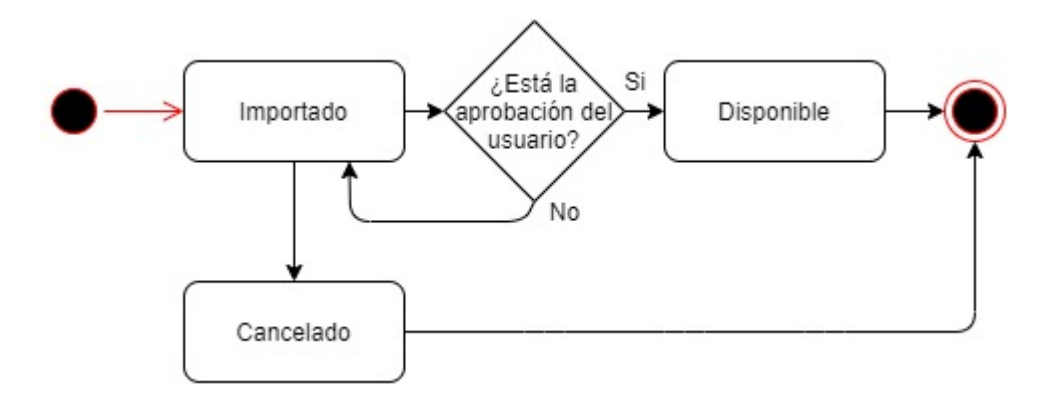

## Estados de un Voucher

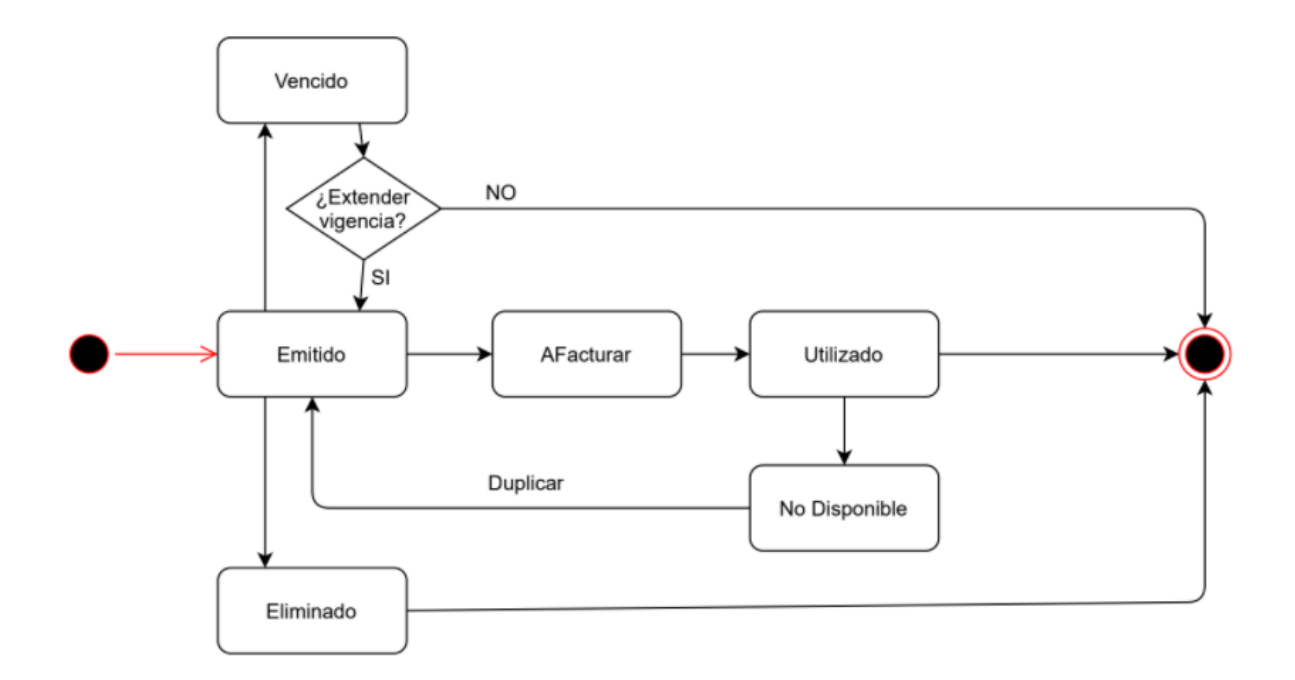

# <span id="page-8-0"></span>HISTORIAS DE USUARIOS Y Spike

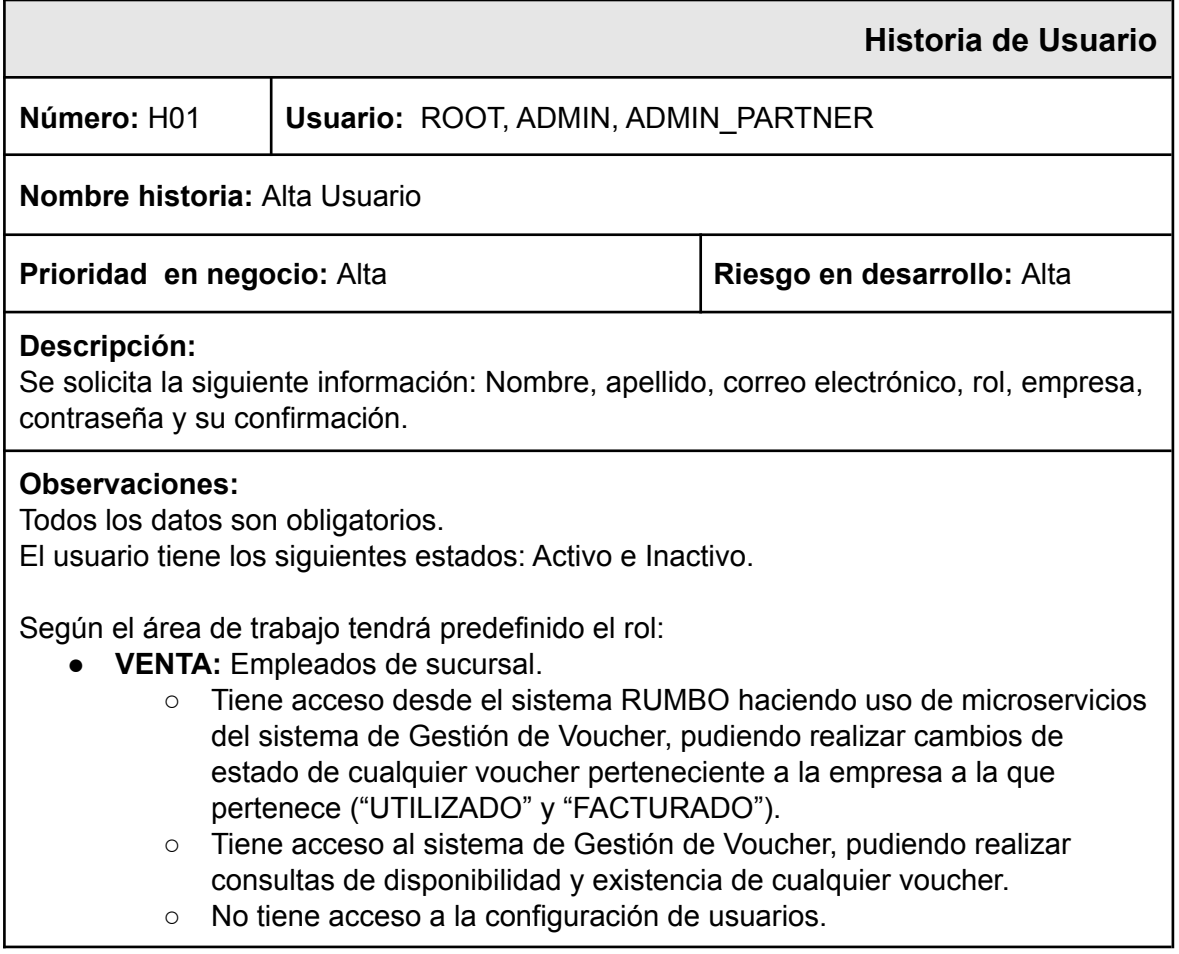

- El alta de este usuario solo lo hace el ROOT y ADMIN\_PARTNER de su propia empresa.
- **VENTA\_PROPIETARIO:** Empleados de ventas.
	- Tiene acceso a todos los vouchers del sistema, independientemente de la empresa a la que pertenezca, pudiendo realizar cambios de estado de cualquier voucher ("UTILIZADO" y "FACTURADO").
	- Tiene acceso al sistema de Gestión de Voucher, pudiendo realizar consultas de disponibilidad y existencia de cualquier voucher.
	- No tiene acceso a la configuración de usuarios.
	- El alta de este usuario solo lo hace el ROOT.
- ADMIN: Empleados administrativos Carsa.
	- Tiene acceso al alta de archivos excel de Carsa.
	- Tiene acceso a la gestión de todos los vouchers de Carsa.
	- No tiene acceso a la configuración de usuarios.
	- El alta de este usuario solo lo hace el ROOT.
- **OPERATIVO\_EMPRESA**: Empleados administrativos-operativos EMSA.
	- Tiene acceso al alta de archivos excel de EMSA.
	- No puede dar de alta usuarios.
	- El alta de este usuario solo lo hace el ROOT.
- ADMIN PARTNER: Empleados administrativos de EMSA.
	- Tiene acceso a la gestión de todos los vouchers de EMSA.
	- Puede dar de alta usuarios con rol VISTA, VENTA y ADMIN\_PARTNER de su propia empresa.
- **ROOT:** super usuario con permisos de lectura y escritura.
	- Tiene acceso al alta de archivos excel de Carsa y EMSA.
	- Tiene acceso a la gestión de todos los vouchers de Carsa y EMSA.
	- Puede dar de alta usuarios con cualquier rol.
- **VISTA:** Posee acceso a todo el sistema con permisos solo de lectura.

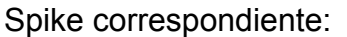

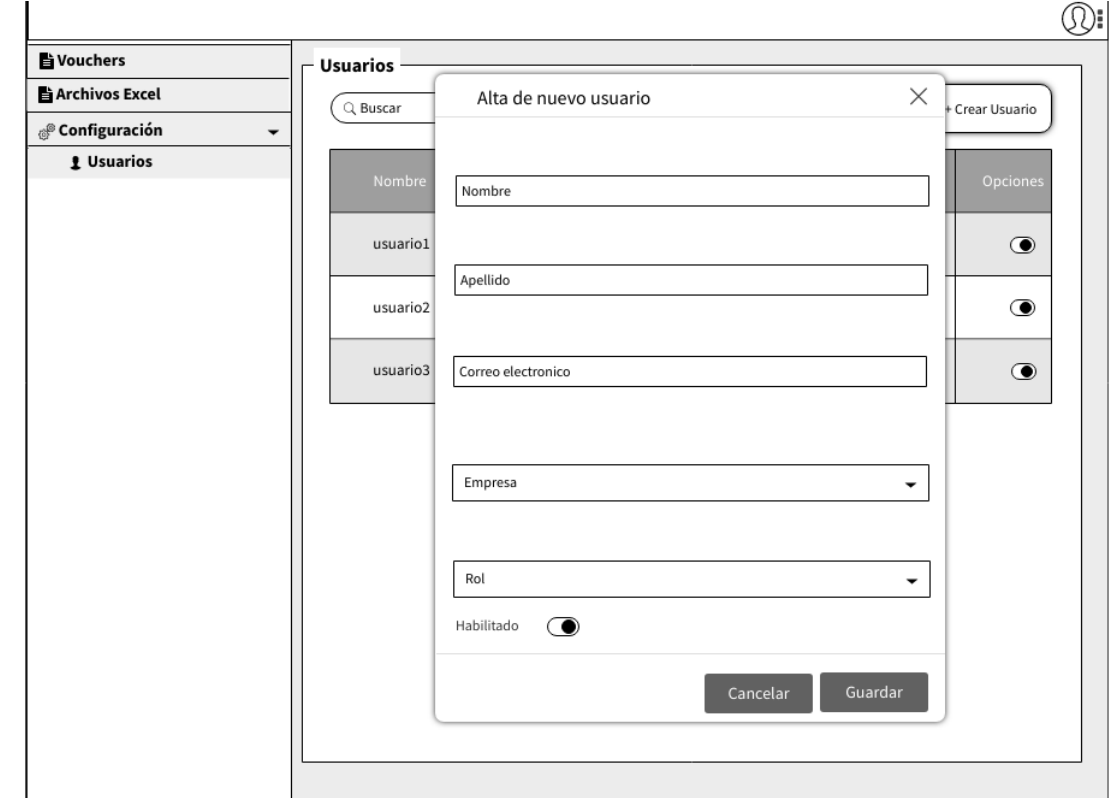

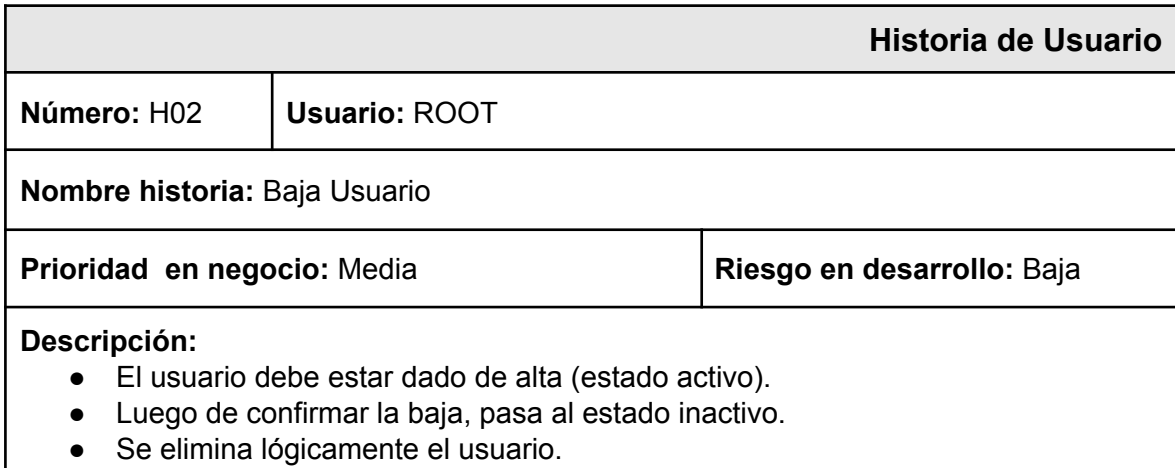

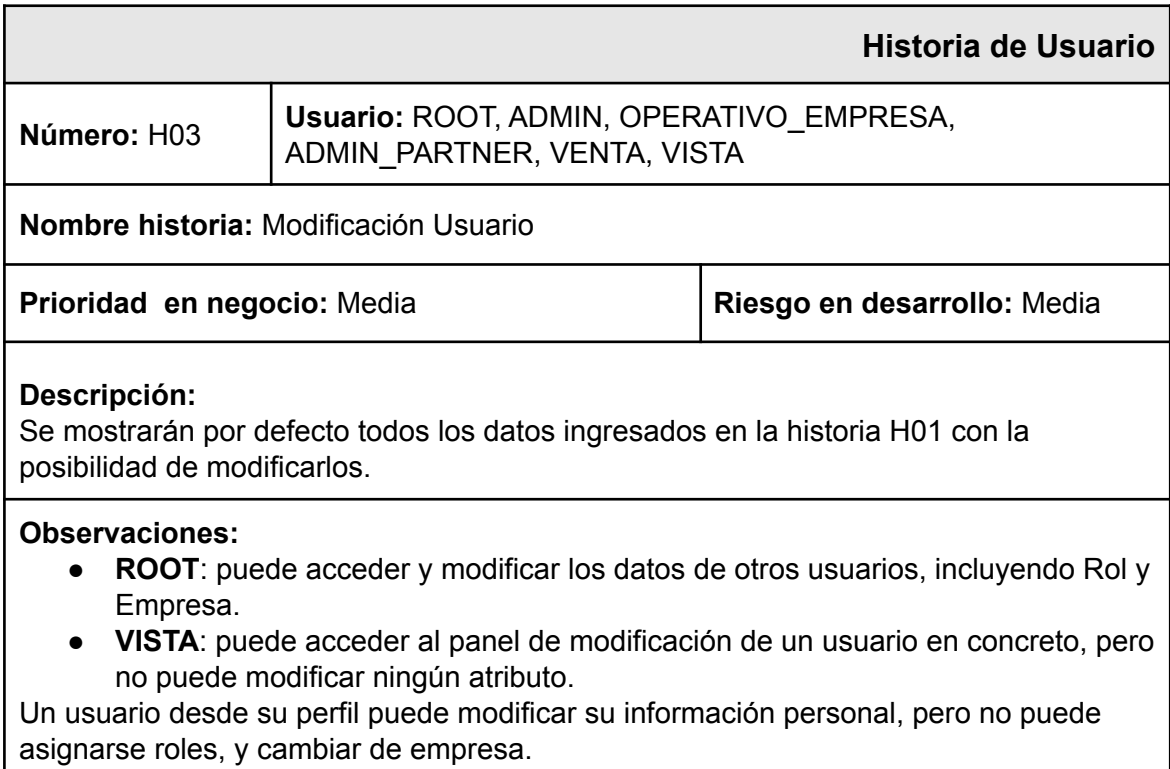

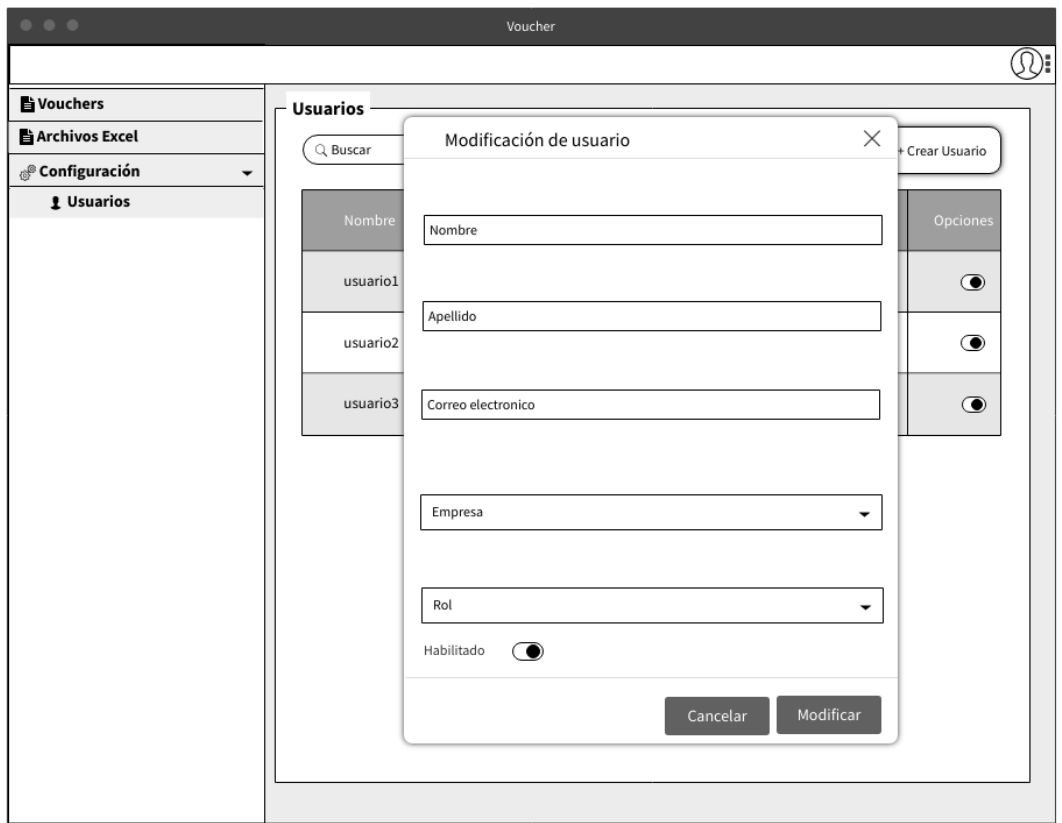

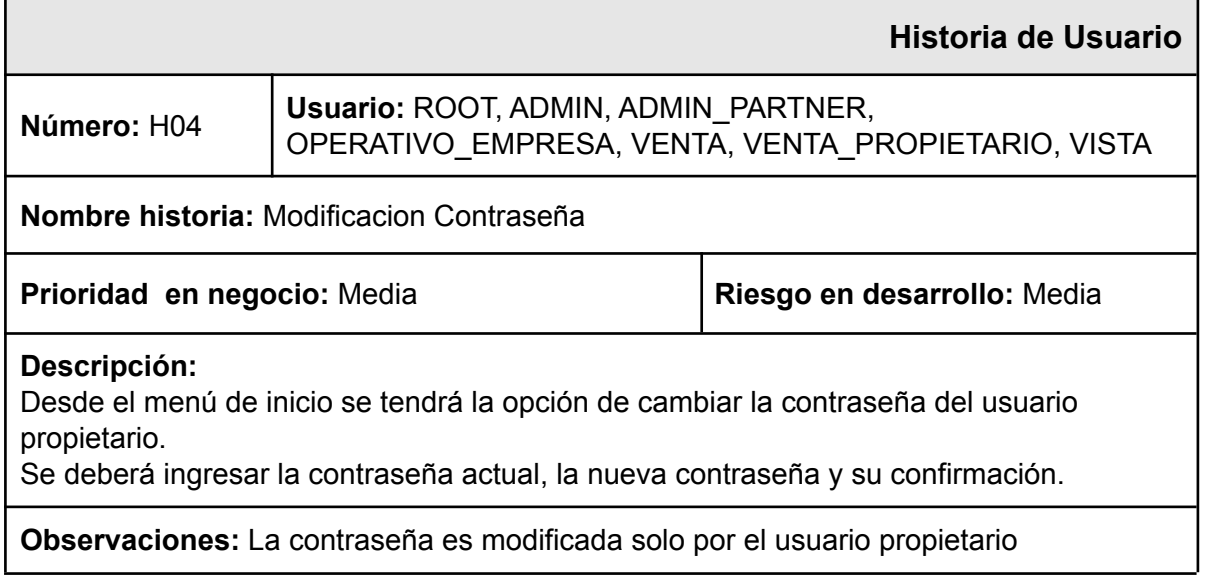

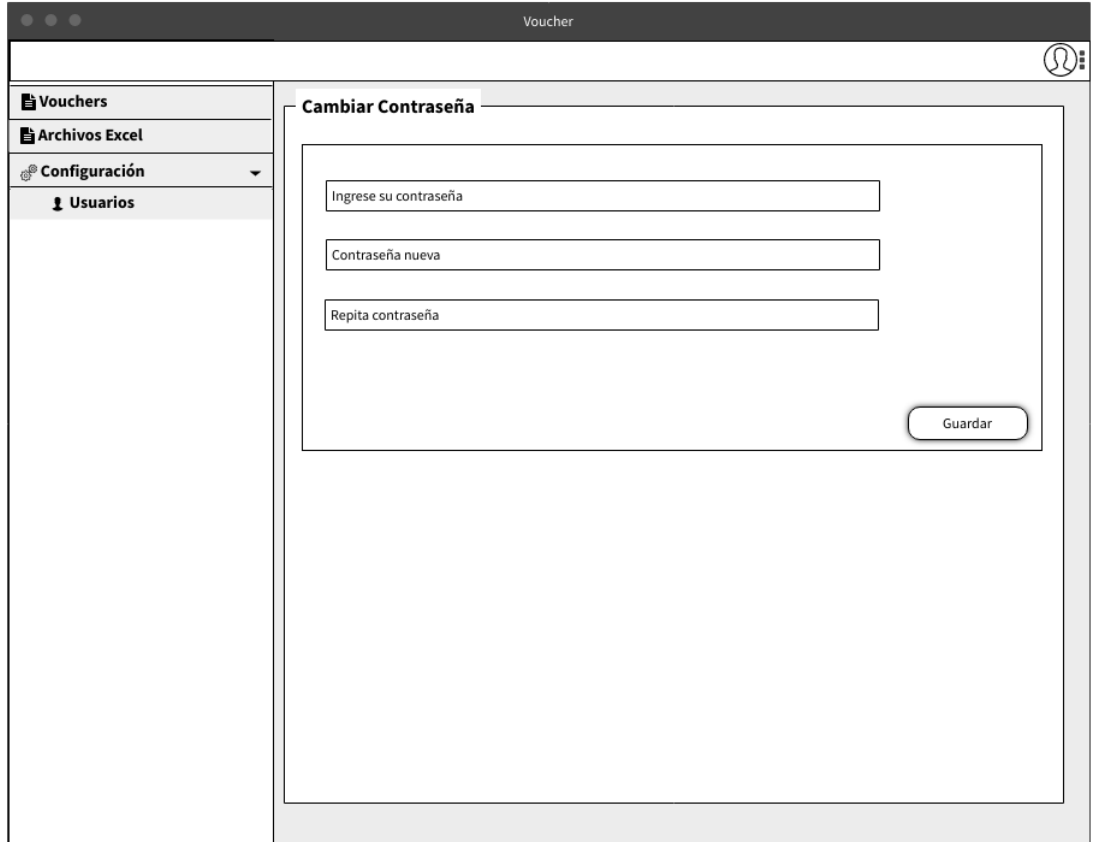

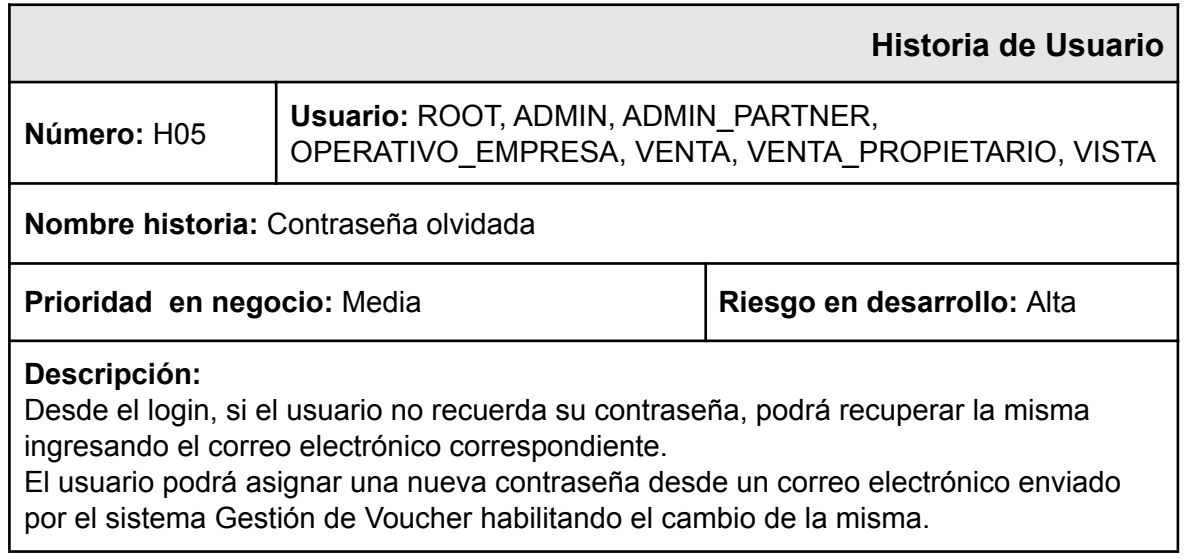

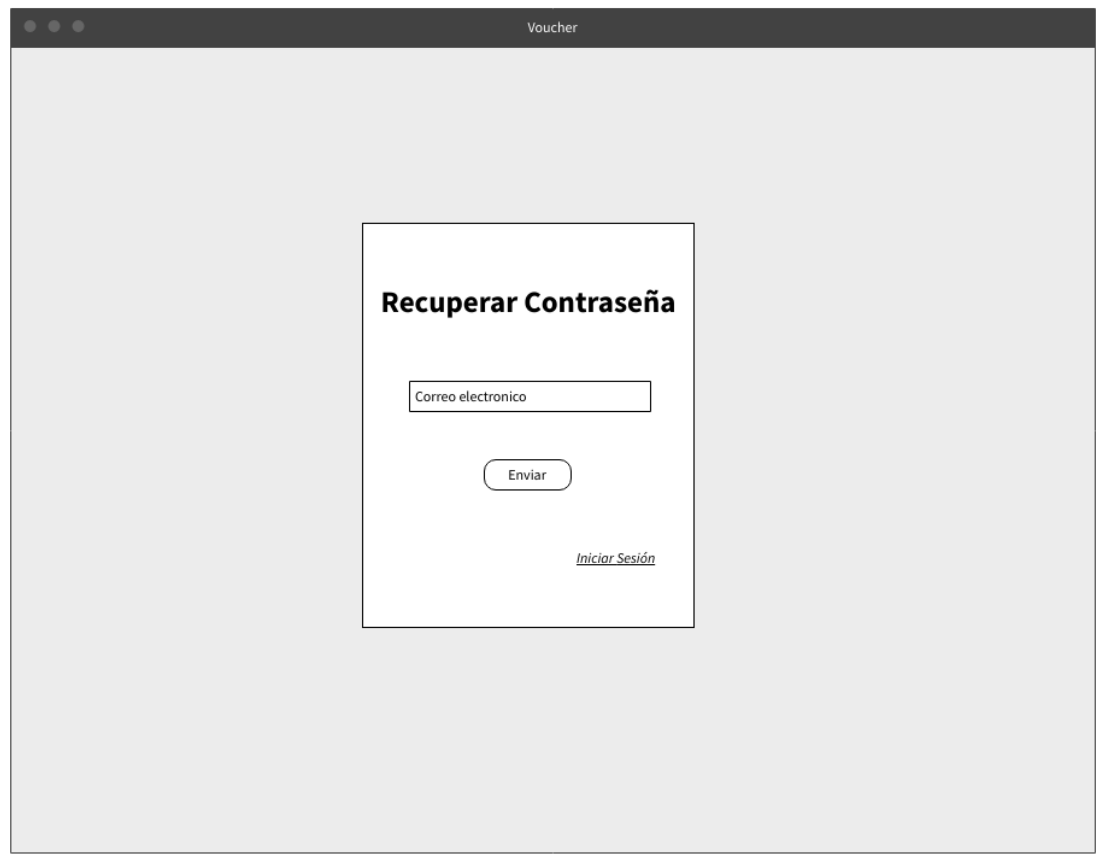

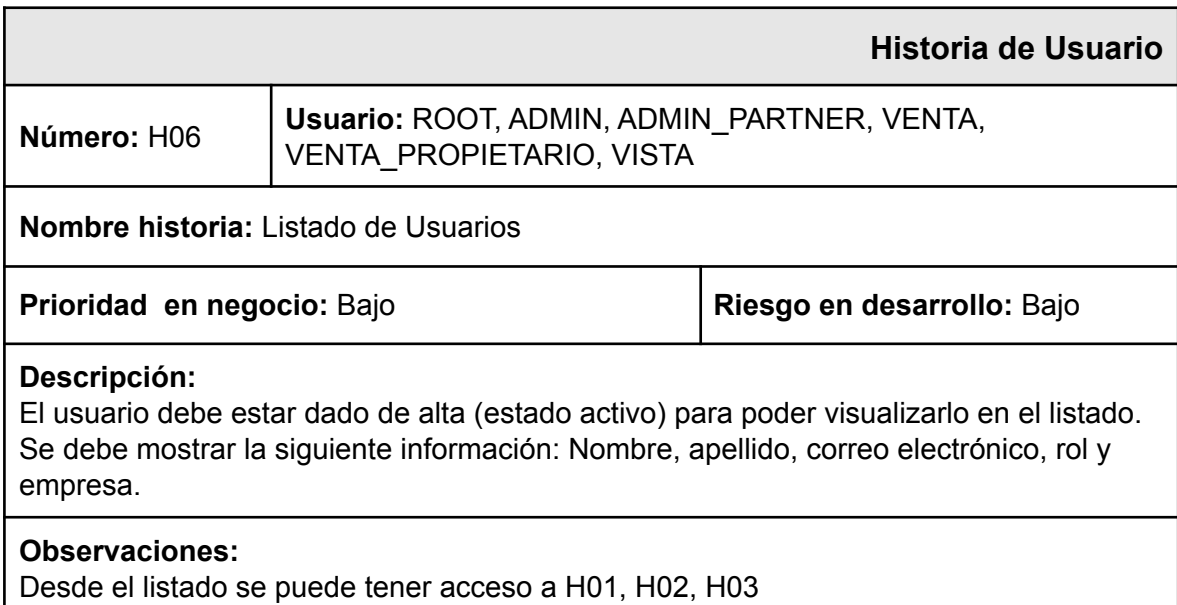

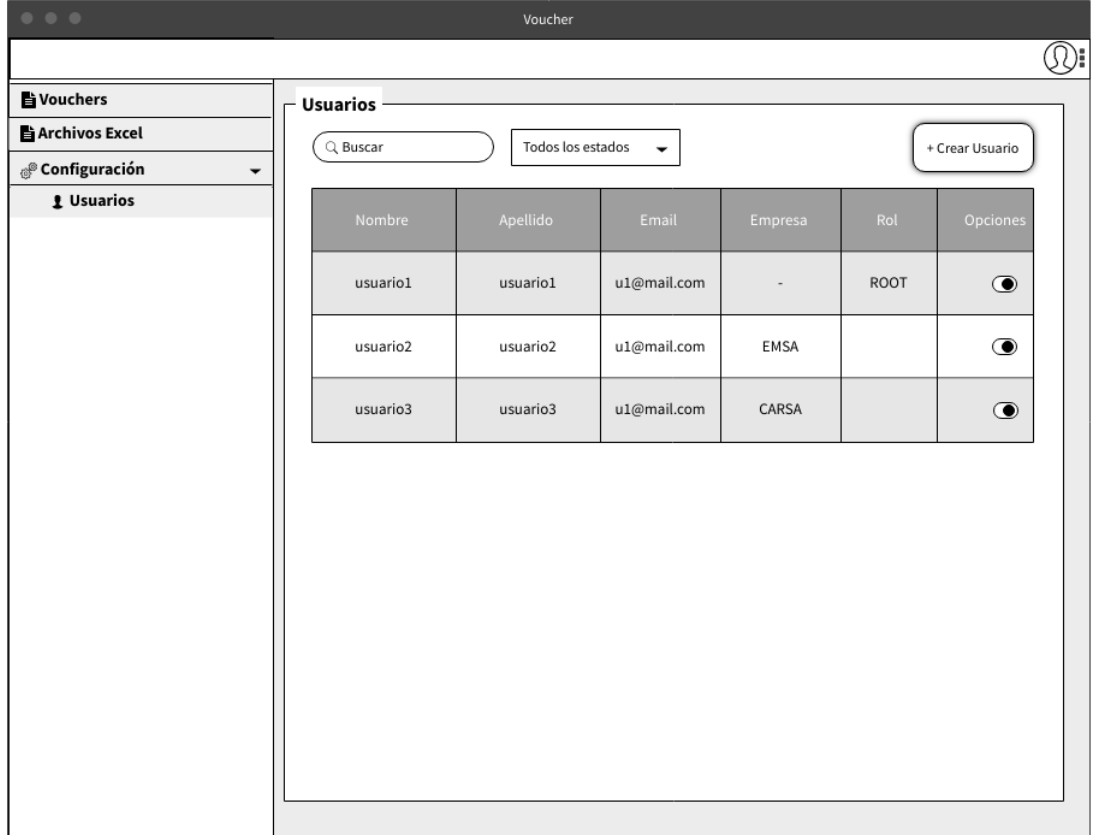

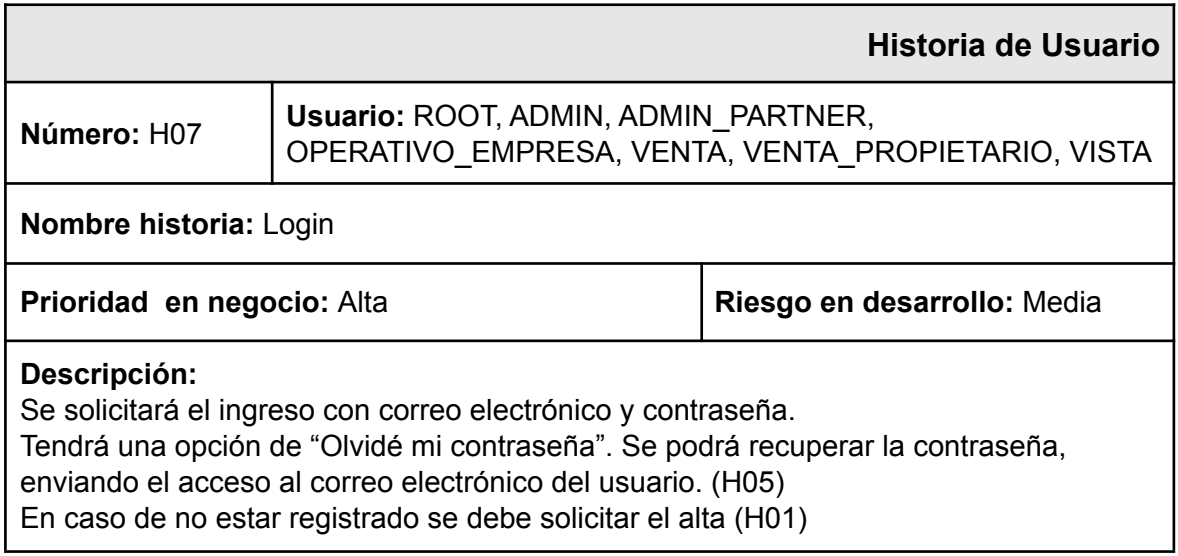

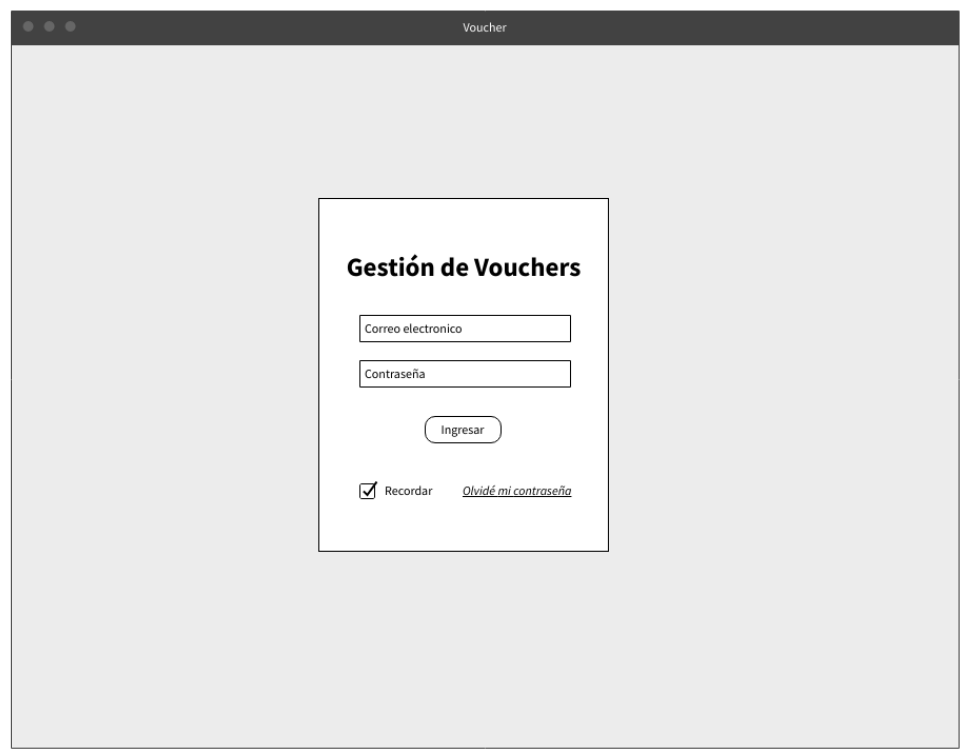

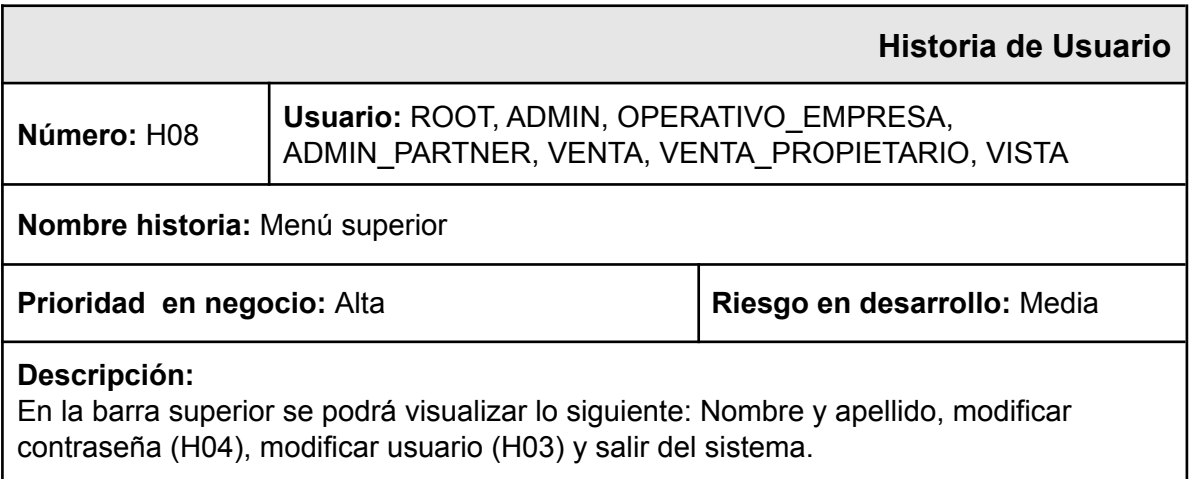

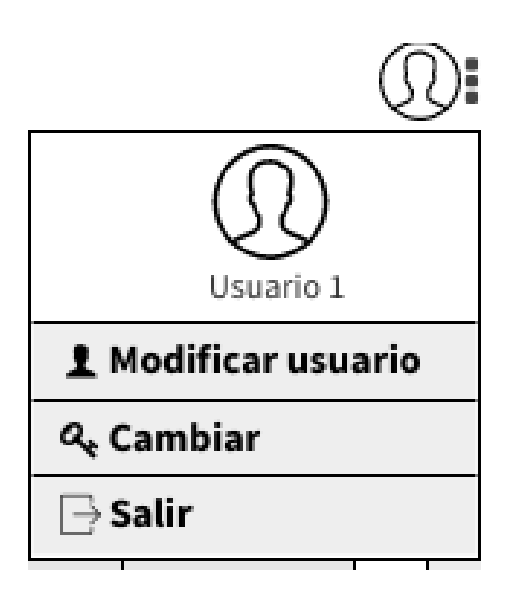

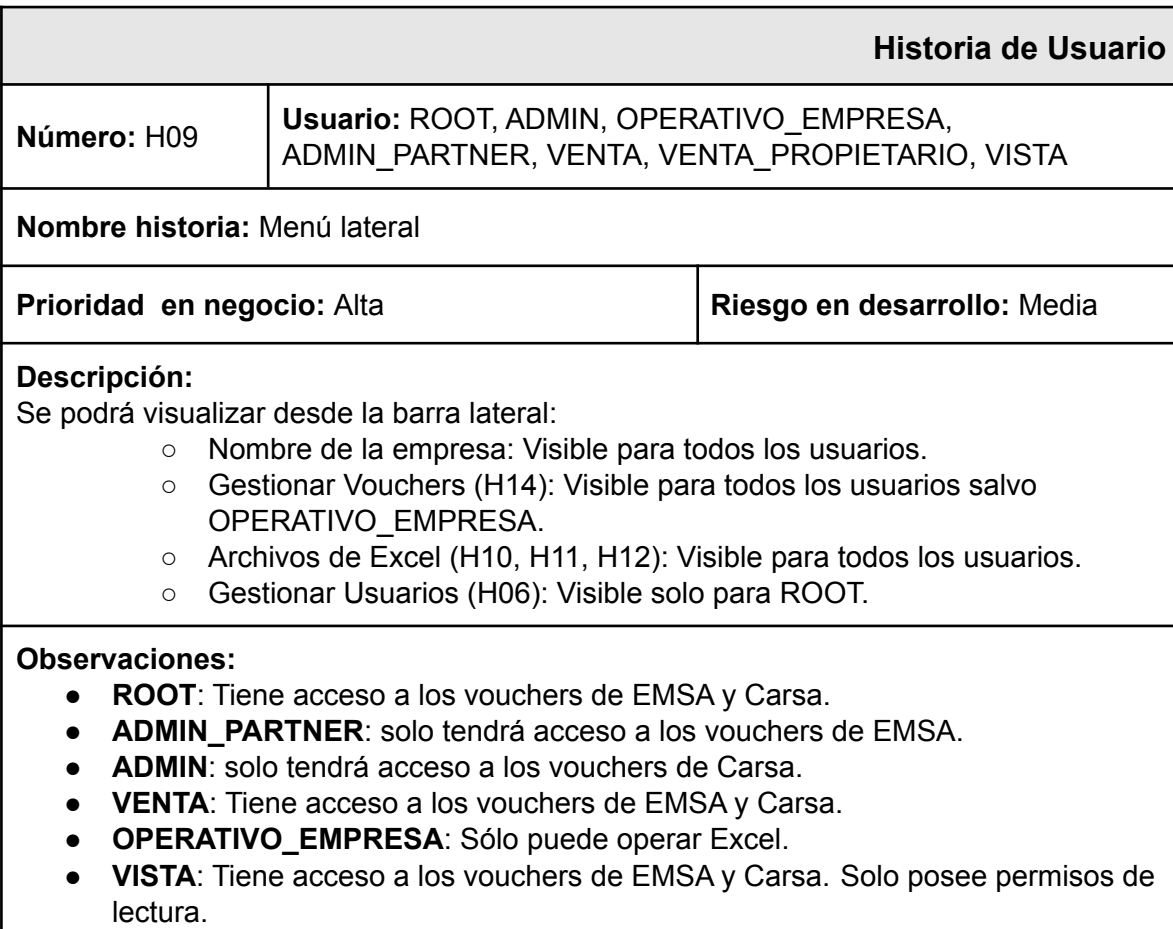

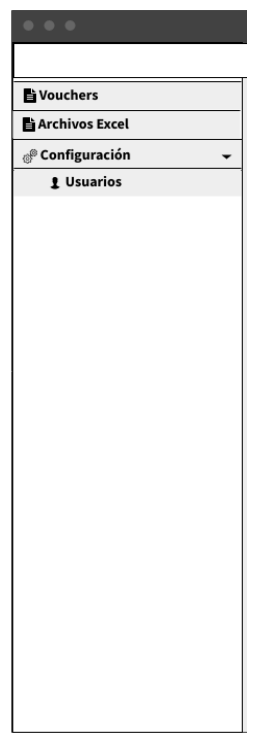

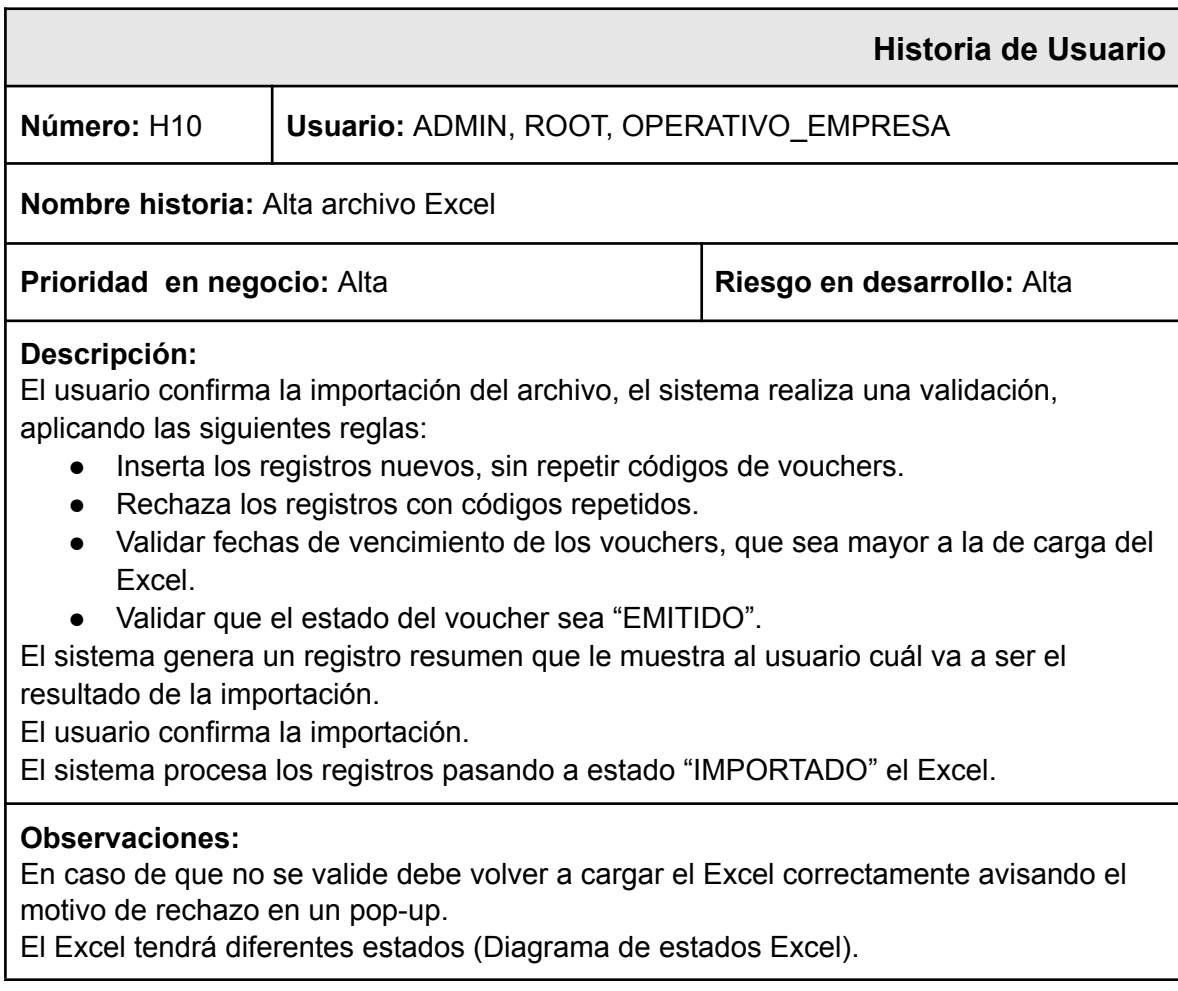

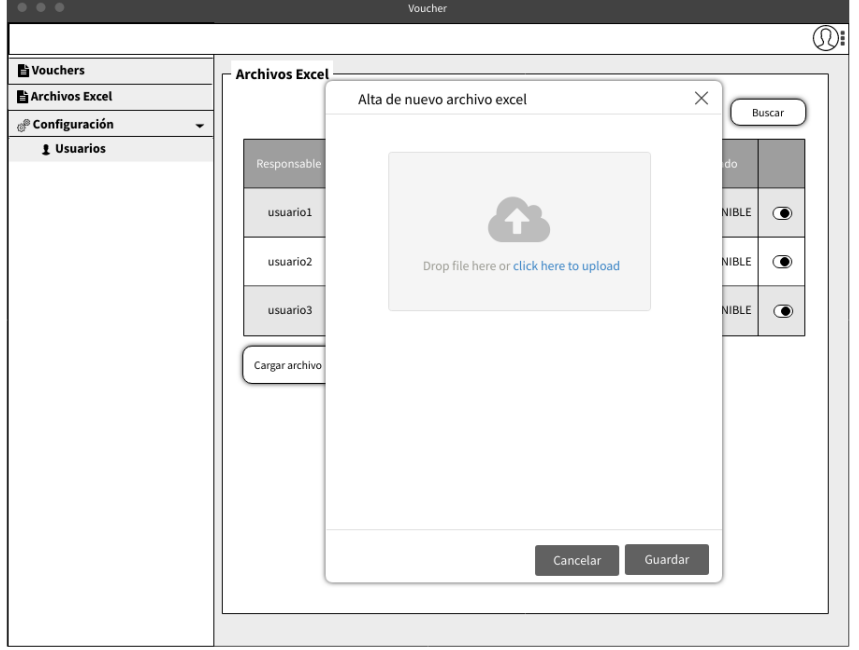

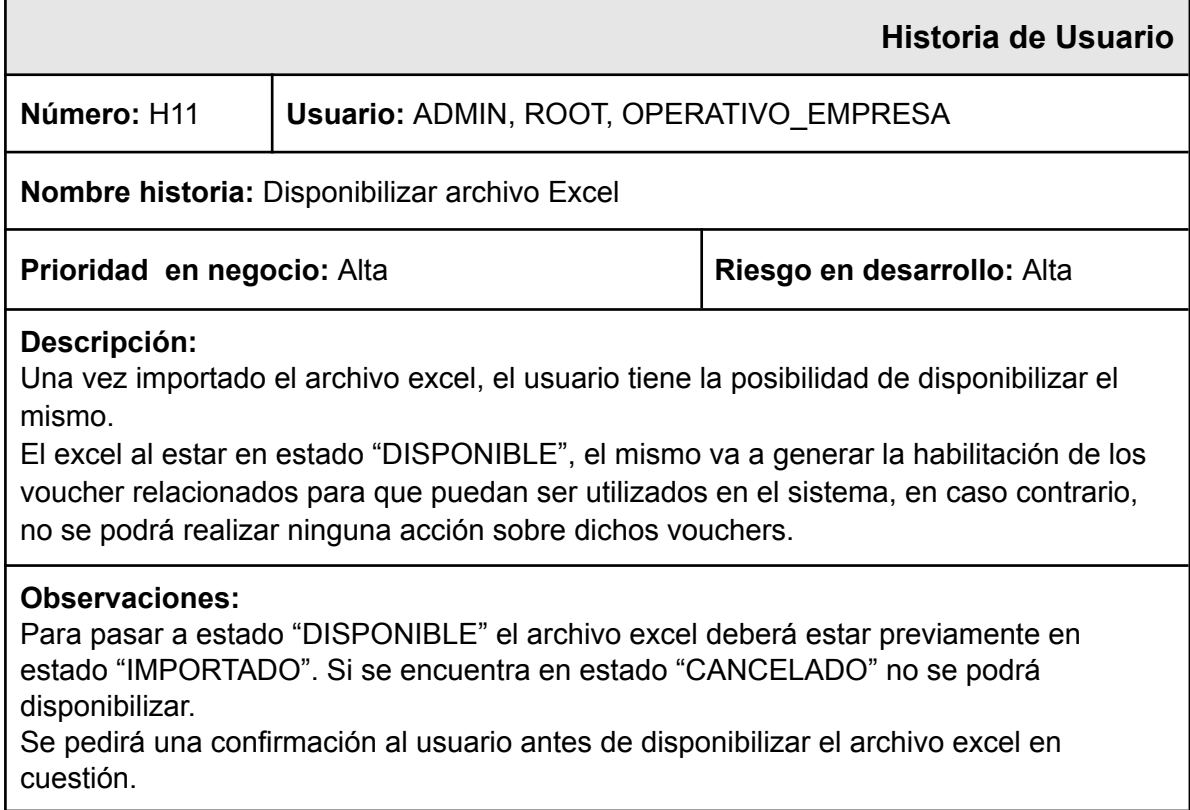

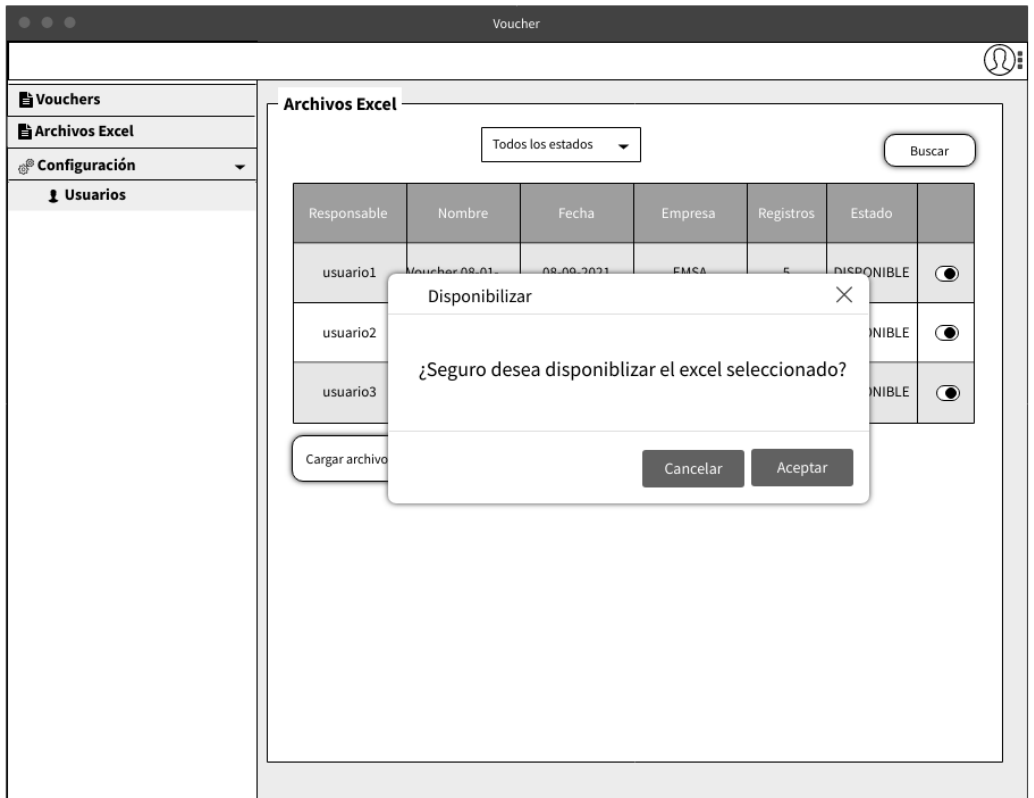

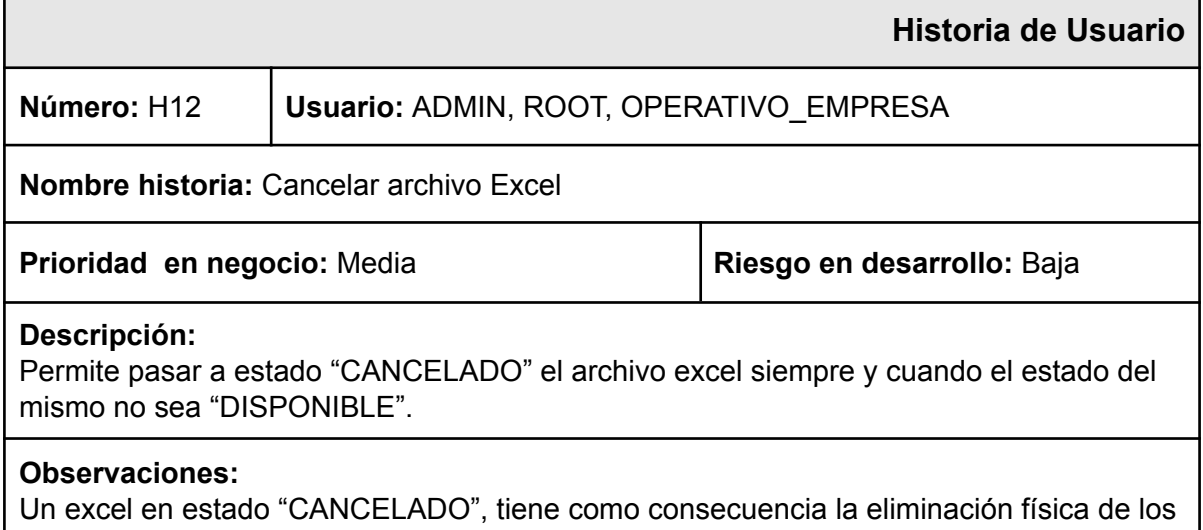

vouchers relacionados.

Se pedirá una confirmación al usuario antes de cancelar el archivo excel en cuestión.

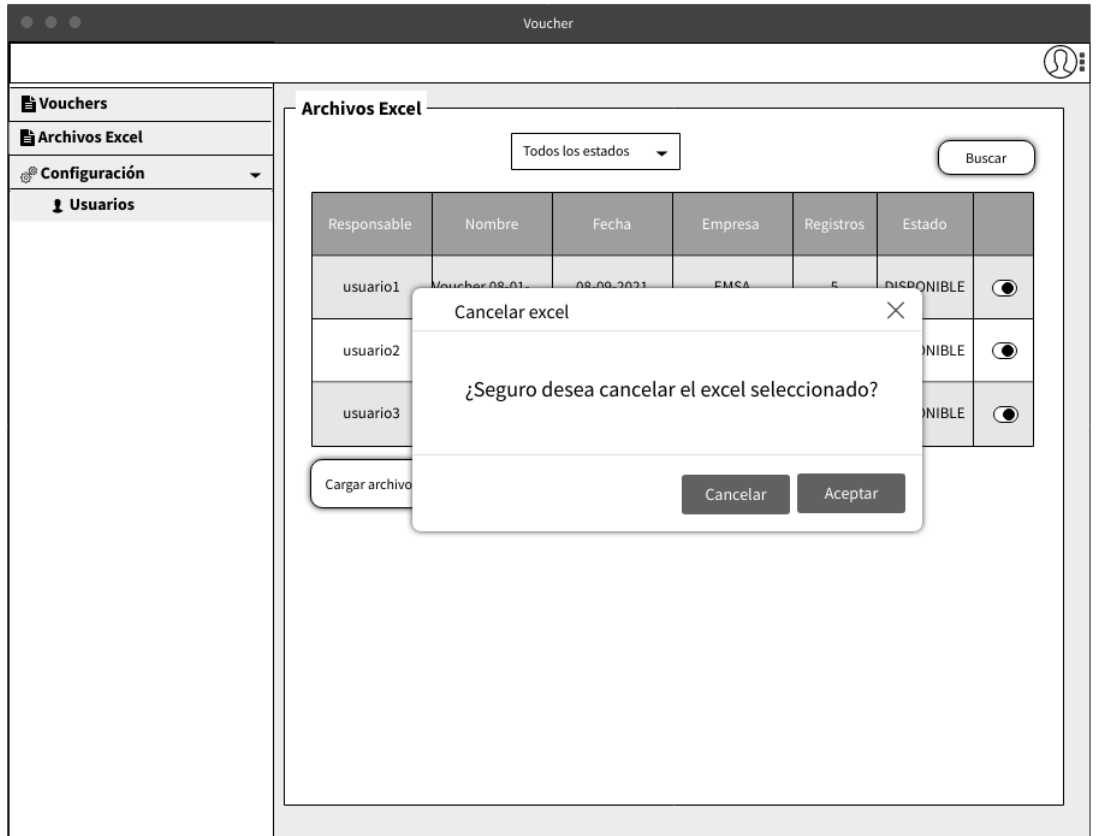

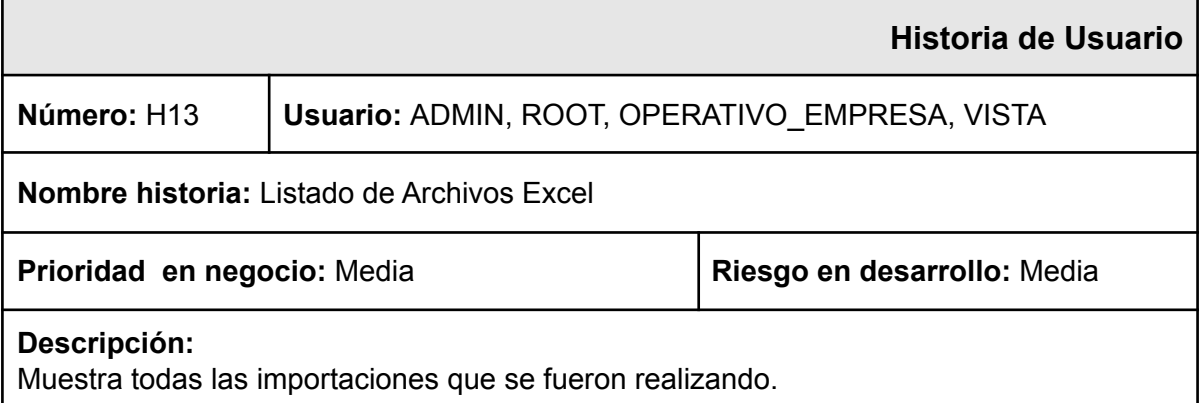

Se visualizarán los siguientes datos: Nombre del archivo, fecha y hora, responsable y cantidad de registros

**Observaciones:** Se visualiza el listado de todos los archivos independientemente del estado

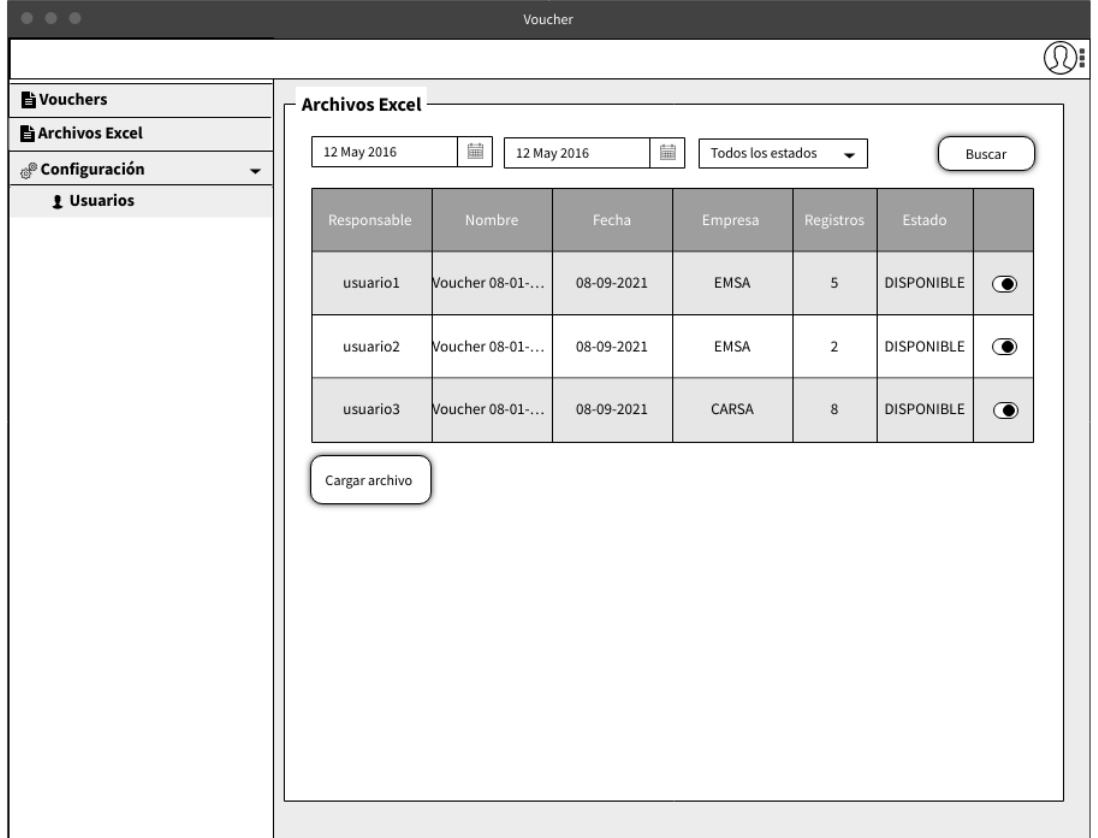

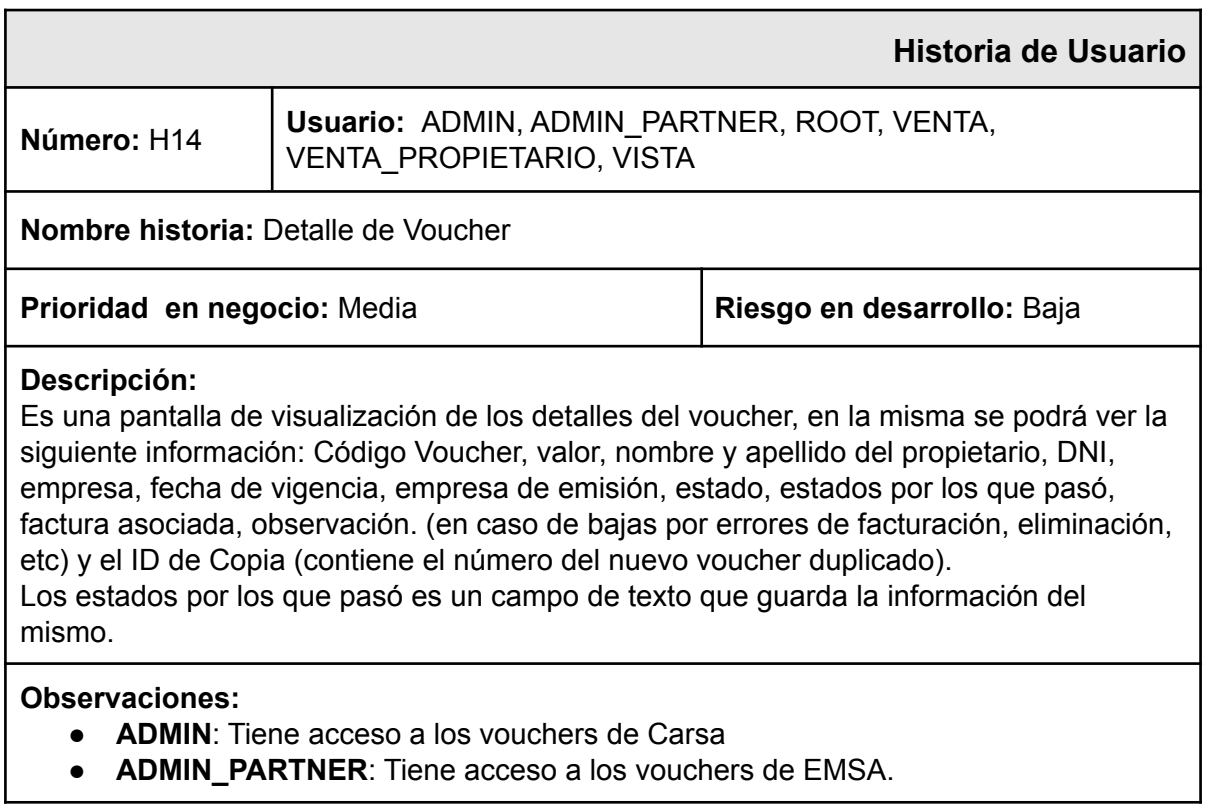

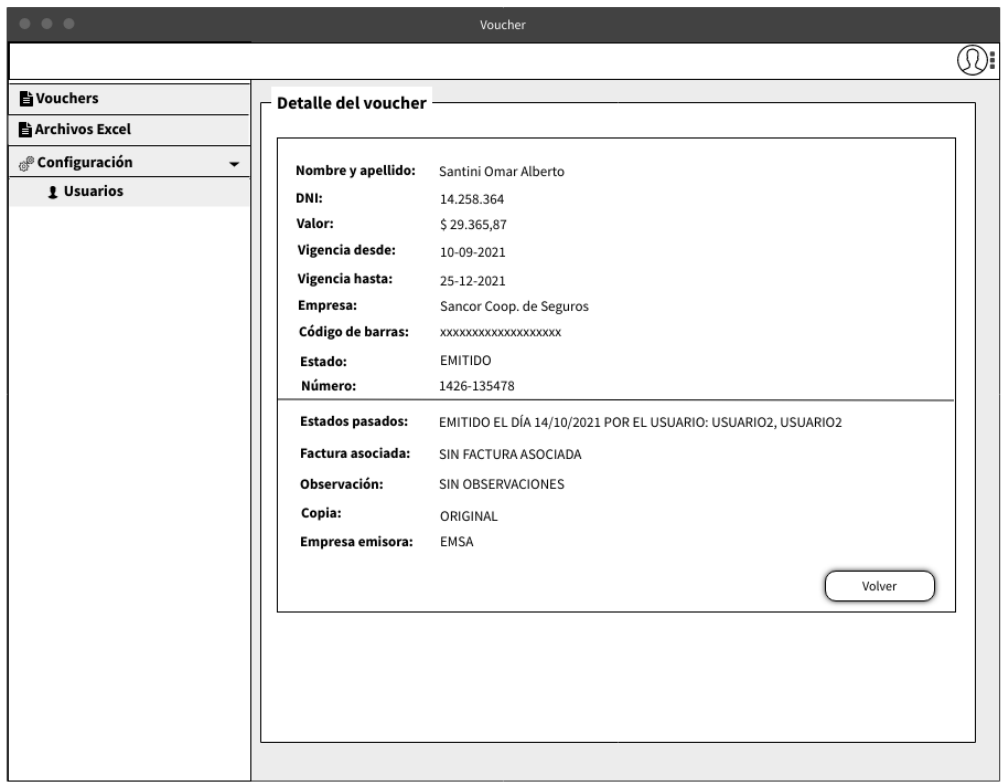

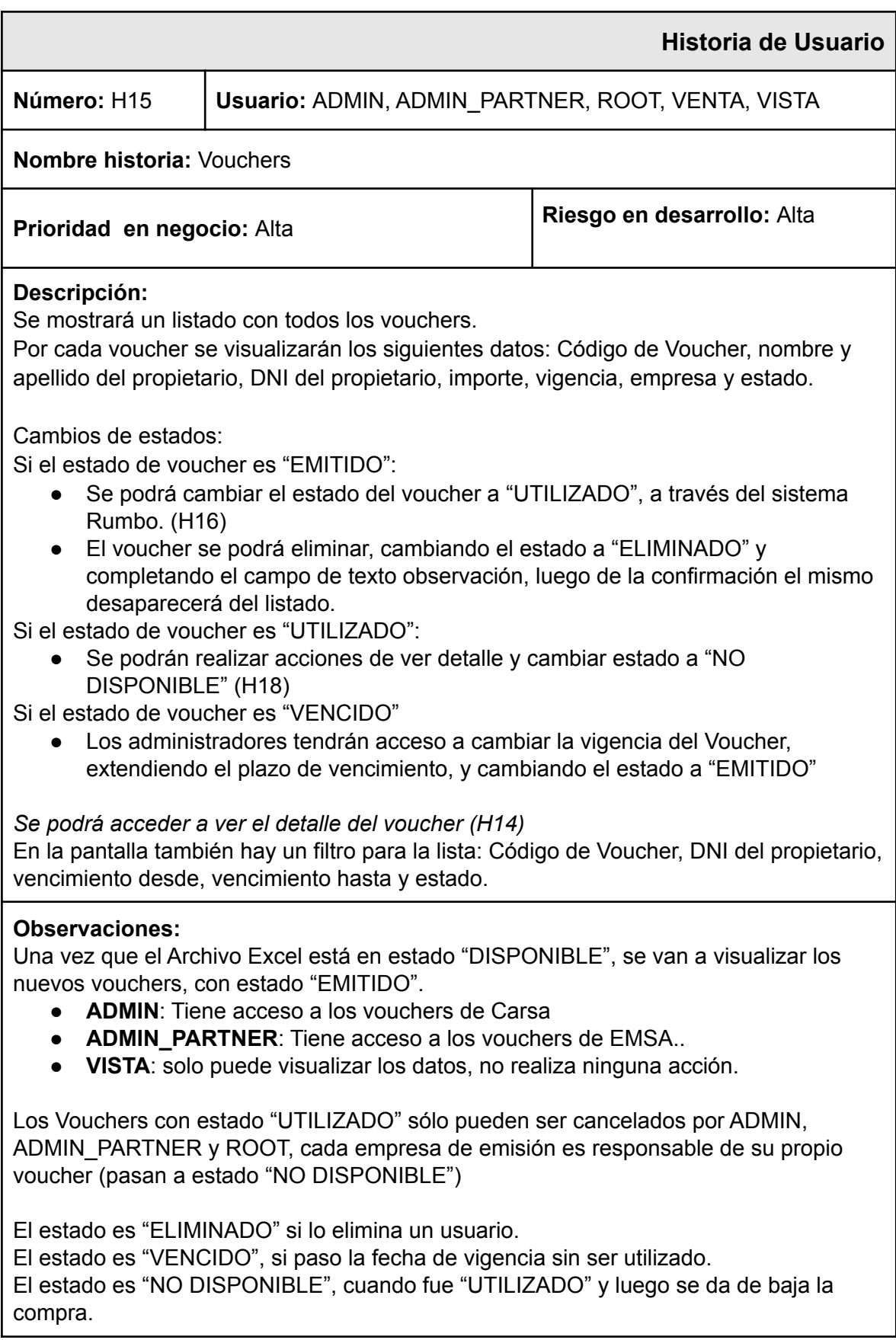

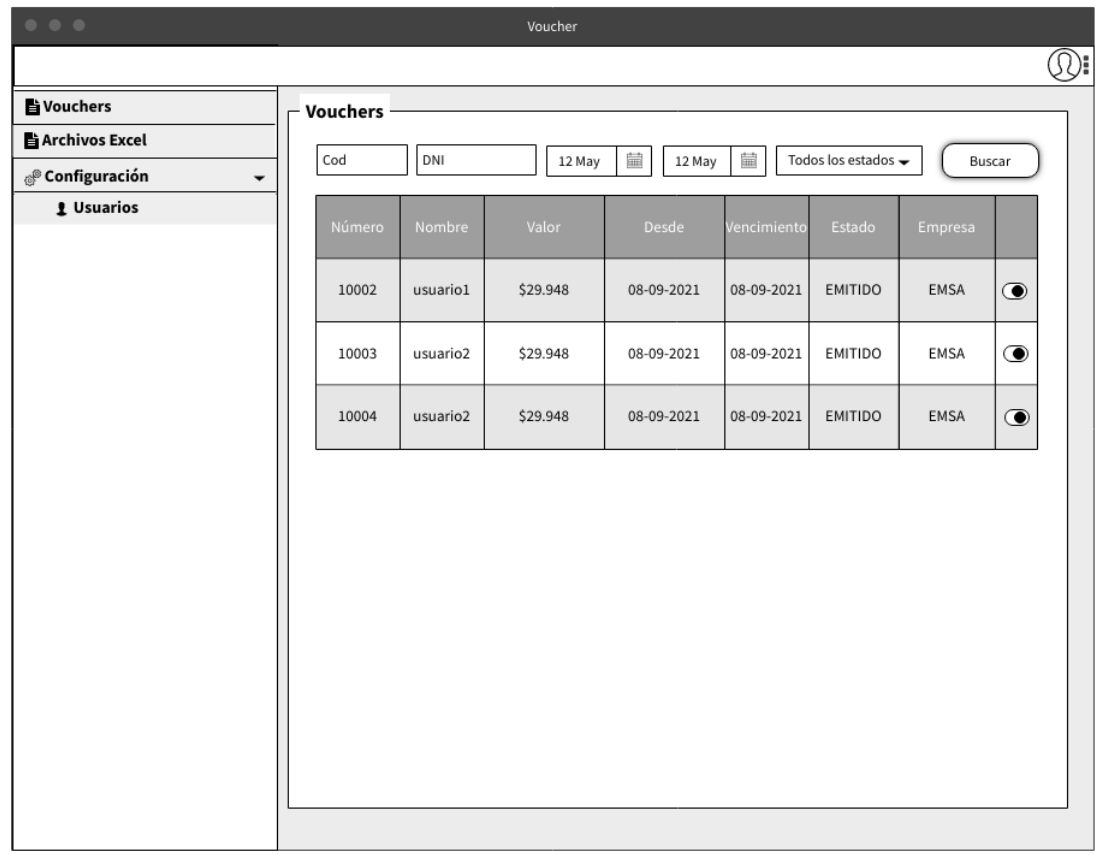

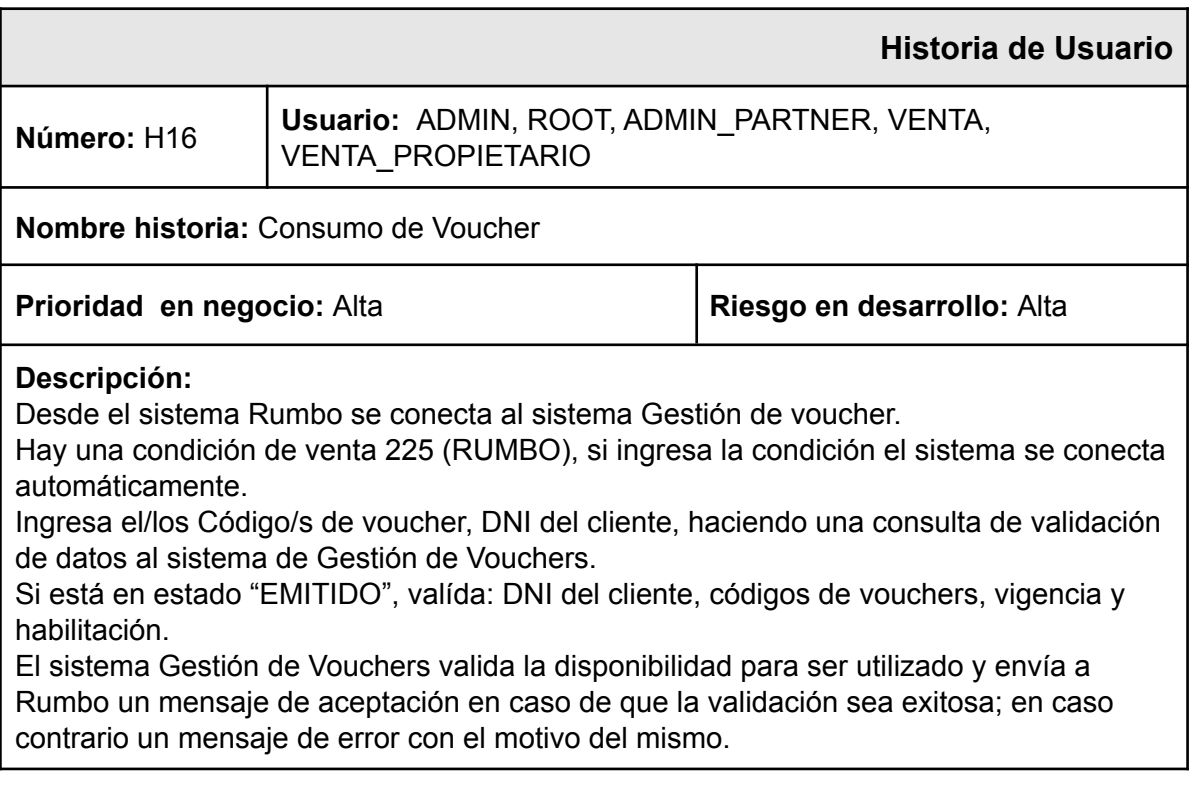

El vendedor termina de gestionar el pedido en caso de que el/los voucher/s esté/n en correcto estado y graba el mismo haciendo petición nuevamente desde Rumbo enviando los mismo datos de consulta, se modifica el estado del voucher a "AFACTURAR". El vendedor o Cajero cuando hace la facturación de la compra envía nuevamente desde Rumbo, el/los Código/s de voucher, DNI del cliente y número de factura asociada a la compra. El sistema de Gestión de Voucher al recibir los datos, guarda el número de factura asociada a los vouchers y cambia el estado de los mismos a "UTILIZADO".

#### **Observaciones:**

Un voucher debe ser asociado solo a una factura y su consumo siempre es total. Una factura puede tener más de un voucher.

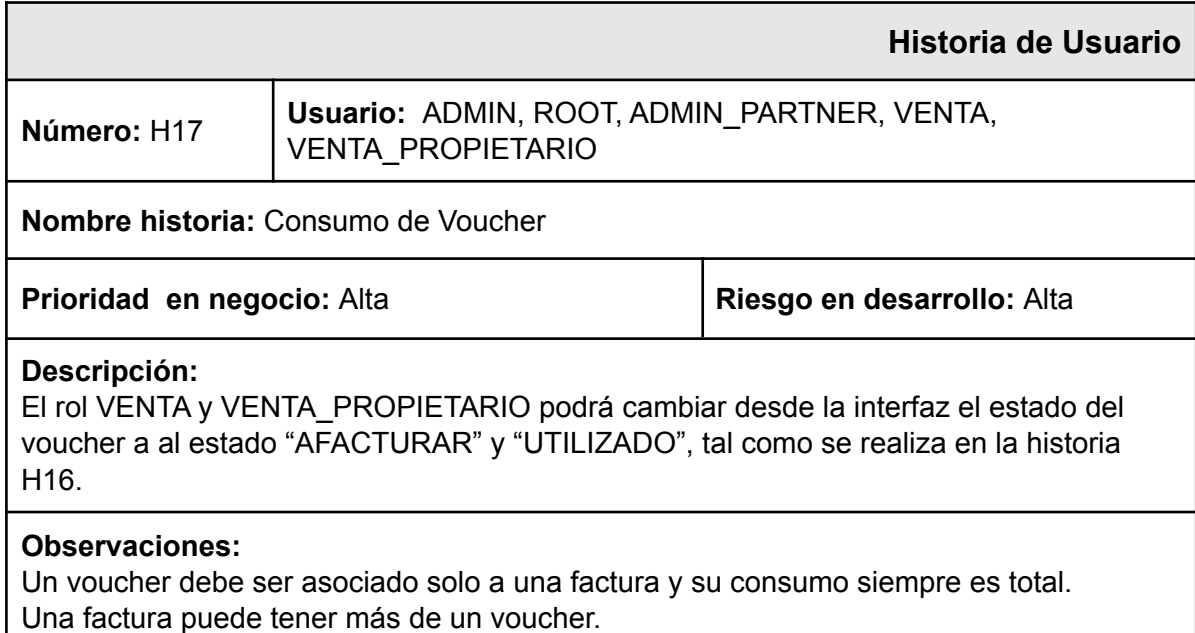

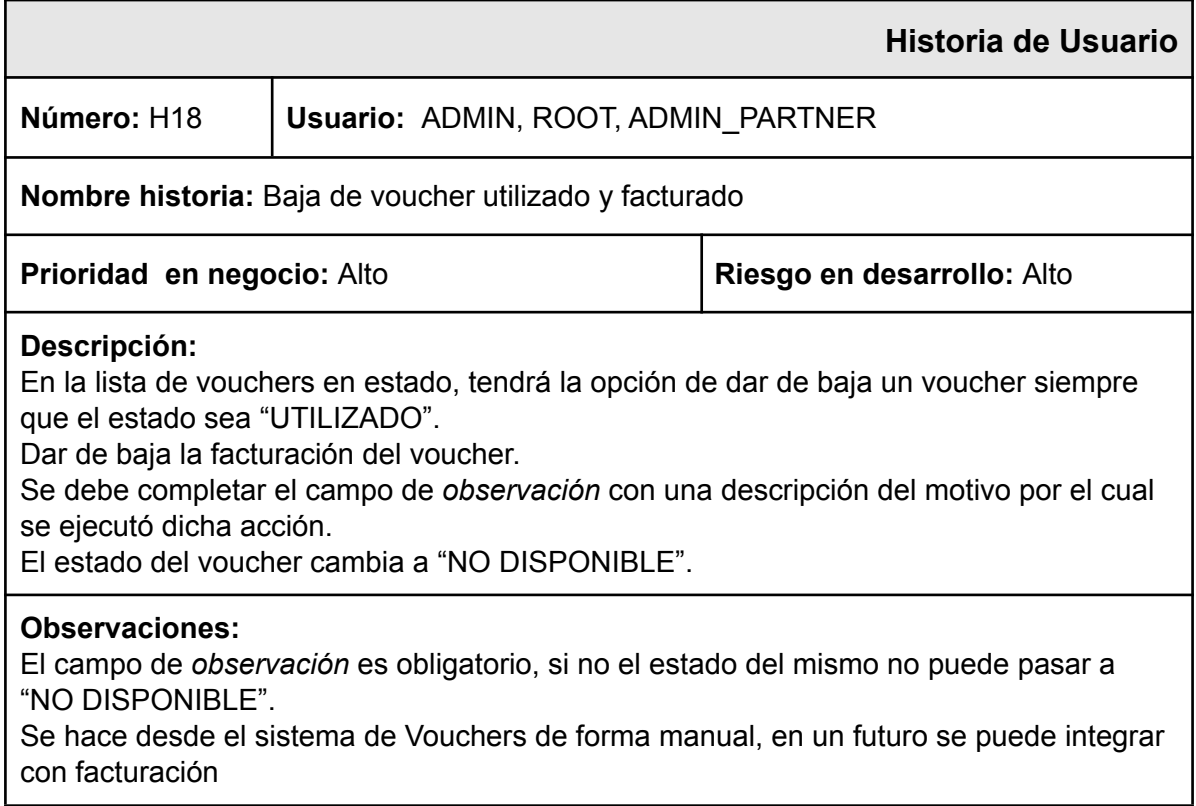

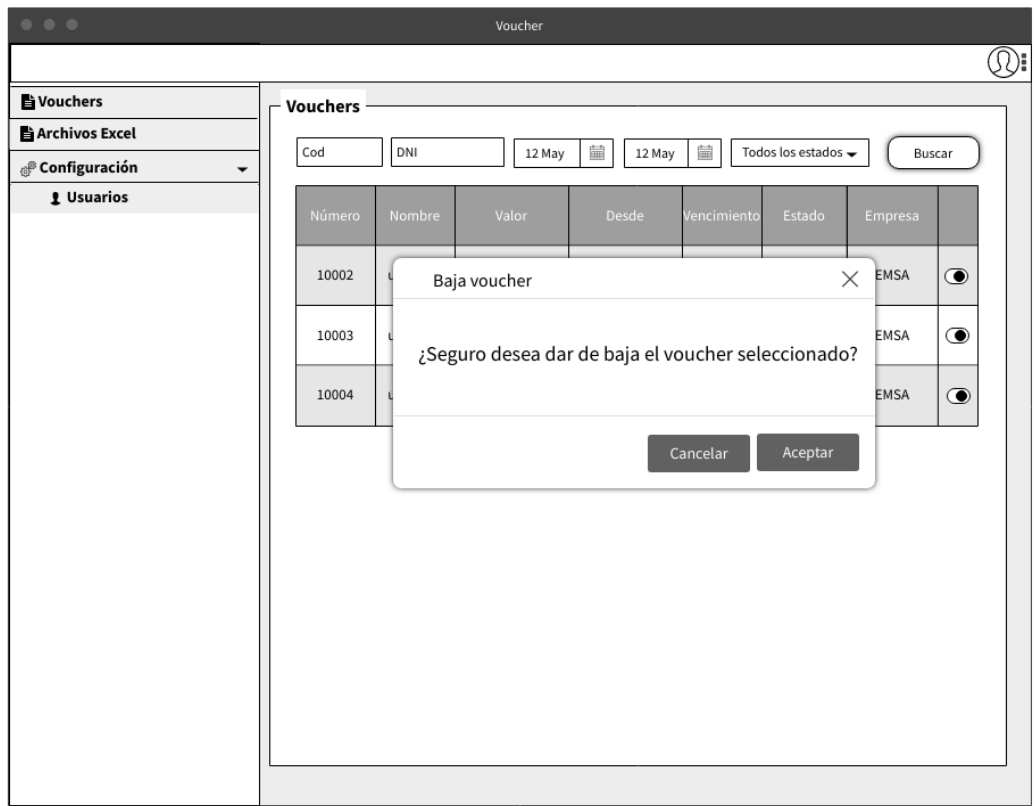

**Historia de Usuario Número:** H19 **Usuario:** ADMIN, ROOT, ADMIN\_PARTNER **Nombre historia:** Reemplazo del voucher utilizado **Prioridad en negocio:** Alto **Riesgo en desarrollo:** Medio **Descripción:** Para hacer un reemplazo primero se valida: ● El voucher está en estado "NO DISPONIBLE" El valor del campo copia está en null(No se puede reemplazar un voucher que ya fue reemplazado) Realiza una copia del voucher generando un nuevo ID y Código de voucher en la base de datos, copiando los siguientes datos en el duplicado: valor, nombre y apellido del propietario, DNI, empresa, fecha vigencia, empresa de emisión y observación. Se restablecen los campos: Código Voucher (este código está compuesto por el código actual del voucher concatenado con "-D"), estado (Se establece en "EMITIDO" ), estado por los que pasó (Se pre establece que es una copia, con la fecha del cambio de estado), factura asociada (se establece en null) y el ID de Copia en null. Al voucher original en el campo *id de copia* se le establece el valor del nuevo código de voucher, para que no se pueda reemplazar nuevamente desde el voucher ya reemplazado.

#### **Observaciones:**

Los campos se establecen automáticamente, el usuario no ingresa datos. En el nuevo voucher reemplazado, el campo id de copia se visualiza en *null*, por si hay que volver a hacer una copia por baja del producto nuevamente.

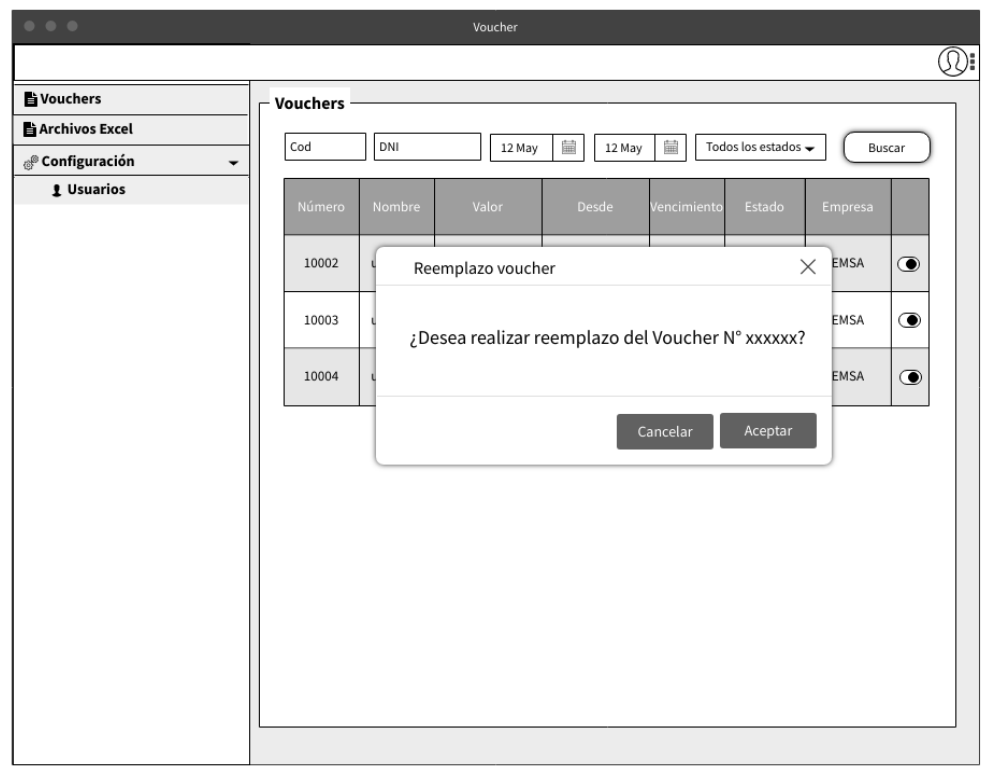

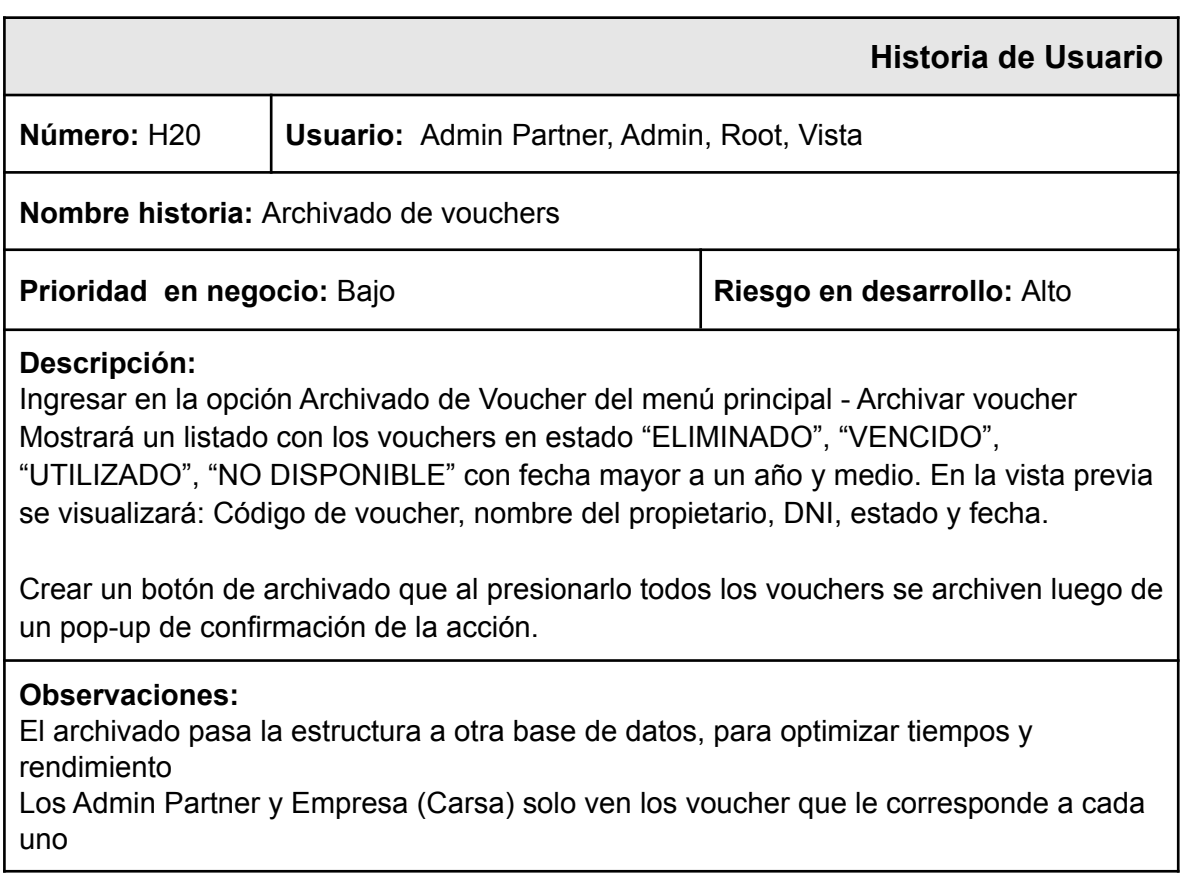

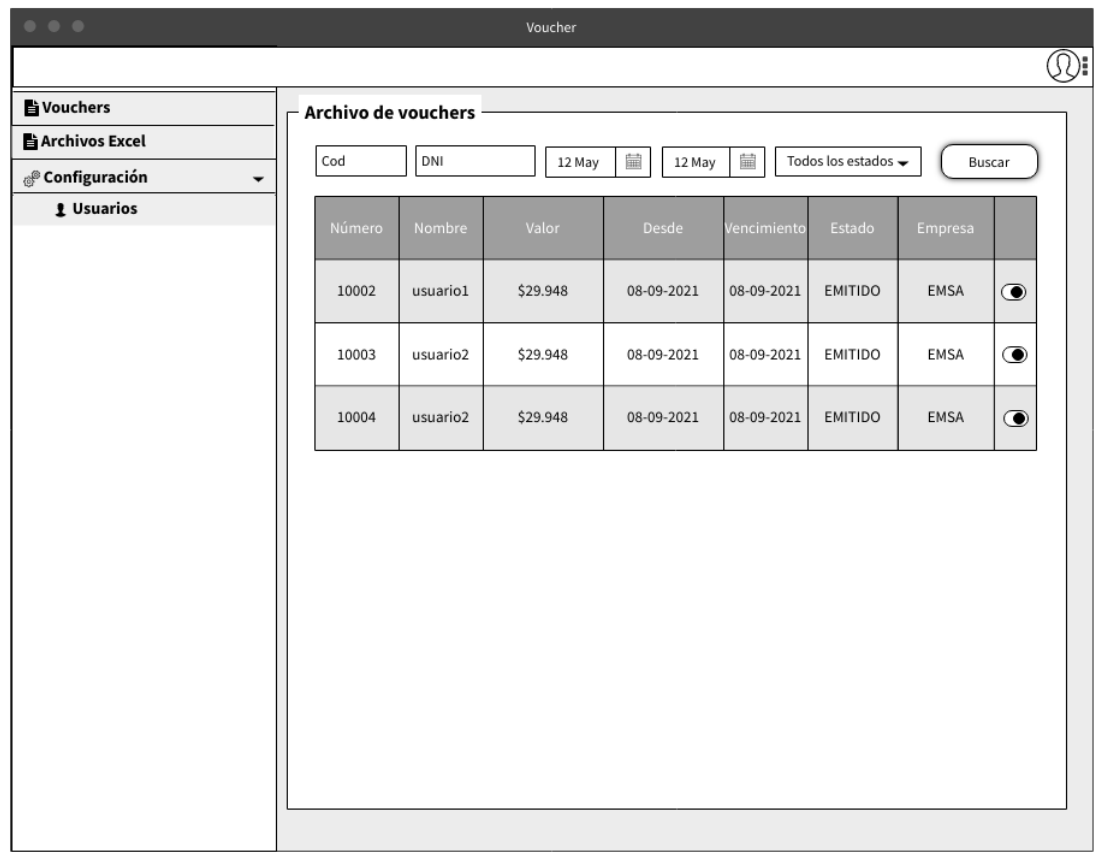

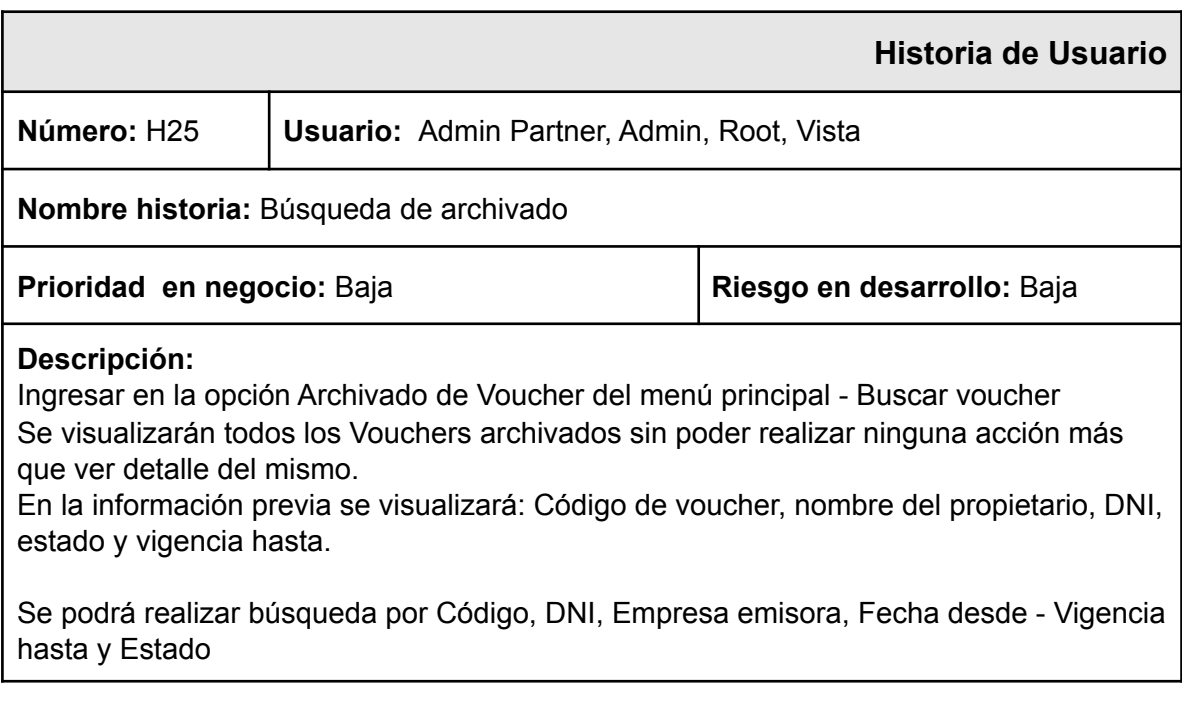

# <span id="page-30-0"></span>ESTIMACIÓN DE ESFUERZO, RIESGO Y PRIORIDAD

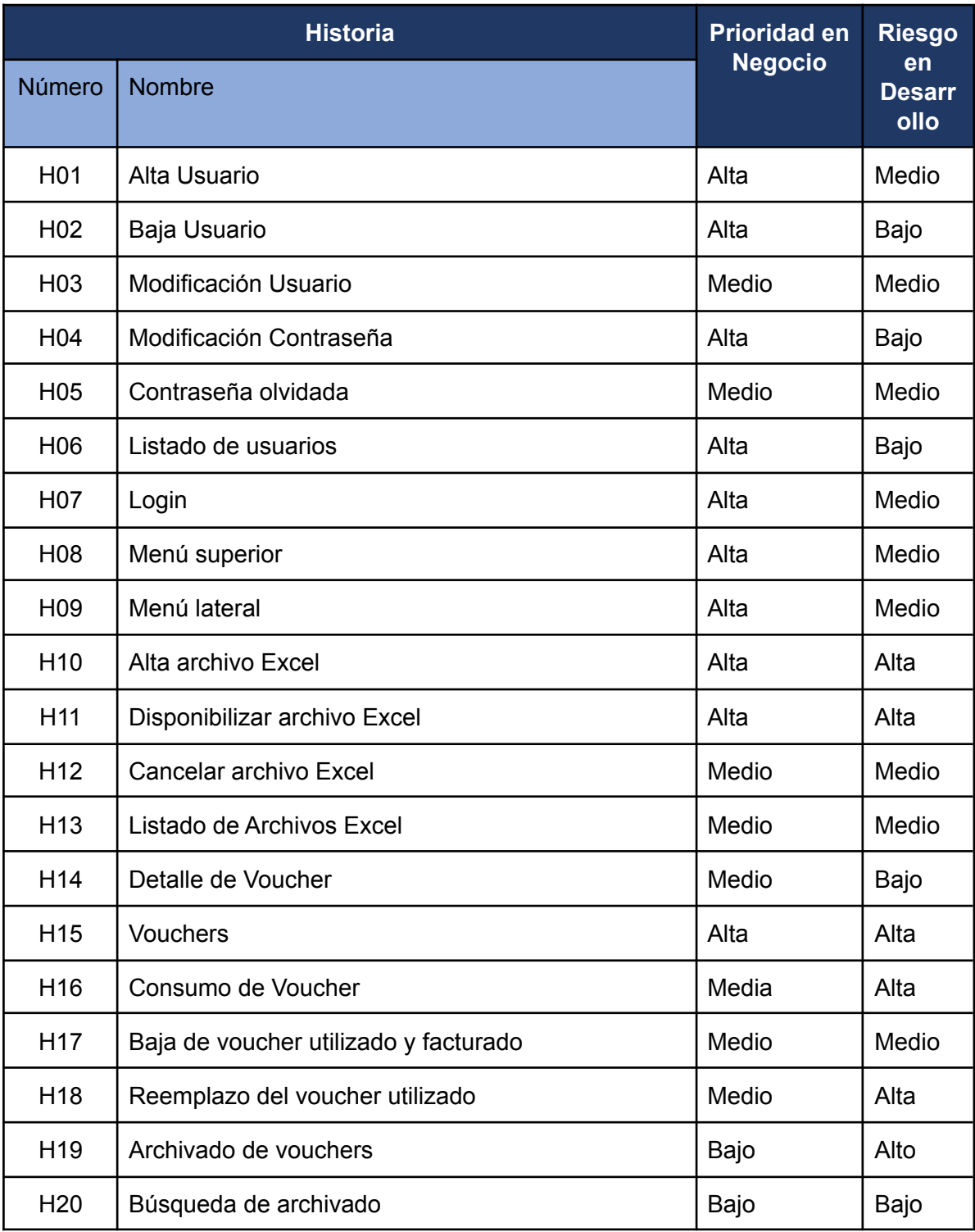

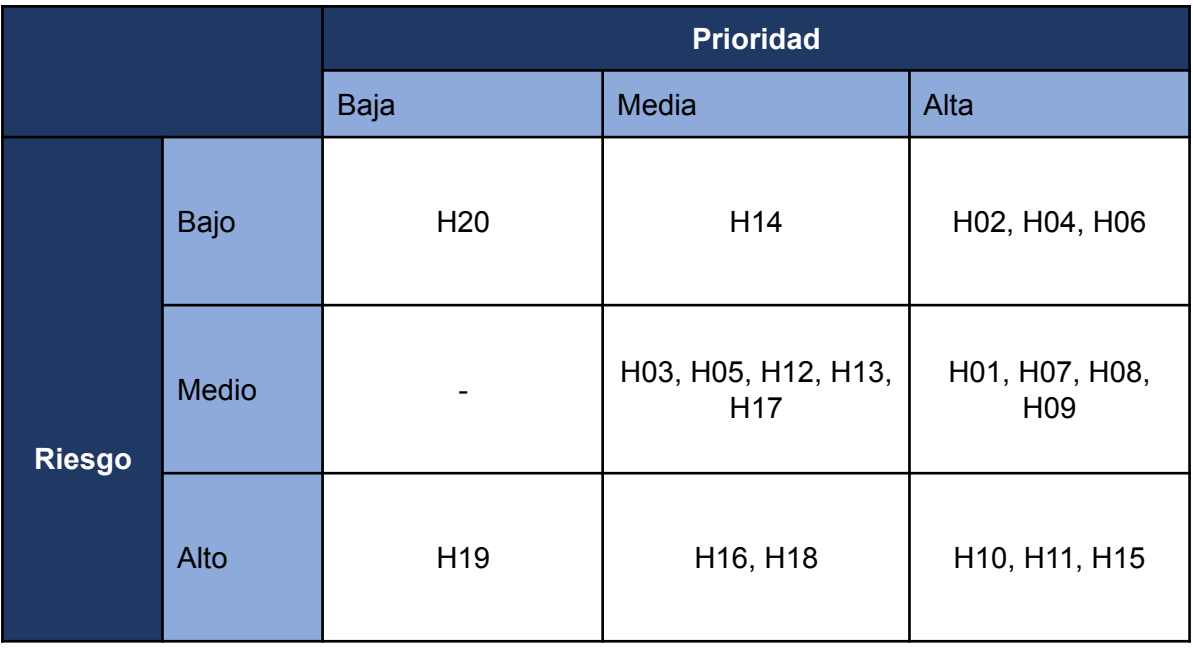

#### Definición de alcance

- **Story point**: 1 semana de 13 horas por recurso.
- **Iteración:** 4 semanas.
- **● Iteraciones:** 3.

Tomando desde la mayor prioridad a la menor, y del menor riesgo al mayor

- **● Alcance:**
	- Primera iteración: H01, H02, H03, H04, H05, H06, H07, H08, H09
	- Segunda iteración: H10, H11, H12, H13, H14, H15
	- Tercera iteración: H16, H17, H18, H19, H20

### <span id="page-31-0"></span>TARJETAS CRC (Clase, Responsabilidades, Colaboradores)

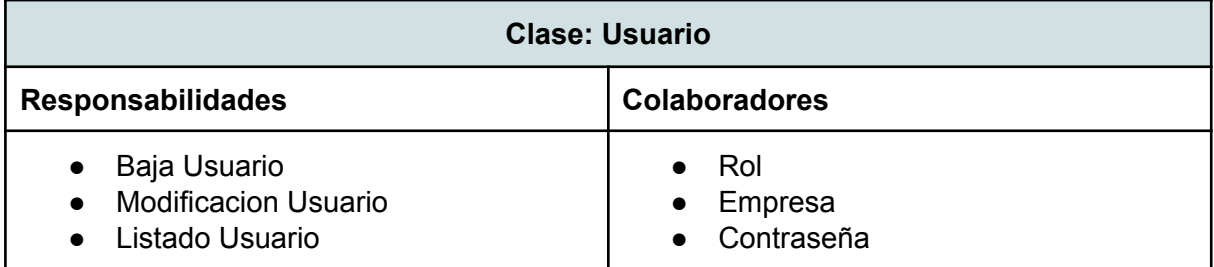

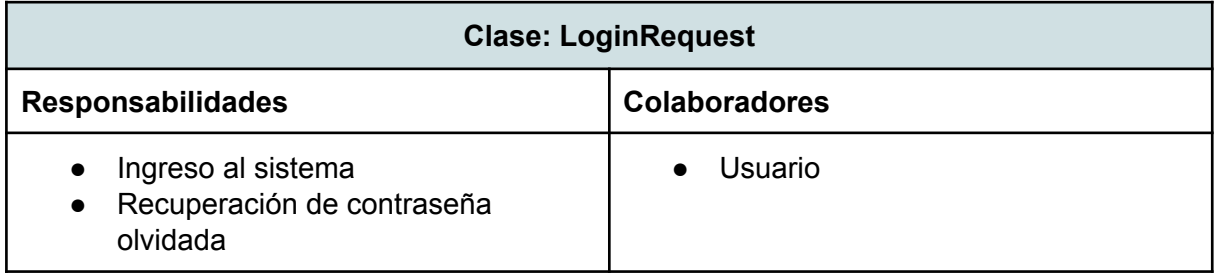

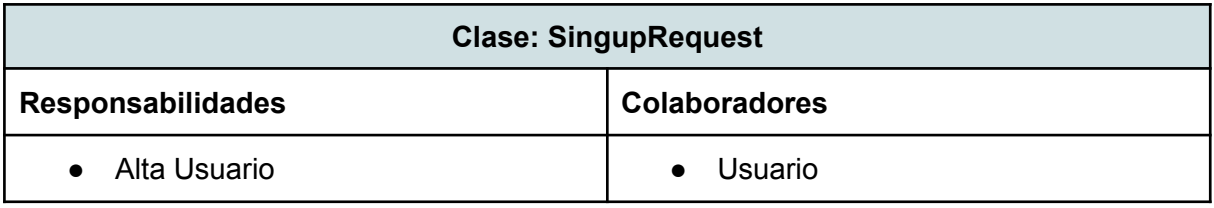

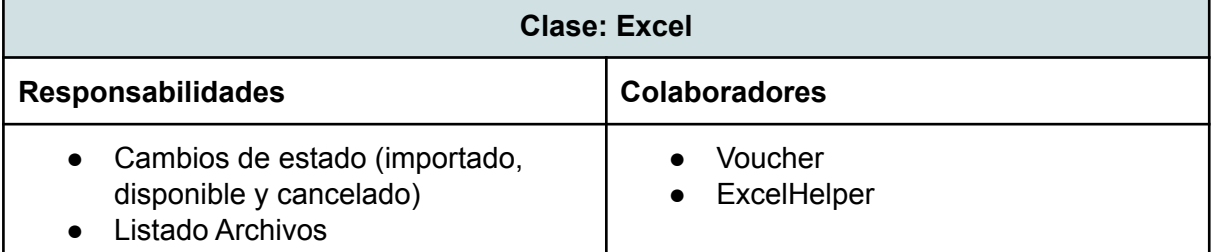

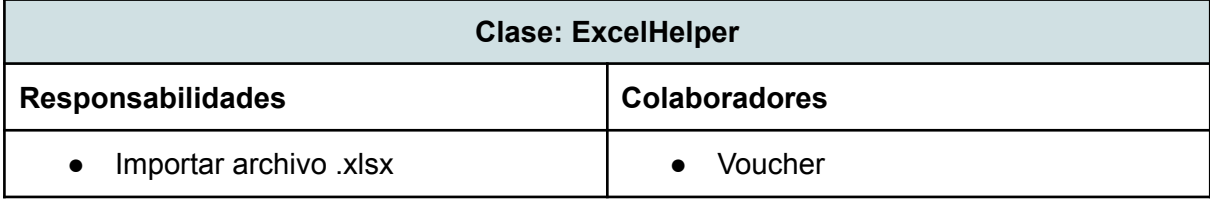

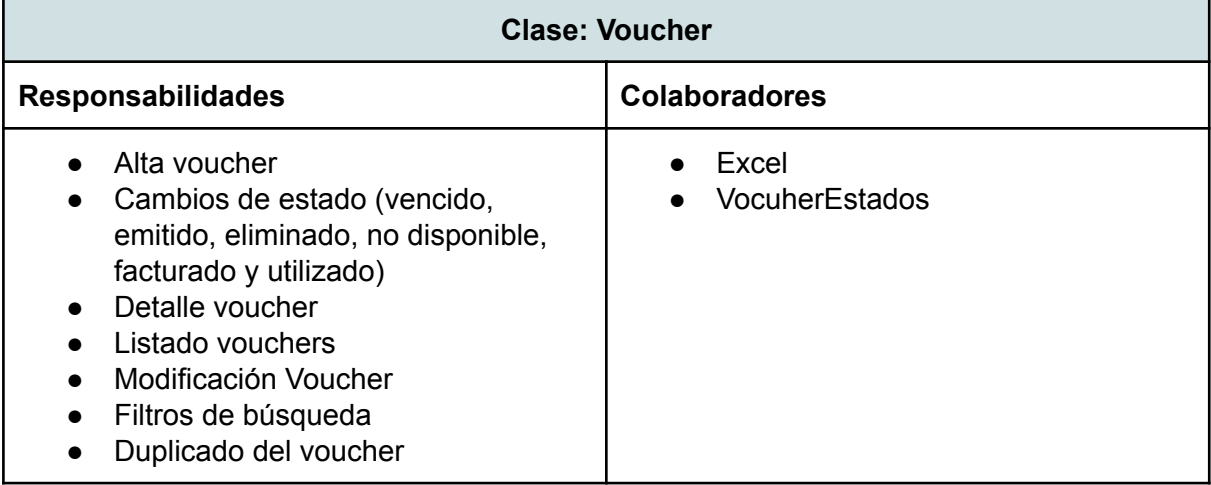

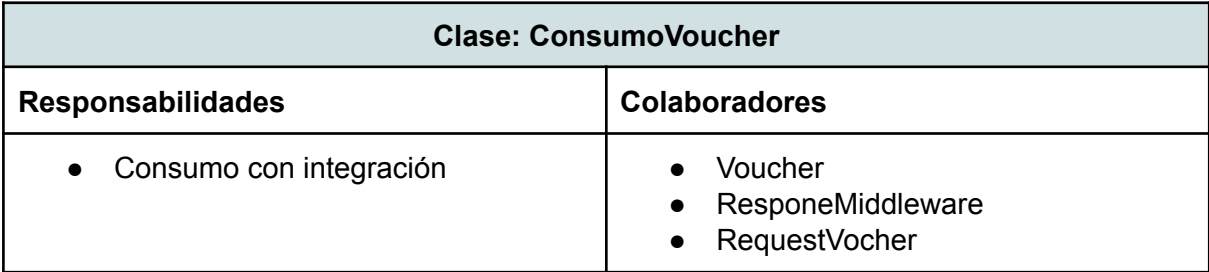

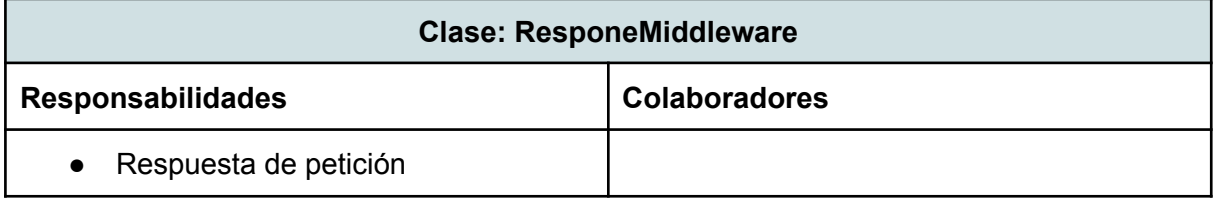

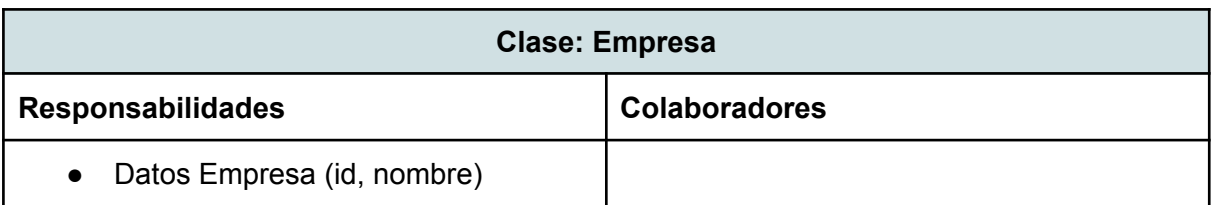

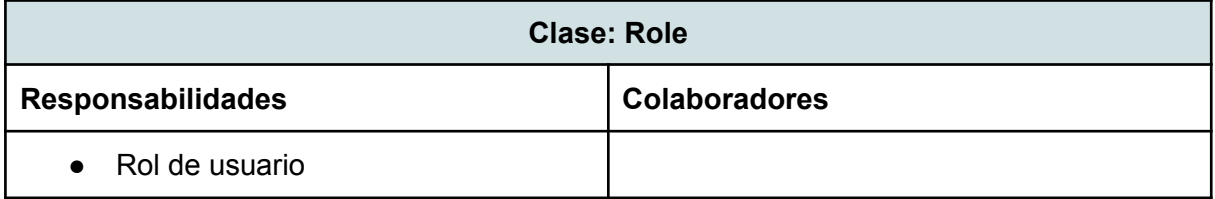

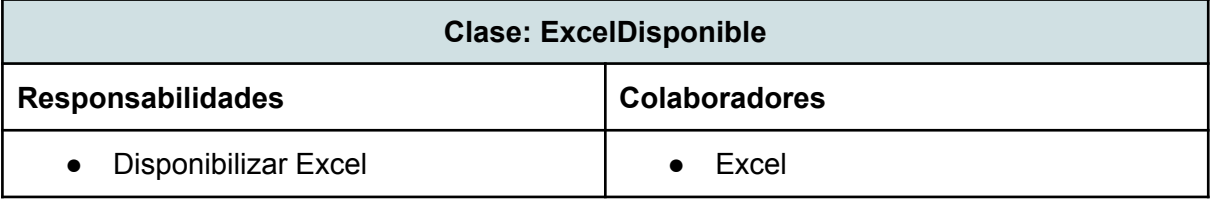

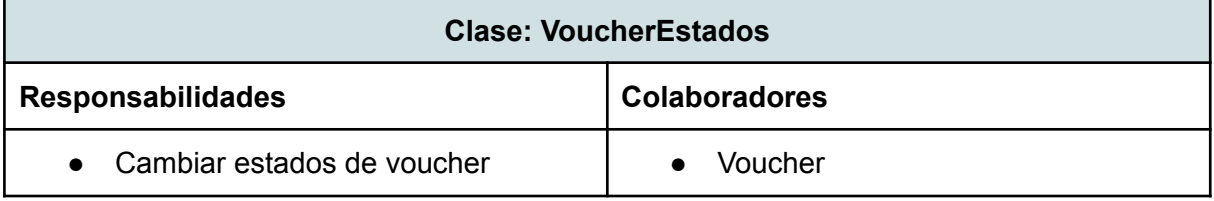

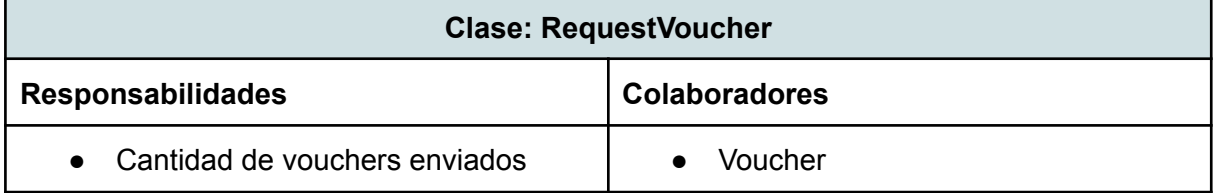

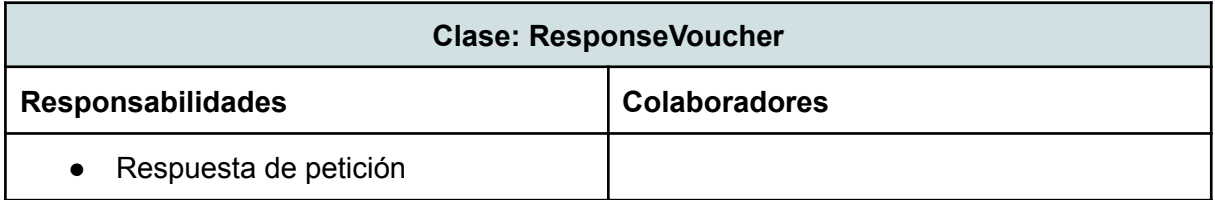

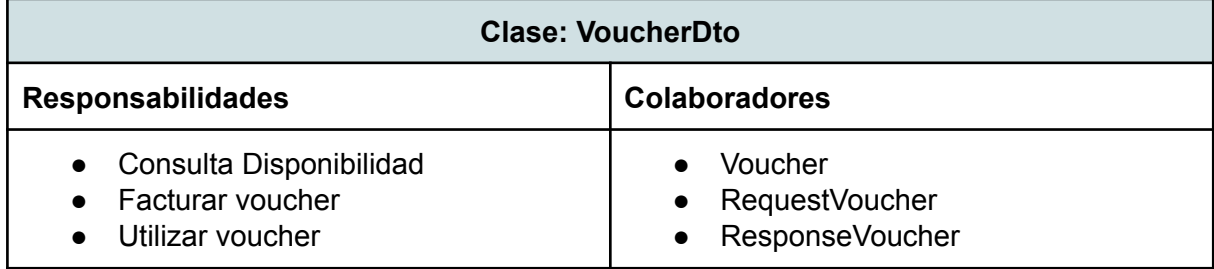

## <span id="page-34-0"></span>PLAN DE PRUEBAS DE ACEPTACIÓN

Se realizan un plan de pruebas de aceptación al comienzo del proyecto ya que es lo recomendado por la metodología XP. Dicho plan será ejecutado al finalizar la implementación del sistema en el Sprint 4 junto con las pruebas unitarias que se realizarán, para poder visualizar los márgenes de errores con respecto al mismo.

Respetando la metodología XP se validan previamente las pruebas a realizar con el cliente, ya que las mismas son pruebas a nivel de usuario.

*NOTA*: En el Anexo se encuentra el plan de pruebas de aceptación (Ir al [anexo\)](#page-88-0).

## ATRIBUTOS DE CALIDAD

**Escalabilidad:** El sistema permite que se pueda tener más de una empresa como tercera si así se desea en un futuro.

**Usabilidad**: Tiene una interfaz de usuario sencilla e intuitiva donde el usuario, con las opciones de los voucher fácil de localizar y globalizar.

**Modularidad**: Contiene componentes independientes que pueden ser reemplazados o modificados sin que se afecte radicalmente el funcionamiento de los otros módulos. Está separado por módulo de "usuarios", "excel-voucher" y "middleware".

**Mantenibilidad**: El código incluye documentación con Swagger, el cual facilita la utilización de servicios web RESTful.

**Interoperabilidad:** El sistema tiene desarrollados los microservicios, de forma tal que cualquier sistema dentro de la empresa Carsa pueda consumir los mismos.

*NOTA*: En el Anexo se encuentran explicadas las herramientas que se utilizaron (Ir [al](#page-87-0) [anexo\)](#page-87-0).

# <span id="page-35-0"></span>MONITOREO

# Tiempos estimados en plan de Proyecto

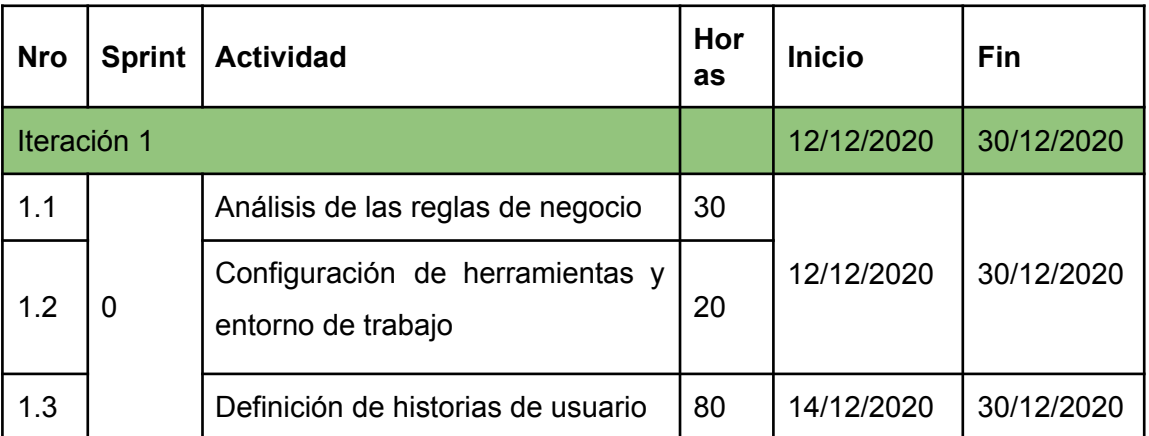

# Comparación de tiempo estimado y tiempo real

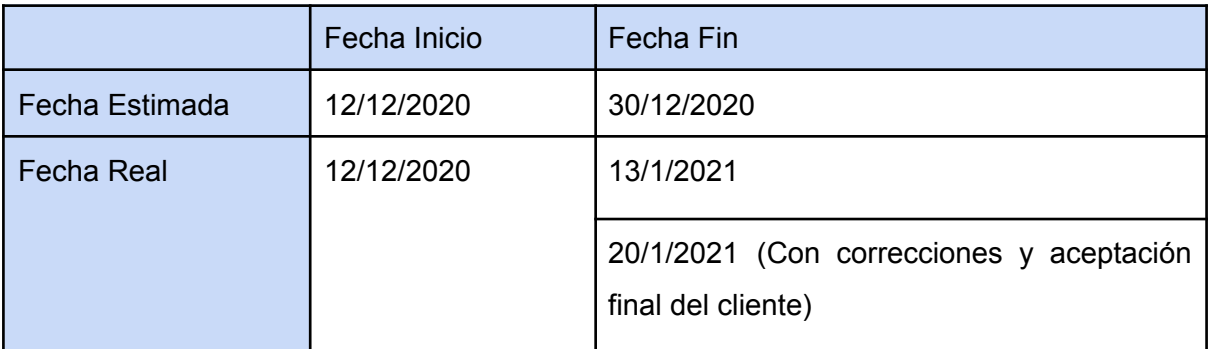

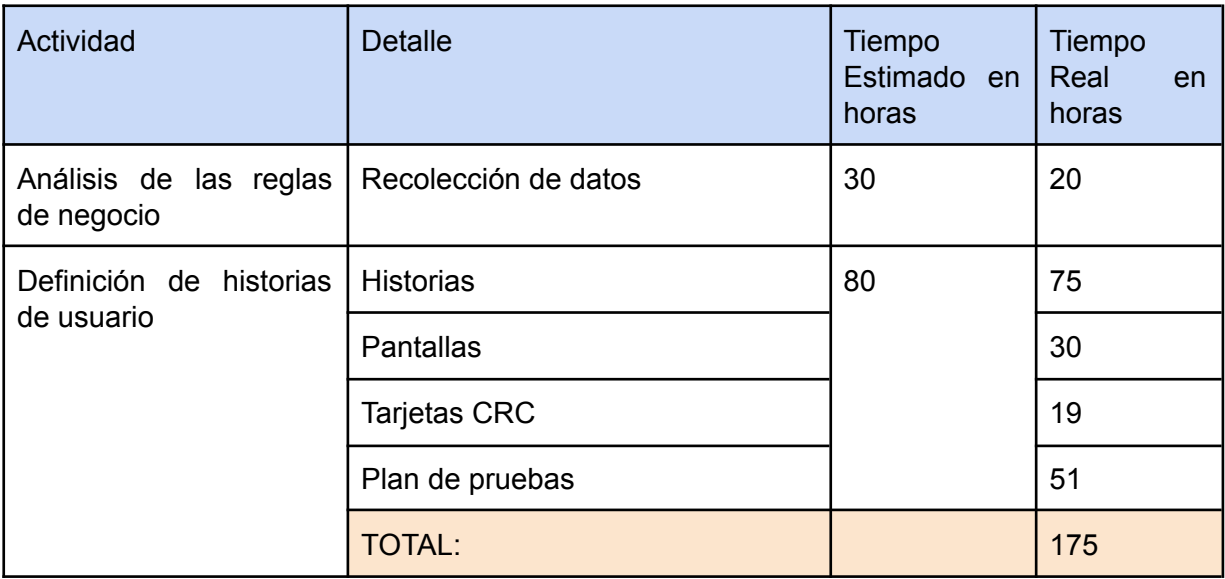
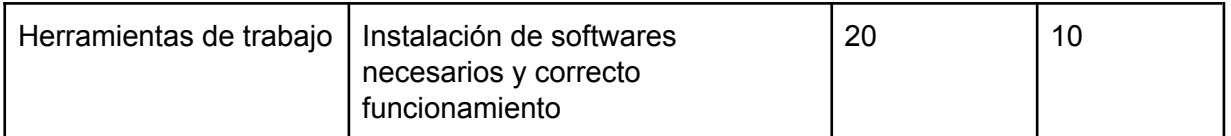

Gráfico de tiempo en horas totales

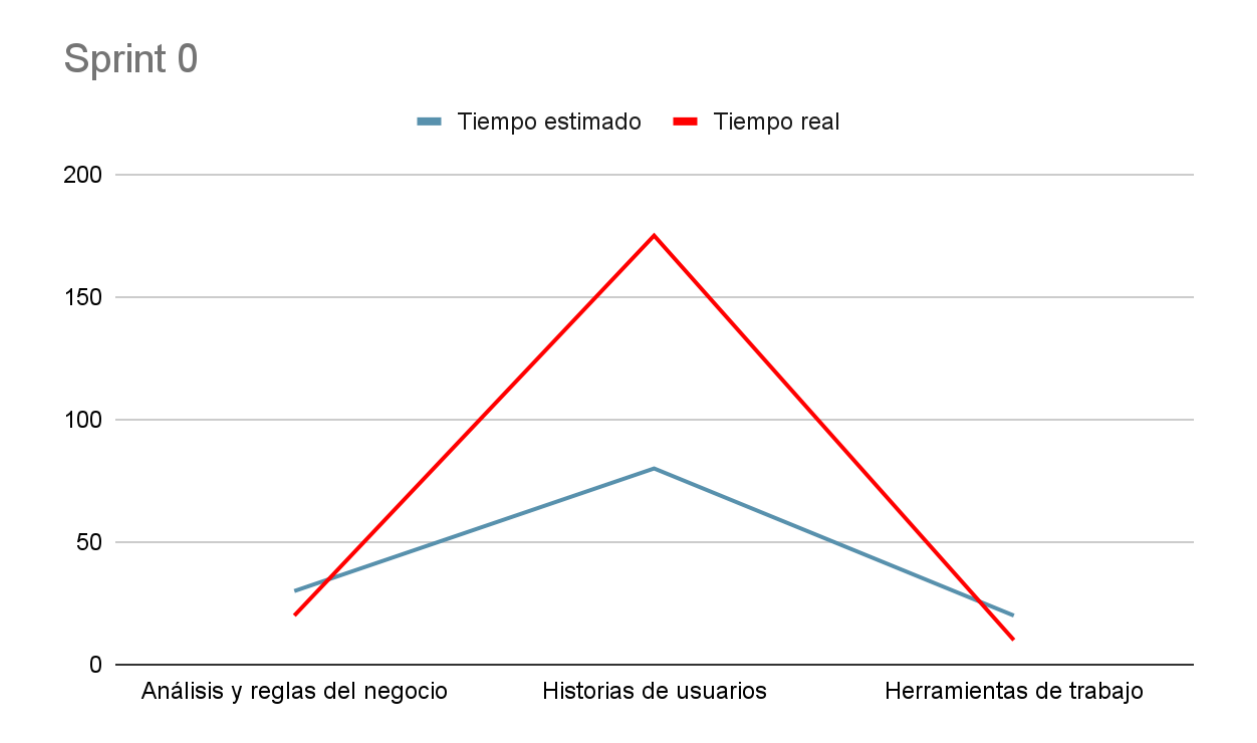

El Sprint 0 tiene una estimación de tiempo de 130 horas totales, llevó en total 205 horas reales.

Tuvimos que trabajar más horas por día para llegar con los tiempos, y aun así nos demoramos con respecto a la fecha de finalización planificada, la cual era el 30/12/2020. La fecha de finalización real fue el 13/1/2021 y la aprobación del cliente la obtuvimos el 20/1/2021

Esto retrasa el inicio del Sprint 1 que tenía como fecha de inicio el 08/01/2021

### Cambios según el plan de Proyecto

En una primera reunión interpretamos los siguientes roles: ADMINISTRADOR GENERICO, ADMINISTRADOR (ADMIN) EMSA, ADMINISTRADOR (ADMIN) CARSA, VENTA. En una segunda reunión se modificaron y agregaron roles en las historias de usuarios quedando: ROOT, ADMIN, ADMIN\_PARTNER, OPERATIVO\_EMPRESA, VENTA y VISTA. También se agregaron historias en base a la arquitectura que se planteó en un principio, como por ejemplo las historias para contraseña.

Después de la primera reunión de entrega, se tuvieron que hacer unos cambios acordados con el cliente, esto aumentó considerablemente la cantidad de horas de trabajo estimadas.

*NOTA:* A partir del Sprint 1 comenzamos a utilizar diagramas Burn-Up para el registro de los objetivos.

## SPRINT 1

El sprint 1 está conformado por:

- A. PLANIFICACIÓN Y REGISTRO DE ACTIVIDADES: Se estima fecha para cada actividad a realizar en esta iteración.
- B. MONITOREO: Se realizó una serie de comparaciones con respecto a la cantidad de horas trabajadas y actividades planificadas con respecto a lo ejecutado.

## PLANIFICACIÓN Y REGISTRO DE ACTIVIDADES

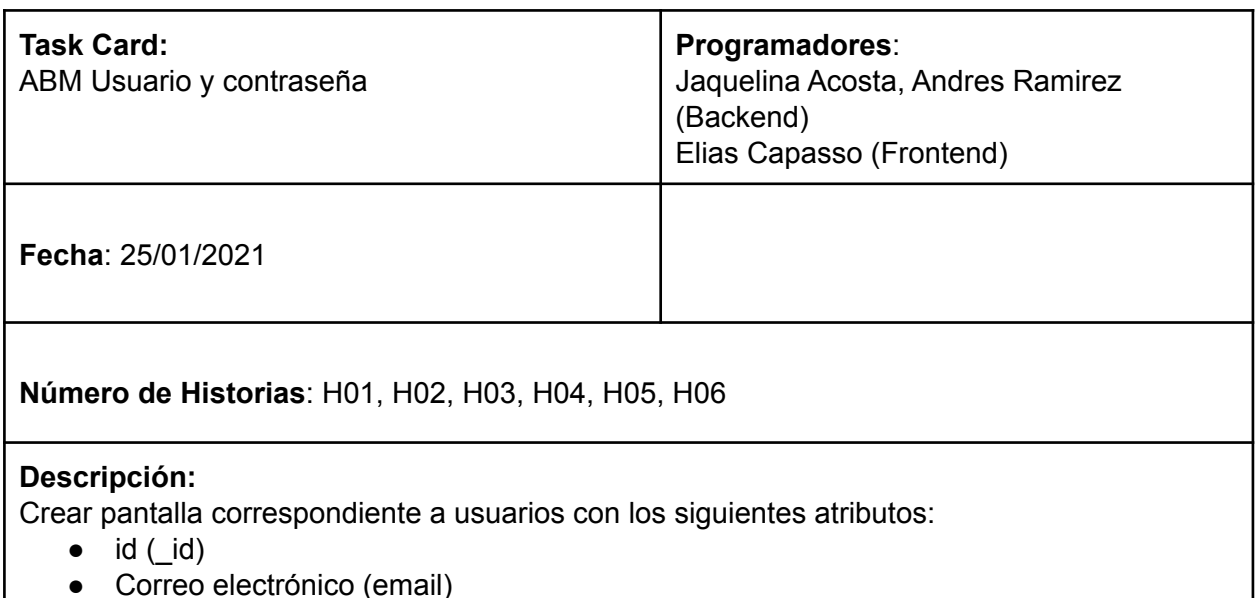

37

- Nombre (nombre)
- Apellido (apellido)
- Teléfono celular (teléfono)
- Estado de actividad (estado)
- Contraseña (password)
- Empresa en la que trabaja (empresa)
- Rol (role)

### **H01: Alta usuario**

Al presionar el botón "Cancelar" se cerrará la ventana perdiendo los campos que se hayan completado.

Al presionar el botón "Aceptar" se creará un usuario con los datos ingresados, se mostrará un mensaje informándoles y se cerrará la ventana.

### **H02: Baja usuario**

Al presionar el botón "Cancelar" se cerrará la ventana sin realizar la baja lógica del usuario. Al presionar el botón "Aceptar" se realizará la baja lógica del usuario, se mostrará un mensaje informándoles y se cerrará la ventana.

### **H03: Modificación Usuario**

Al presionar el botón "Cancelar" se cerrará la ventana perdiendo los campos que se hayan completado.

Al presionar el botón "Aceptar" se modificará la información de un usuario con los datos ingresados, se mostrará un mensaje informándoles y se cerrará la ventana.

### **H04: Modificación Contraseña**

Al seleccionar "Cambiar Password" del usuario propietario, se deberá ingresar la contraseña actual, la nueva contraseña y su confirmación.

Al presionar el botón "Aceptar" se guardan los cambios.

Al presionar el botón "Cancelar" no guardará los cambios y permanecerá en la pantalla en la pantalla "Cambiar Password"

### **H05: Contraseña olvidada**

Desde la pantalla de logueo, el usuario selecciona la opción "Olvidé mi contraseña". Se muestra una nueva pantalla en donde se le solicita al usuario el correo con el cual está registrado en el sistema.

Al presionar el botón "Aceptar" se le enviará a su casilla un enlace en donde se lo redireccionará a un menú donde tendrá la posibilidad de ingresar una nueva contraseña.

### **H06: Listado de usuarios**

En esta sección mostrarán los usuarios registrados en el sistema por roles y por empresa. Se podrá filtrar el listado de usuarios buscando en el cuadro de texto por nombre, apellido o email, o bien seleccionando el estado en el que se encuentra el usuario.

Se podrán crear nuevos usuarios con sus correspondientes datos.

En la última columna de cada usuario listado, se podrá editar y deshabilitar o habilitar dicho usuario.

### **Notas**:

Los datos:

*Empresa* se asocia a tabla Empresa que contiene id y nombreEmpresa

*Role* es un enum que contiene: VENTA, ADMIN, OPERATIVO\_EMPRESA, ADMIN\_PARTNER, ROOT, VISTA

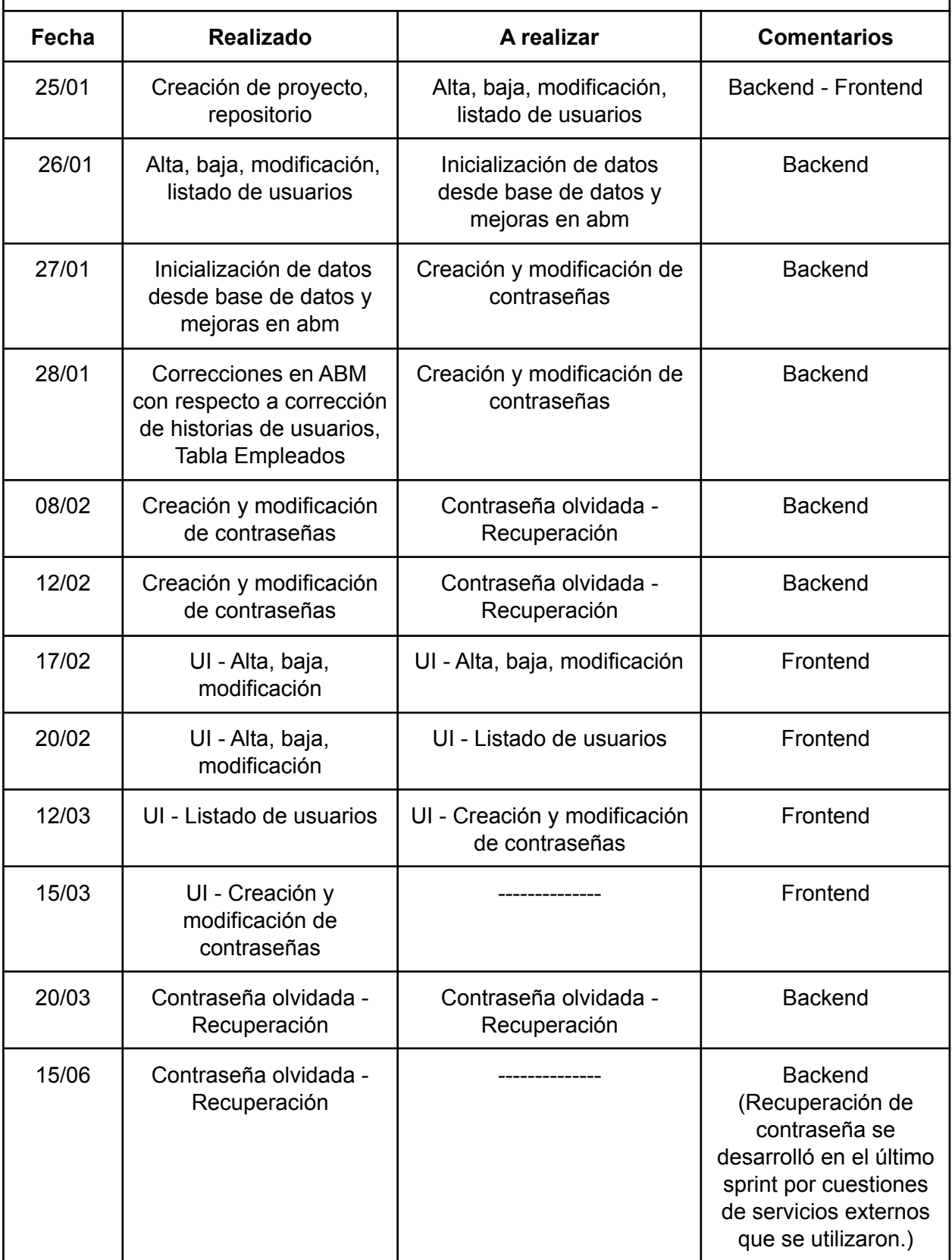

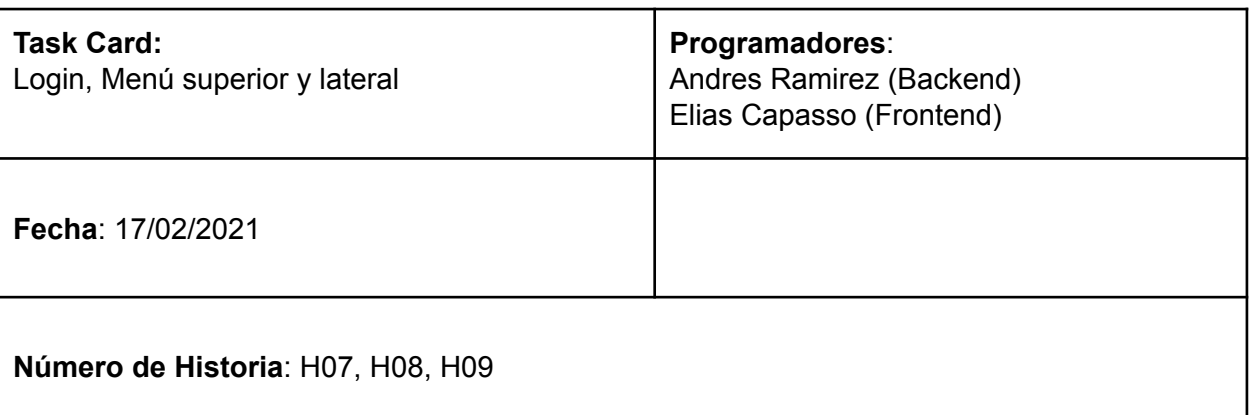

### **Descripción:**

Crear pantalla correspondiente a login usuarios con los siguientes atributos:

LoginRequest:

- Correo electrónico (email)
- Contraseña (password)

### SignupRequest:

- Correo electrónico (email)
- Nombre (nombre)
- Apellido (apellido)
- Teléfono celular (teléfono)
- Estado de actividad (estado)
- Contraseña (password)
- Empresa en la que trabaja (empresa)
- Rol (role)

### **H07: Login**

Desde la pantalla inicial de Login se ingresa correo electrónico y contraseña, al presionar botón "Ingresar" se podrá ingresar al sistema si los datos están correctos, si no se deberán ingresar correctamente.

#### **H08: Menú superior**

Ingresando al menú superior tenemos acceso a las siguientes opciones:

- Modificar usuario: Se accede a la pantalla de la historia **H03: Modificación Usuario**
- Cambiar Password: Se accede a la pantalla de la historia **H04: Modificación Contraseña**
- Salir: Al seleccionar esta opción el usuario saldrá del sistema, y le mostrará la pantalla de Login (**H07: Login**) si quiere volver a ingresar.

### **H09: Menú lateral**

La visualización de las opciones del Menú Lateral dependerá del rol asignado a cada usuario

- Gestionar Vouchers (H14): Todos los usuarios pueden acceder y/o ver esta opción excepto los que tienen rol "OPERATIVO\_EMPRESA".
- Archivos de Excel (H10, H11, H12): Todos los usuarios pueden acceder y/o ver esta opción excepto los que tienen rol "ADMIN\_PARTNER".

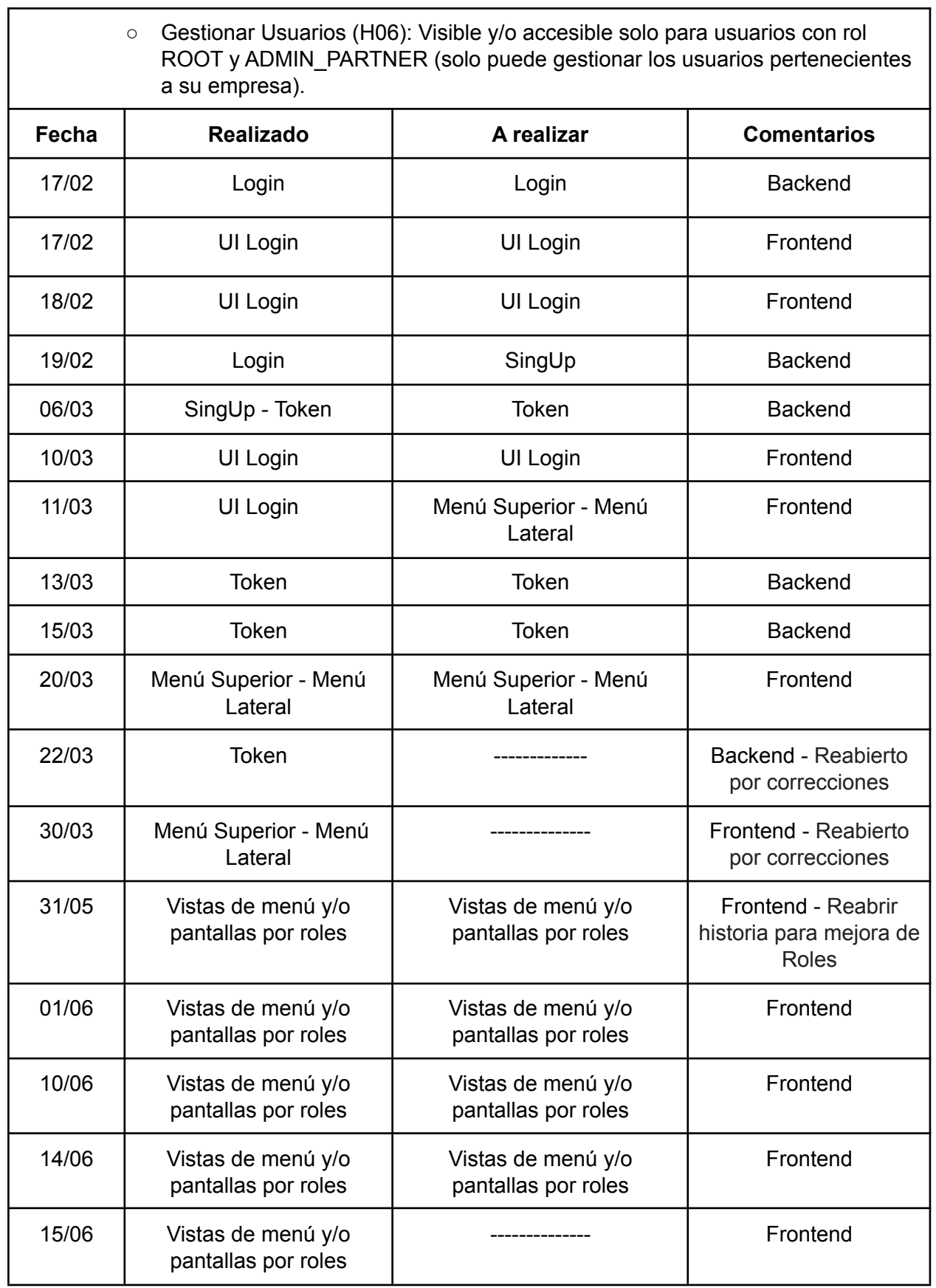

### MONITOREO

Iteración 1, Sprint 1

## Planificación del Plan de Proyecto

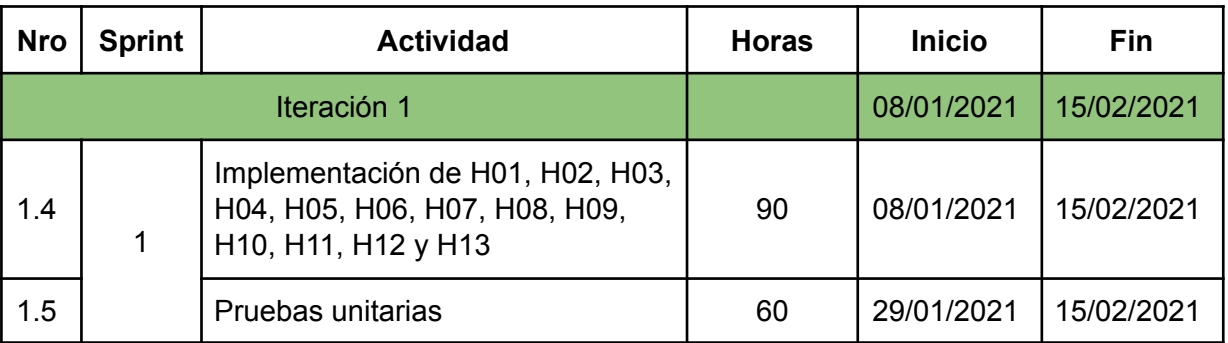

Acordado en "Reunión de Planificación del Sprint" del día sábado 16/01/2021, se cambiaron las fechas de los Sprints, ya que el Sprint 0 llevó más tiempo y retrasó el inicio del desarrollo, la cantidad de historias a implementar en cada Sprint

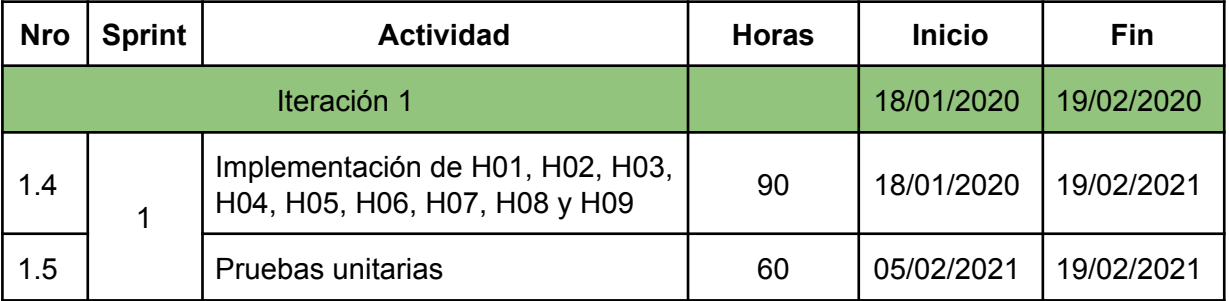

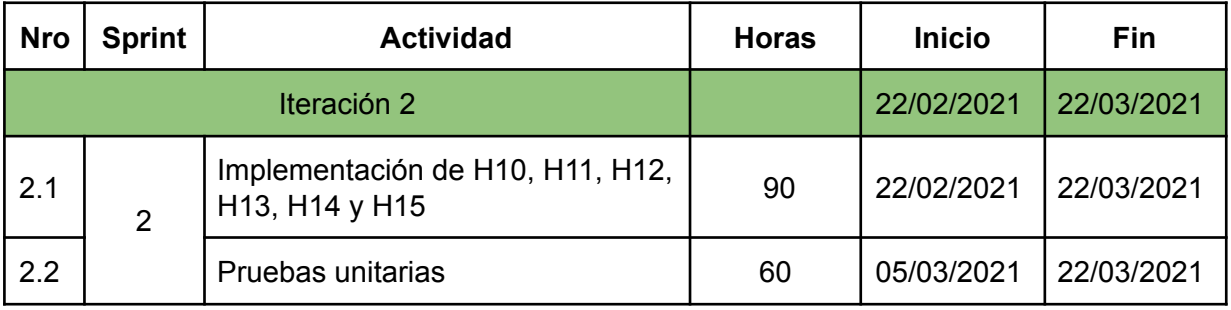

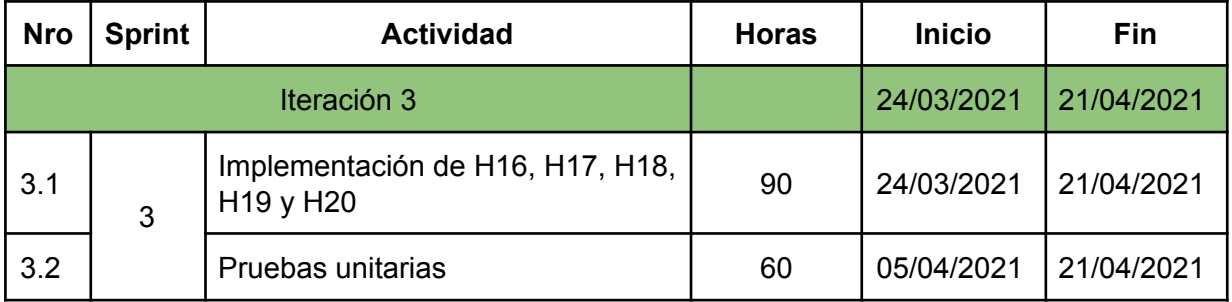

## Comparación de tiempo estimado y tiempo real

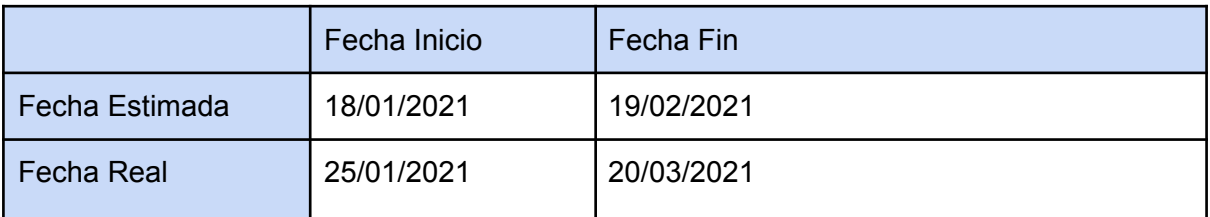

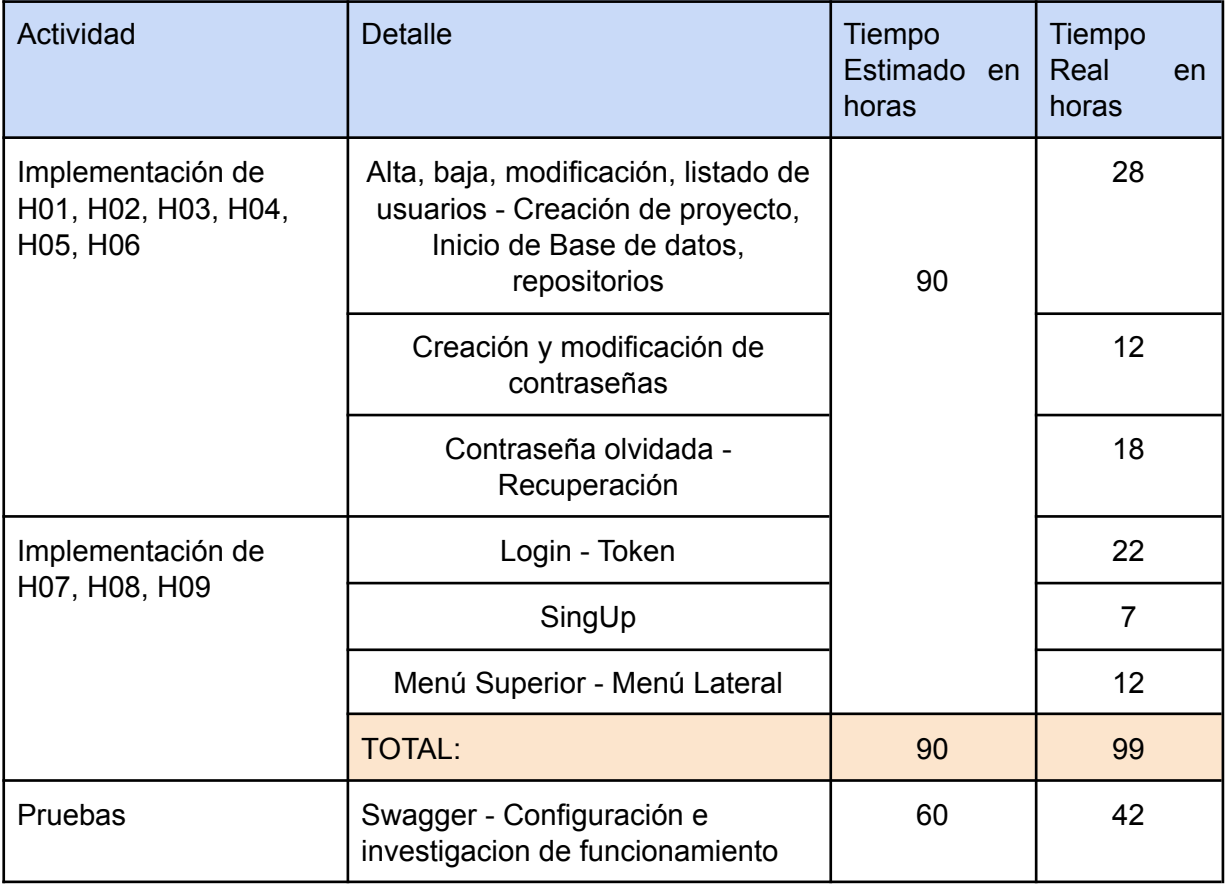

Gráfico Burn Up - Sprint 1

### **En un inicio teníamos 12 tareas a realizar**

- 1. Creación de proyecto y repositorio.
- 2. ABM de usuarios.
- 3. Inicialización de datos desde Base de Datos.
- 4. Creación y modificación de contraseñas.
- 5. Interfaz de ABM Usuario.
- 6. Interfaz de listado de usuarios.
- 7. Interfaz de creación y modificación de contraseñas.
- 8. Contraseña olvidada y recuperación de la misma.
- 9. Lógica de login de usuario.
- 10. Interfaz de login de usuario.
- 11. Registro de usuario.
- 12. Interfaz de menú superior y lateral.

Se agregaron:

- 13. Token del login de usuario.
- 14. Swagger Historias H01 hasta H09.
- 15. Vistas de menú y/o pantallas por roles.

En el siguiente gráfico se visualiza como fue la evolución de las tareas a realizar y las ya concluidas. Se toma como referencia para las 12 tareas a realizar en un comienzo 75 puntos en total, es decir, que a cada tarea le corresponden 6,25 puntos (75 puntos / 12 tareas).

La línea roja en el gráfico representa el total de las tareas como objetivo, mientras que la línea azul representa las tareas que se van concretando. Se puede observar que la línea azul va incrementando su valor acercándose a la línea roja a medida que se van completando las tareas.

En la semana 4, se observa que se han agregado nuevas tareas por los que se ve reflejado un incremento en la línea roja.

En la semana 7 se completaron todas las tareas, pero luego se reabrió una nueva tarea a fines de mes de mayo "Vistas de menú y/o pantallas por roles", hubo días de inactividad y tareas que llevaron más tiempo del estimado en las primeras semanas que hicieron retrasar las entregas, por lo que la convergencia entre las dos líneas es en la semana 8 llegando al objetivo final.

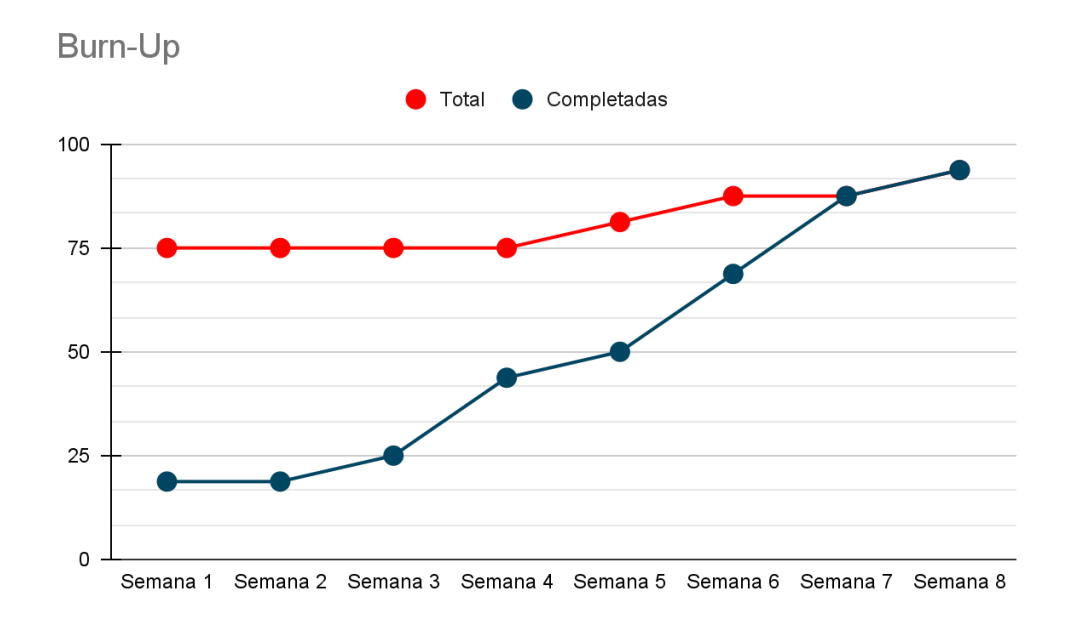

Gráfico de tiempo en horas totales

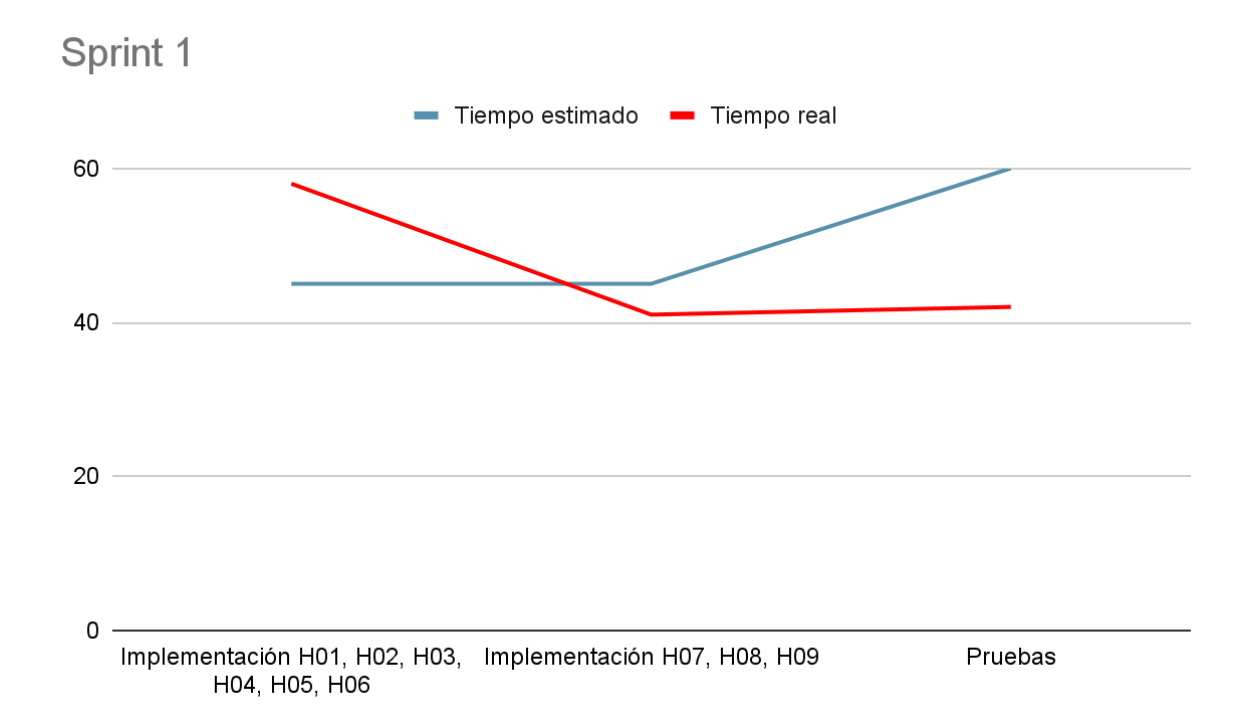

A partir del Sprint 1 comenzamos a implementar gráficos burn-up y burn-down

En un principio se planeó implementar las historias desde H01 hasta H13 en un tiempo estimado de 150 horas, la decisión que se tomó con las modificaciones planteadas en el Sprint 0 fué que se decidió realizar solo las historias desde H01 hasta H09 por cuestiones de complejidad e integraciones de base de datos y repositorios, ya que todos lo recursos deberían tener el proyecto en correcto funcionamiento. La implementación del Sprint 1 llevó un total de 141 horas.

Teniendo en cuenta que la finalización del Sprint 0 retrasó el inicio del Sprint 1, la fecha de inicio fue el 25/01/2021 y la de finalización del backend 15/03/2021 y del frontend el 20/03/2021. Si bien la cantidad de horas se cumplieron dentro del rango estimado, llevo más días de los planificados por complicaciones que se produjeron con la implementación del login del usuario y la obtención del Token en el inicio de sesión.

También no contamos que los días que no íbamos a trabajar en febrero por las mesas de exámenes llevaron más tiempo del considerado, lo cual resultó en días de inactividad.

## SPRINT 2

El sprint 2 está conformado por:

- A. PLANIFICACIÓN Y REGISTRO DE ACTIVIDADES: Se estima fecha para cada actividad a realizar en esta iteración.
- B. MONITOREO: Se realizó una serie de comparaciones con respecto a la cantidad de horas trabajadas y actividades planificadas con respecto a lo ejecutado.

### PLANIFICACIÓN Y REGISTRO DE ACTIVIDADES

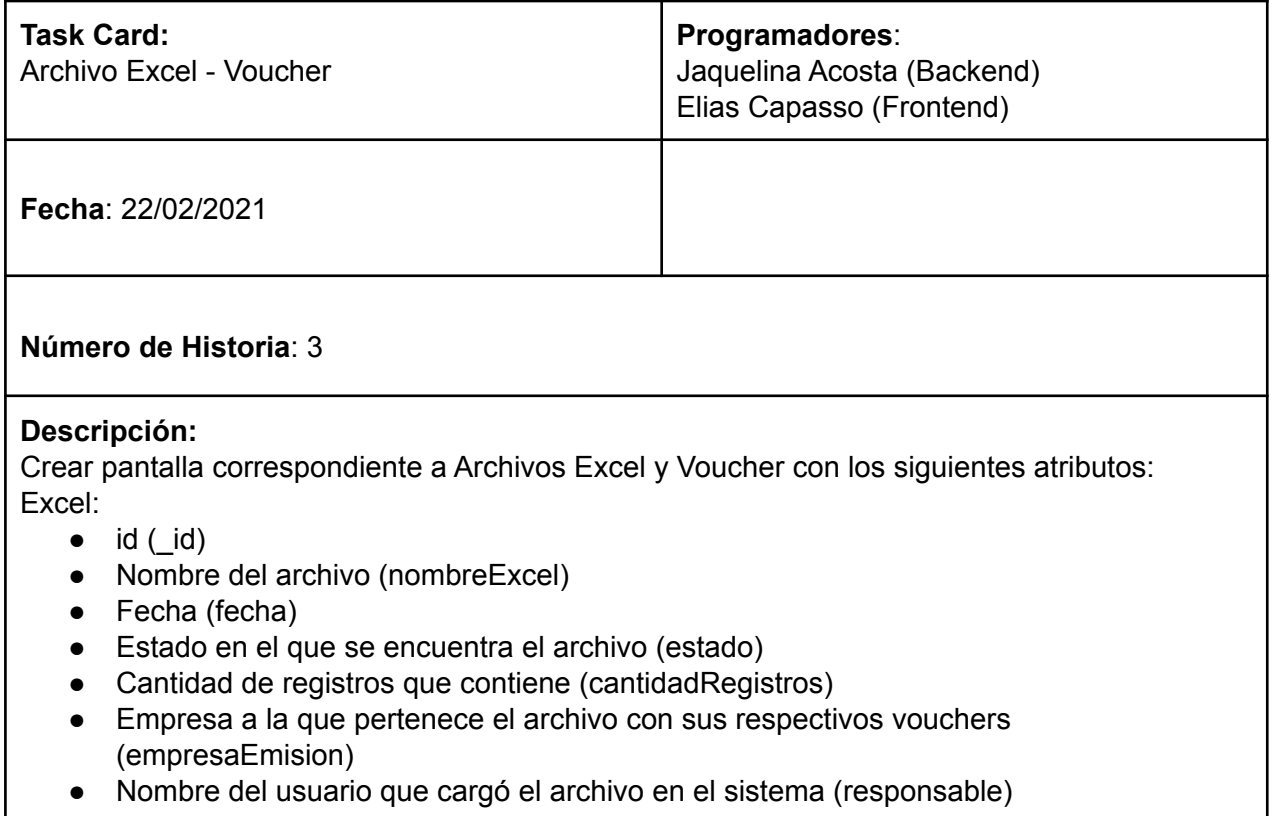

### Voucher:

- $\bullet$  id ( $\circ$ id)
- Tipo de documento (tipoDoc)
- DNI del propietario del voucher (dni)
- Nombre y apellido del propietario (nombreApellido)
- Valor del Voucher (valor)
- Fecha desde que se puede utilizar el voucher (fechaDesde)
- Fecha de vencimiento del voucher (fechaHasta)
- Empresa que compró el voucher (empresa)
- Estado en el que se encuentra (estado)
- Código de voucher (codigoVoucher)
- Código de Barras (codigoBarras)
- Punto de venta (puntoVenta)
- Empresa que emite el voucher (empresaEmision)
- Registro de los estados por los que pasó (estadosPasados)
- Factura asociada a su consumo (facturaAsociada)
- Observacion (observacion)
- Id de copia en caso de duplicados por bajas de vouchers utilizados (idCopia)
- Archivo excel al que pertenece (excel)
- Habilitación del voucher (habilitado)

VoucherProceso: (controla linea por linea el motivo de error por el cual no permite cargar el archivo excel)

- Listado de vouchers con errores (vouchers)
- Error perteneciente a cada voucher (error)

ExcelDisponible:

- Usuario responsable que disponibilizo el archivo con sus respectivos vouchers (responsable)
- Excel a disponibilizar (excel)

### **H10: Alta archivo Excel**

Seleccionar la opción "Cargar Archivo Excel", abrirá una ventana emergente en la que se puede seleccionar el archivo de extensión .xlsx. Al confirmar la acción se guarda el archivo con estado "NO DISPONIBLE".

### **H11: Disponibilizar archivo Excel**

Desde el listado de archivos cargados se puede cambiar a estado "DISPONIBLE", si esta acción se confirma, los vouchers correspondientes al mismo estarán disponibles para ser utilizados.

### **H12: Cancelar archivo Excel**

En caso de no querer cargar el archivo y eliminar los vouchers asociados al mismo, se debe cambiar el estado a "CANCELADO", presionando el botón "Cancelar" y confirmando la acción.

### **H13: Listado de Archivos Excel**

Se listarán todos los archivos que hay en base de datos sin importar el estado en el que estén. El mismo cuenta con un filtro en la parte superior del listado, donde se podrán buscar los archivos cargados por estado y realizar acciones de cambios de estados

### **Notas**:

*Para que un archivo pase a estado "DISPONIBLE" deberá estar previamente en estado "NO DISPONIBLE"*

*Para que un archivo pase a estado "CANCELADO" deberá estar previamente en estado "NO DISPONIBLE"*

*El listado de archivos cuenta con filtro y paginación.*

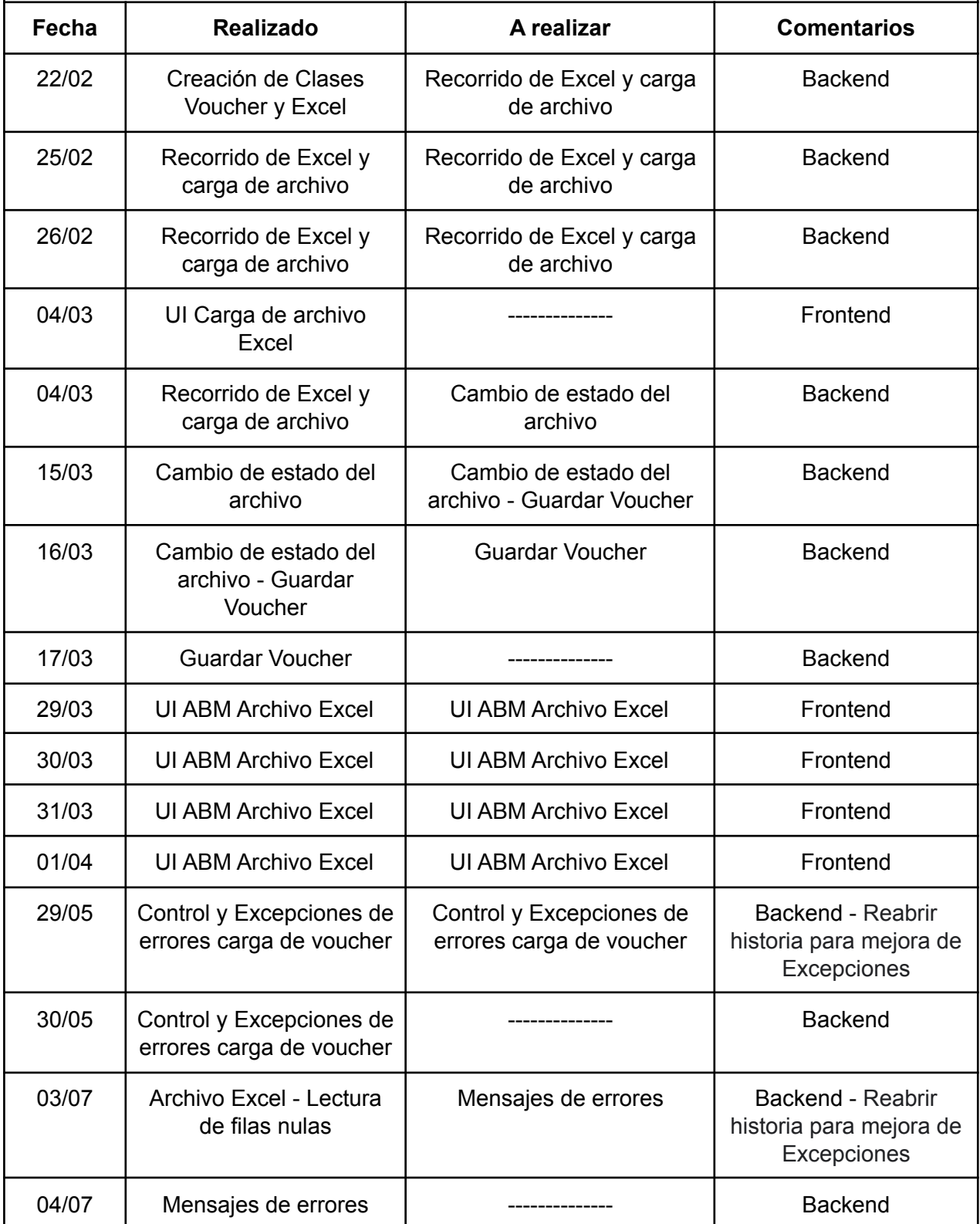

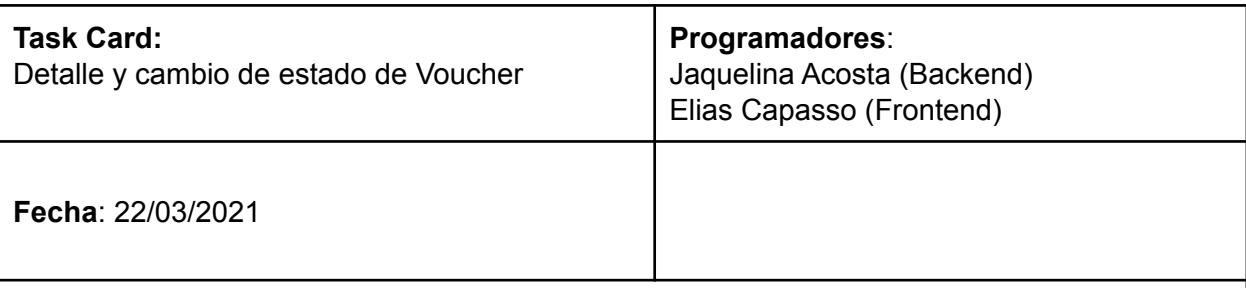

### **Número de Historia**: 4

### **Descripción:**

Crear las opciones correspondiente a cambios de estados de Voucher con la clase:

VoucherEstados:

- Usuario responsable de cambiar el estado (user)
- Voucher con nuevo estado y actualización de sus atributos (voucher)

### **H14: Detalle de Voucher**

Desde el listado de vouchers se podrá seleccionar la opción de "Visualizar voucher", en el mismo se ven todos sus atributos: datos de propietario, empresa emisora, valor, estado actual, estados pasados y observaciones.

### **H15: Voucher**

Cambiar estado de voucher, en esta historia cambia solo al estado "VENCIDO" automáticamente a través de una tarea programada que se ejecuta todos los días para revisar fechas de vencimiento Backend.

Desde la interfaz de usuario se podrá cambiar el estado de "VENCIDO" a "EMITIDO" nuevamente seleccionando la opción al voucher correspondiente desde el listado de vouchers, pedirá el ingreso de una nueva fecha de vencimiento del voucher y la confirmación de dicha acción.

El listado de voucher contiene un filtro de búsqueda de Voucher por:

- Código de Voucher.
- DNI del propietario.
- Vencimiento desde.
- Vencimiento hasta.
- Estado.

Se podrá seleccionar una opción o más de una y ejecutar la búsqueda al presionar el Botón "Buscar". El listado cuenta con paginación, al seleccionar la cantidad de filas que se quiere visualizar en cada página, automáticamente mostrar la cantidad de páginas que hay en dicha búsqueda ajustándose a la cantidad de filas por página que se selecciona.

#### **Notas**:

*Los demás estados de vouchers se modificarán en las historias 05 y 06 Un voucher no será visible si el estado del Archivo Excel al cual corresponde no se encuentra en estado "DISPONIBLE".*

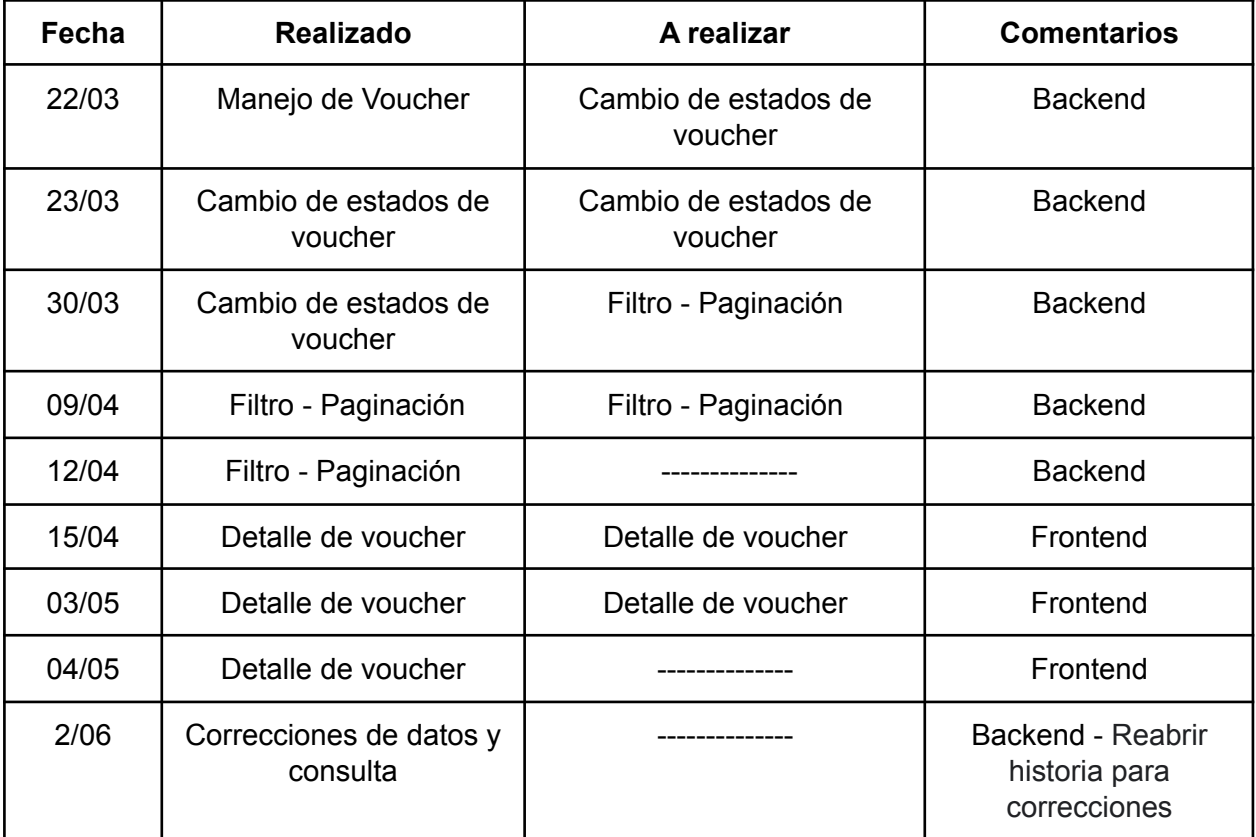

## MONITOREO Iteración 2, Sprint 2

## Planificación del Plan de Proyecto

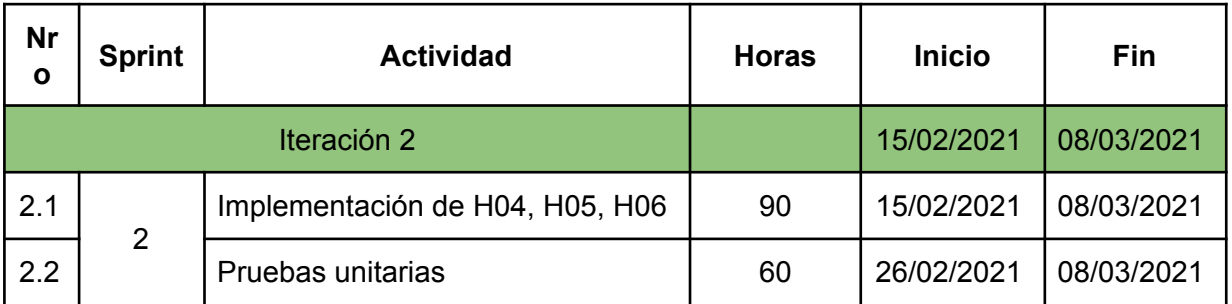

## Modificación del plan a partir de Sprint 1

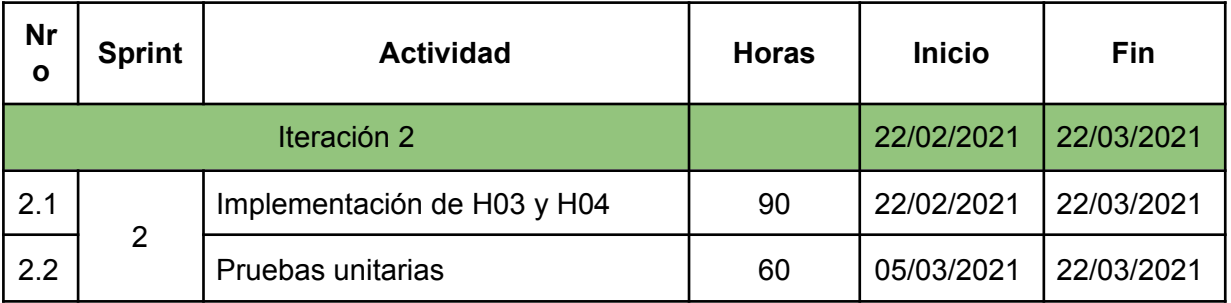

## Comparación de tiempo estimado y tiempo real

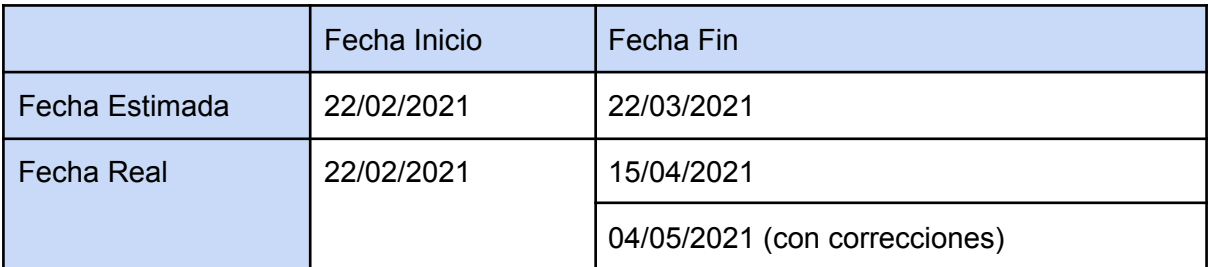

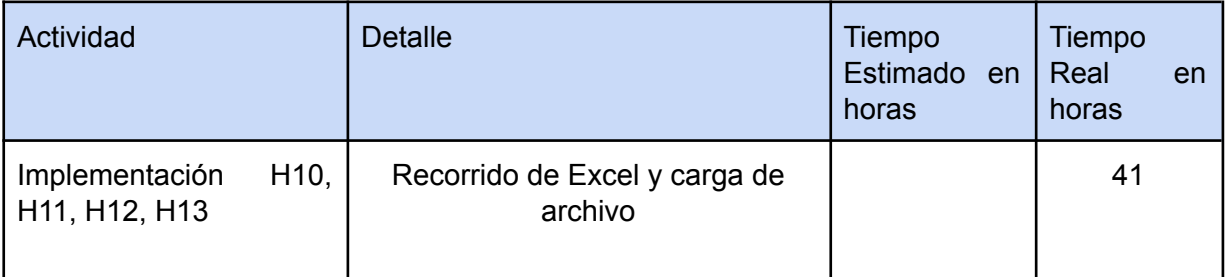

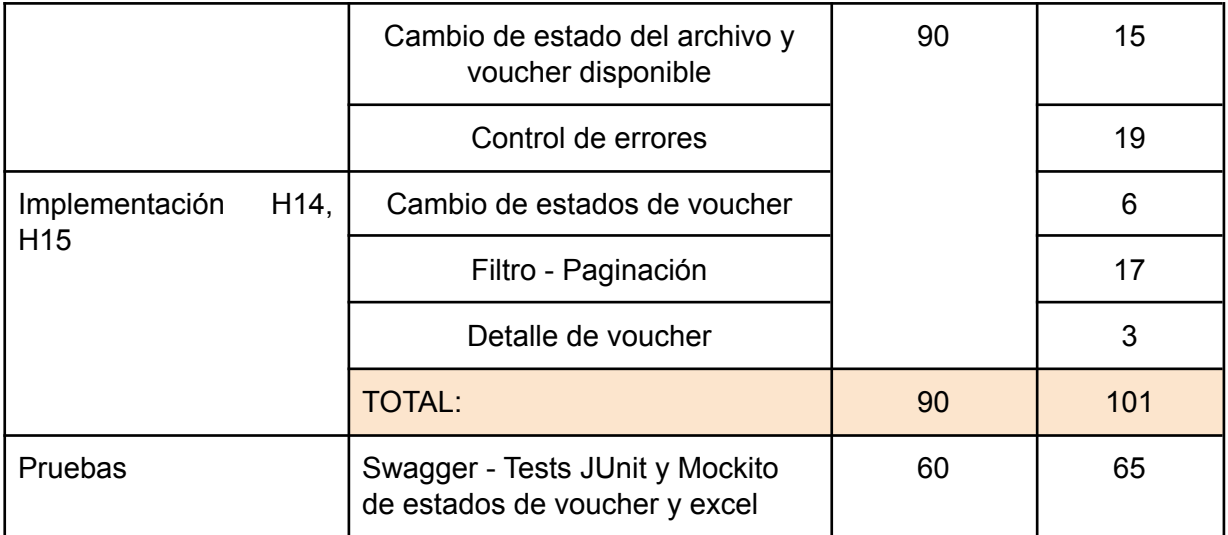

### Gráfico Burn Up - Sprint 2

#### **En un inicio teníamos 10 tareas a realizar**

- 1. Creación Voucher y Excel.
- 2. Recorrido de Excel y carga de archivo.
- 3. Interfaz de Carga de archivo Excel.
- 4. Cambio de estado del archivo.
- 5. Guardar Voucher.
- 6. Interfaz de ABM Archivo Excel.
- 7. Gestión de Voucher.
- 8. Cambio de estados de voucher.
- 9. Filtro de búsqueda.
- 10. Interfaz de detalle de voucher.

#### Se agregaron:

- 11. Paginación (Backend).
- 12. Swagger Historia 3 y 4.
- 13. Control y Excepciones de errores en la carga de voucher.

En el siguiente gráfico se visualiza como fue la evolución de las tareas a realizar y las ya concluidas. Se toma como referencia para las 10 tareas a realizar en un comienzo 75 puntos en total, es decir, que a cada tarea le corresponden 7,5 puntos (75 puntos / 10 tareas).

La línea roja en el gráfico representa el total de las tareas como objetivo, mientras que la línea azul representa las tareas que se van concretando. Se puede observar que la línea azul va incrementando su valor acercándose a la línea roja a medida que se van completando las tareas.

En la semana 4, se observa que se han agregado nuevas tareas por las que se ve reflejado un incremento en la línea roja.

En la semana 7 se completaron todas las tareas, pero a fines del mes de mayo se agregó una nueva tarea relacionada con las historias H10, H11, H12, H13, H14 y H15 "Control y Excepciones de errores carga de voucher" que se pudo realizar con éxito en una semana, por lo que la convergencia entre las dos líneas es en la semana 8 llegando al objetivo final.

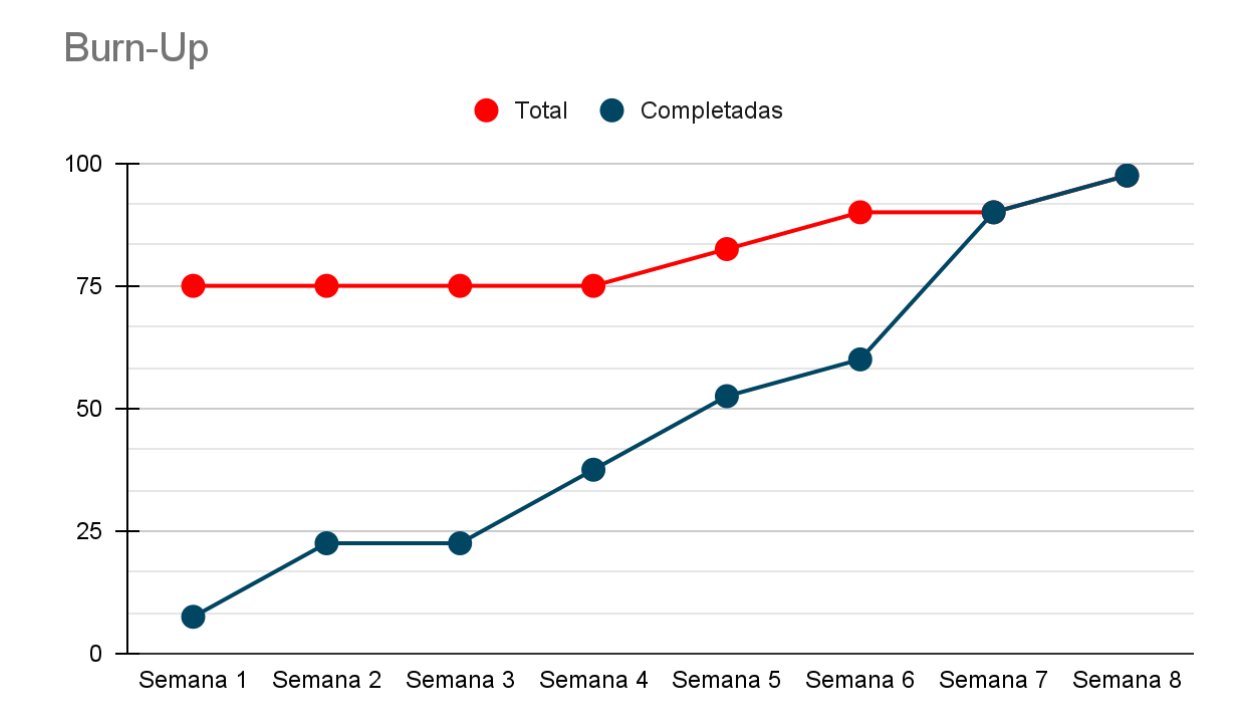

Gráfico de tiempo en horas totales

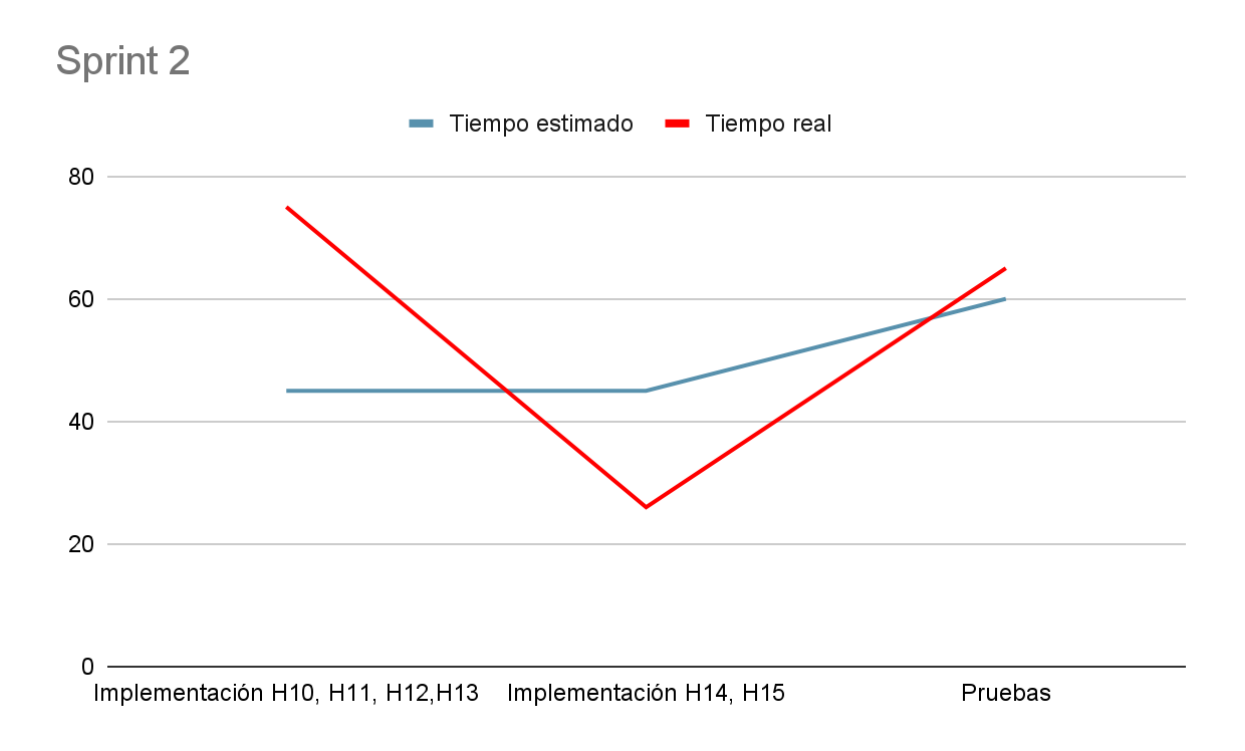

Por los cambios ocurridos en el Sprint 0, en este Sprint se realizó la implementación de las historias H03 y H04.

El tiempo estimado para el Sprint 2 fue de 150 horas, y el tiempo real fue de 166 horas. La historia H03 llevó más tiempo del considerado ya que tuvimos problemas en un principio con la carga del archivo .xlsx y el formato de los datos teniendo en cuenta que cada fila del mismo corresponden a la información que se asigna a un voucher.

La fecha de inicio del backend fué el 22/02/2021. Como se podrá observar todavía se seguía con el desarrollo del Sprint 1, pero tuvimos que dividir recursos en cuanto a las historias a desarrollar en backend por cuestiones de tiempos y sincronización de archivos en repositorio; esto fue acordado en la "Reunión de Planificación del Sprint" del sábado 20/02/2021.

La fecha de fin estimada 08/03/2021, la fecha de fin real fué 15/04/2021 y la fecha de fin con correcciones 04/05/2021, la misma se retrasó en cuanto a la estimada ya que el inicio del Sprint fue una semana después de la planeada, la cantidad de horas que nos llevó era más de la planteada en un principio, también hubo días de inactividad en el desarrollo por cuestiones personales.

## SPRINT 3

El sprint 3 está conformado por:

- A. PLANIFICACIÓN Y REGISTRO DE ACTIVIDADES: Se estima fecha para cada actividad a realizar en esta iteración.
- B. MONITOREO: Se realizó una serie de comparaciones con respecto a la cantidad de horas trabajadas y actividades planificadas con respecto a lo ejecutado.

## PLANIFICACIÓN Y REGISTRO DE ACTIVIDADES

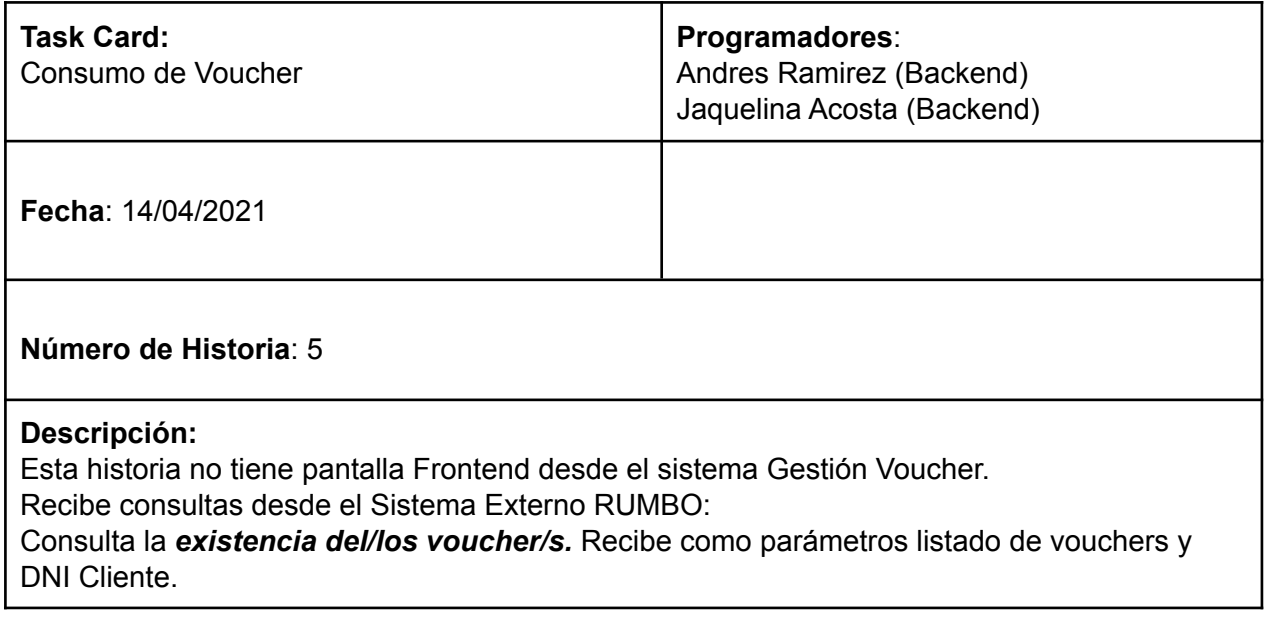

Controla habilitación, estado "EMITIDO" y si los vouchers pertenecen al cliente controlando DNI. Si estas tres condiciones se cumplen correctamente devuelve un mensaje exitoso, en caso contrario un mensaje de error con el motivo del mismo.

Si la primera consulta es exitosa, la siguiente consulta que se realiza es *cambiar el estado "AFACTURAR",* utilizando los mismos parámetros que la primera consulta.

Cuando el voucher se encuentra con estado "AFACTURAR" se podrá realizar la tercera y última consulta desde el sistema externo de RUMBO donde se realiza la *utilización del voucher* enviando en la misma los códigos de voucher, DNI cliente, y número de factura asociada al consumo del/los voucher/s, el voucher cambia a estado "UTILIZADO".

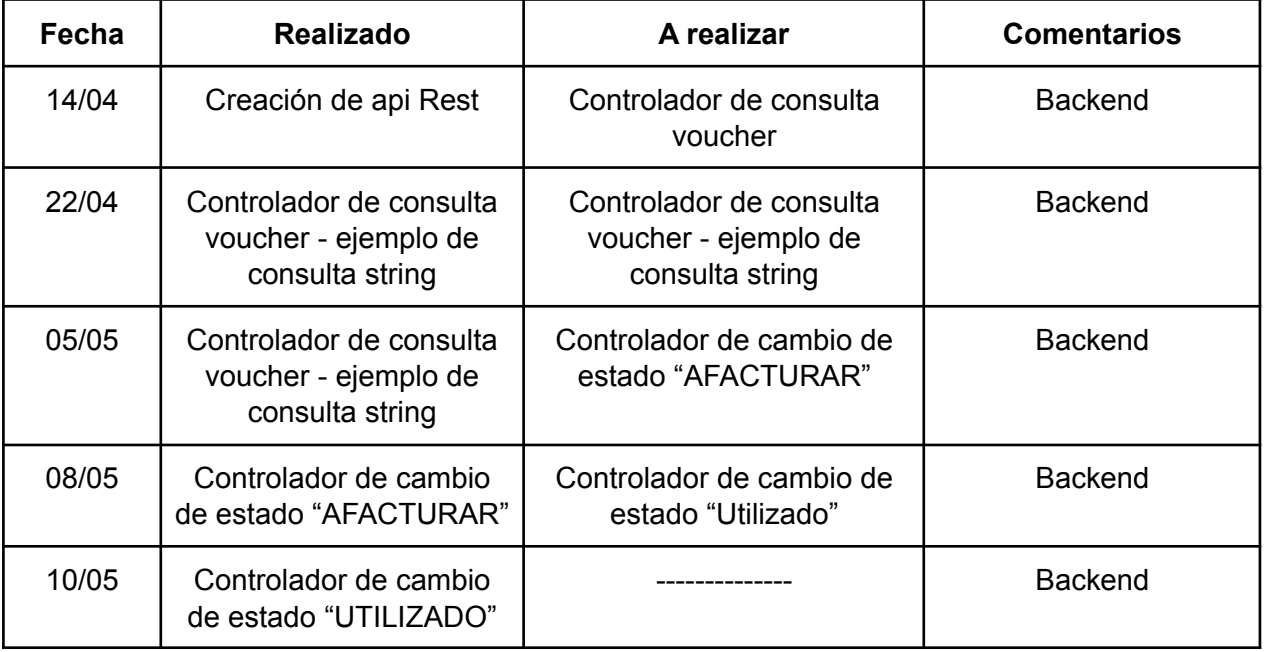

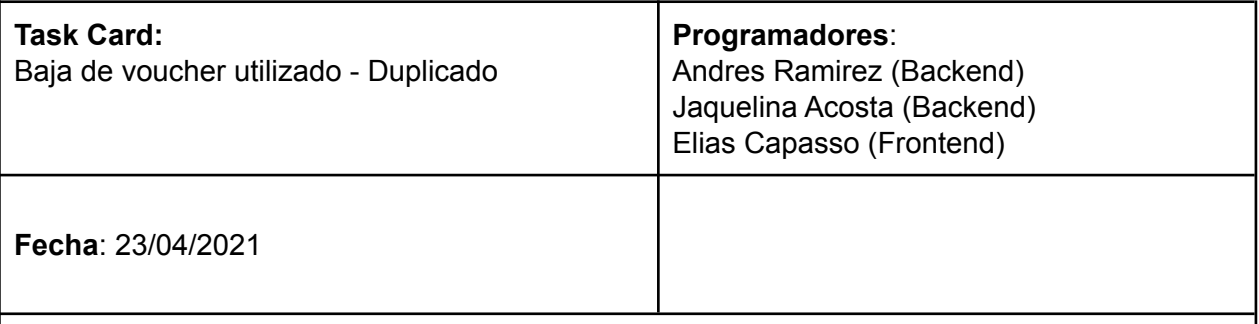

### **Número de Historia**: 6

### **Descripción:**

Para cambiar el estado a "NO DISPONIBLE", seleccionar del listado de voucher, un voucher en estado "UTILIZADO" y elegir la opción de cambio de estado a "NO DISPONIBLE", se debe completar el campo obligatorio de observación indicando el motivo, al seleccionar "Aceptar" se visualizará un mensaje de éxito indicando que el voucher se puede buscar con el estado "NO DISPONIBLE".

Un voucher se puede duplicar, creando una copia del mismo, siempre y cuando el estado previo sea "NO DISPONIBLE". El estado del voucher duplicado será "EMITIDO" y el código de voucher será el mismo concatenando un "-D"

#### **Notas**:

*Una vez que se realiza un duplicado de un voucher "NO DISPONIBLE", no se podrá realizar otro sobre el mismo.*

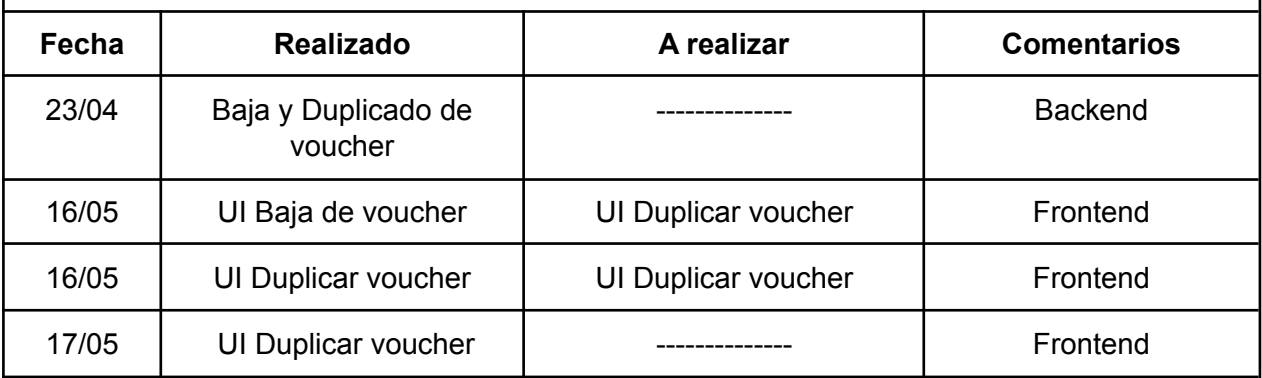

### MONITOREO

## Iteración 3, Sprint 3

## Planificación del Plan de Proyecto

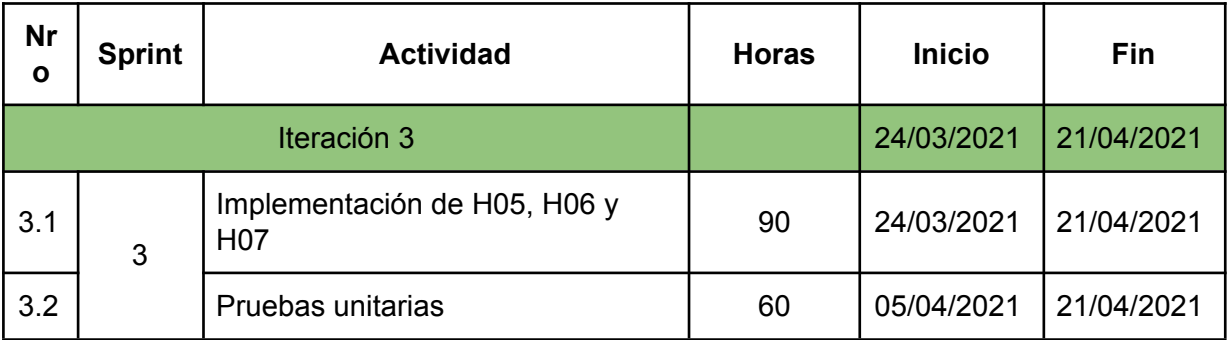

## Modificación del plan a partir de Sprint 1

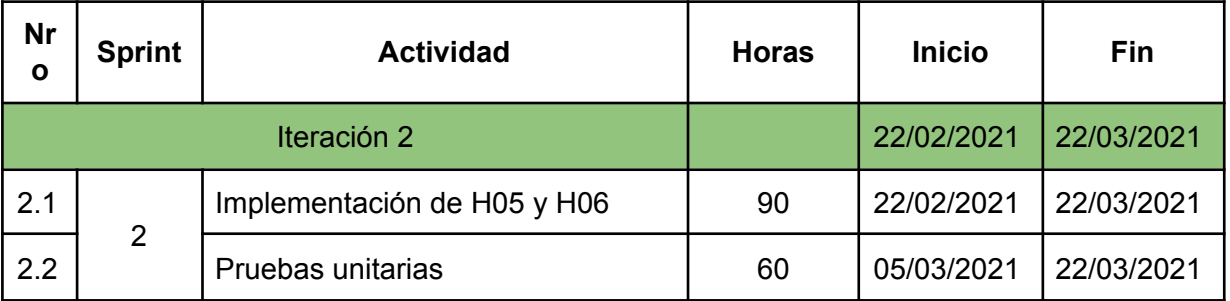

## Comparación de tiempo estimado y tiempo real

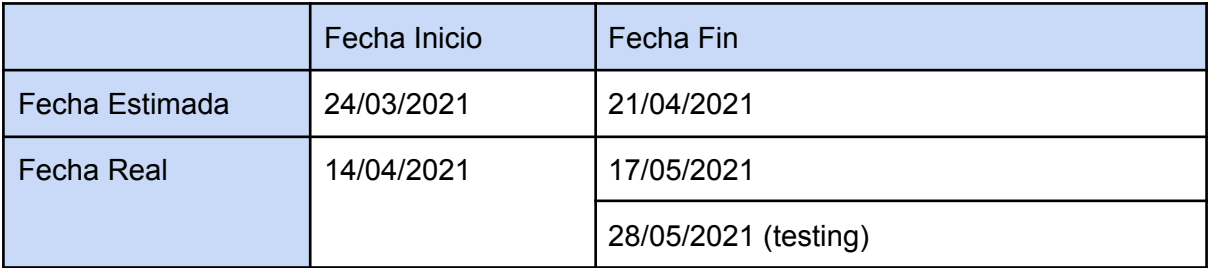

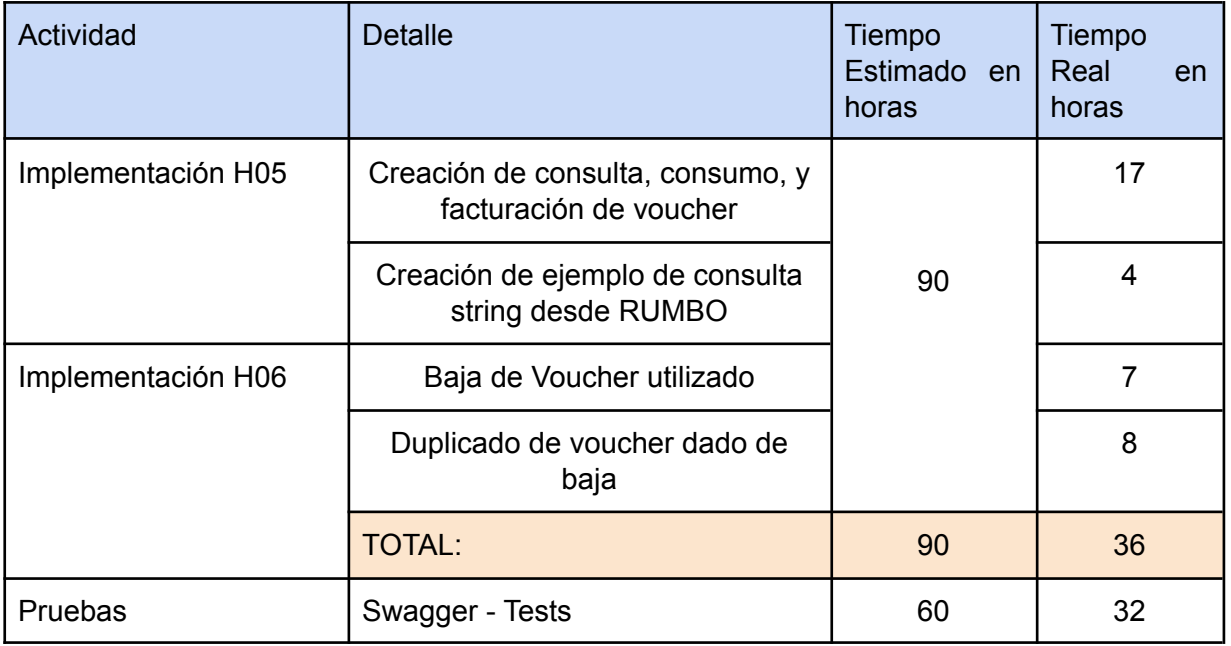

Gráfico Burn Up - Sprint 3

### **En un inicio teníamos 8 tareas a realizar**

- 1. Creación de api Rest.
- 2. Controlador de consulta voucher.
- 3. Controlador de cambio de estado "AFACTURAR".
- 4. Controlador de cambio de estado "UTILIZADO" .
- 5. Baja y Duplicado de voucher.
- 6. Interfaz de baja de voucher.
- 7. Interfaz de duplicar voucher.
- 8. Swagger Historia 16 y 17.

Se agregó:

9. Ejemplo de consulta string.

La organización en cuanto a la implementación de H16, H17 y H18 fue mejor coordinada ya que eran menos tareas y menos complejas.

En el siguiente gráfico se visualiza como fue la evolución de las tareas a realizar y las ya concluidas. Se toma como referencia para las 8 tareas a realizar en un comienzo 75 puntos en total, es decir, que a cada tarea le corresponden 9,375 puntos (75 puntos / 8 tareas).

La línea roja en el gráfico representa el total de las tareas como objetivo, mientras que la línea azul representa las tareas que se van concretando. Se puede observar que la línea azul va incrementando su valor acercándose a la línea roja a medida que se van completando las tareas.

En la semana 2, se observa que se han agregado nuevas tareas por las que se ve reflejado un incremento en la línea roja.

En la semana 5 se completaron todas las tareas, por lo que convergen ambas líneas llegando al objetivo final.

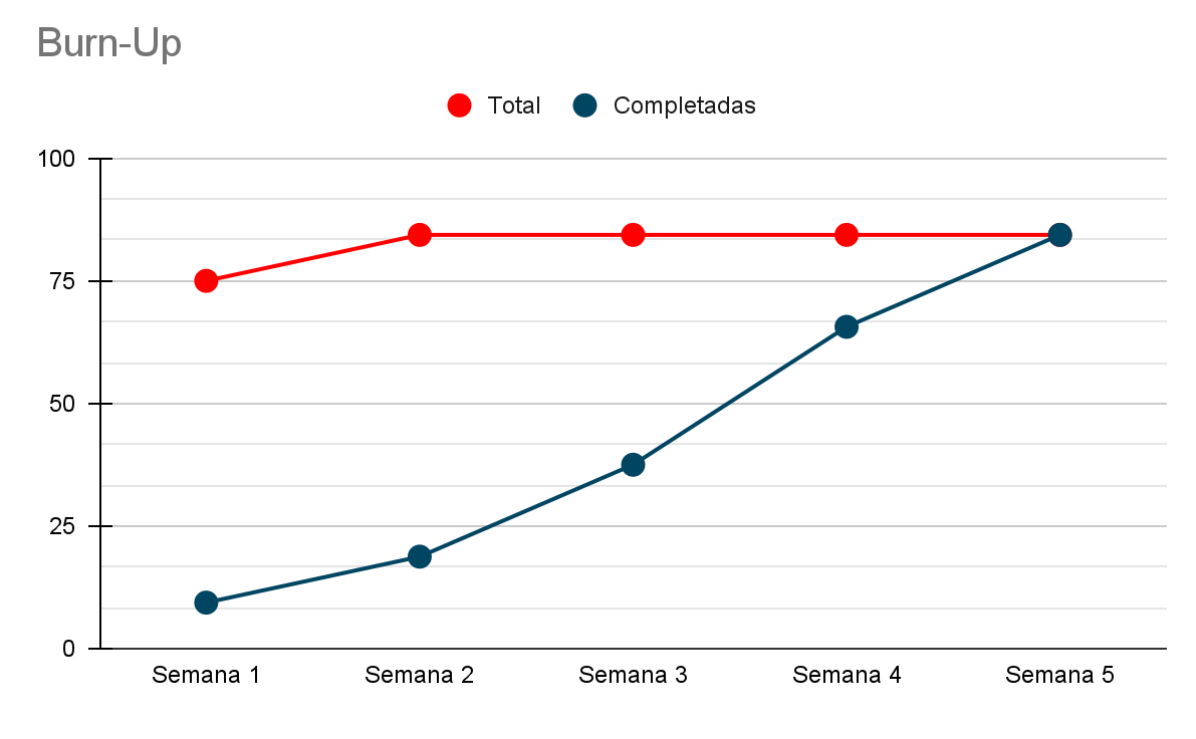

Gráfico de tiempo en horas totales

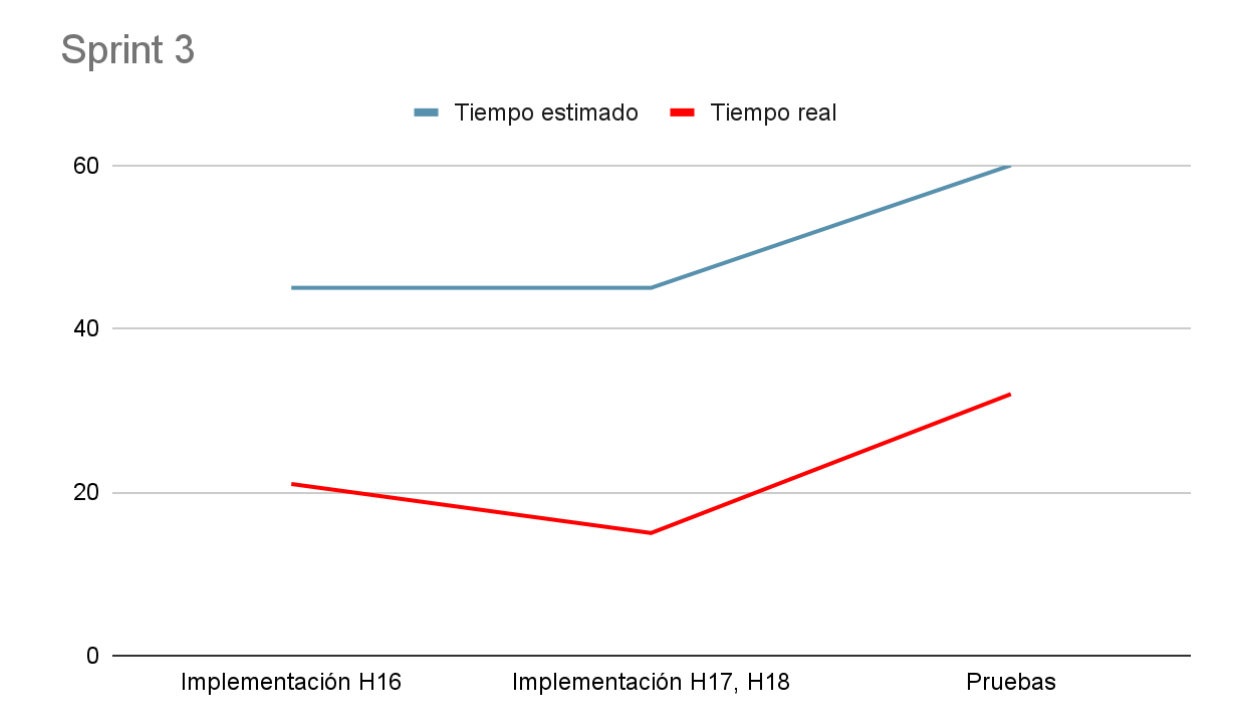

El Sprint 3 tiene una estimación de tiempo de 150 horas, pero el tiempo real que llevó la implementación fué de 68 horas, menos de la mitad de lo estimado.

Con las modificaciones en el Sprint 0 quedan solo 18 historias y no 20 como se había planeado en un principio, la implementación de las historias H19 y H20 (archivado de

vouchers antiguos para no ocupar memoria) no se realizó a pedido del cliente por cuestiones de arquitectura y guardado en Base de Datos.

La fecha de inicio fué el día 14/04/2021 debido a retrasos de los Sprints anteriores. Si bien la cantidad de horas de desarrollo fue considerablemente menor a la estimada, la fecha de fin fué el 28/05/2021 con el testing. Esto se debe a que 2 de los recursos tuvieron COVID en el mes de mayo y fueron días de inactividad retrasando las fechas de pruebas. La implementación de las tareas principales se dio en tiempo y forma en cuanto a cantidad de horas y semanas.

### SPRINT 4

El sprint 4 está conformado por:

- A. PLANIFICACIÓN Y REGISTRO DE ACTIVIDADES: Se estima fecha para cada actividad a realizar en esta iteración.
- B. MONITOREO: Se realizó una serie de comparaciones con respecto a la cantidad de horas trabajadas y actividades planificadas con respecto a lo ejecutado.

### PLANIFICACIÓN Y REGISTRO DE ACTIVIDADES

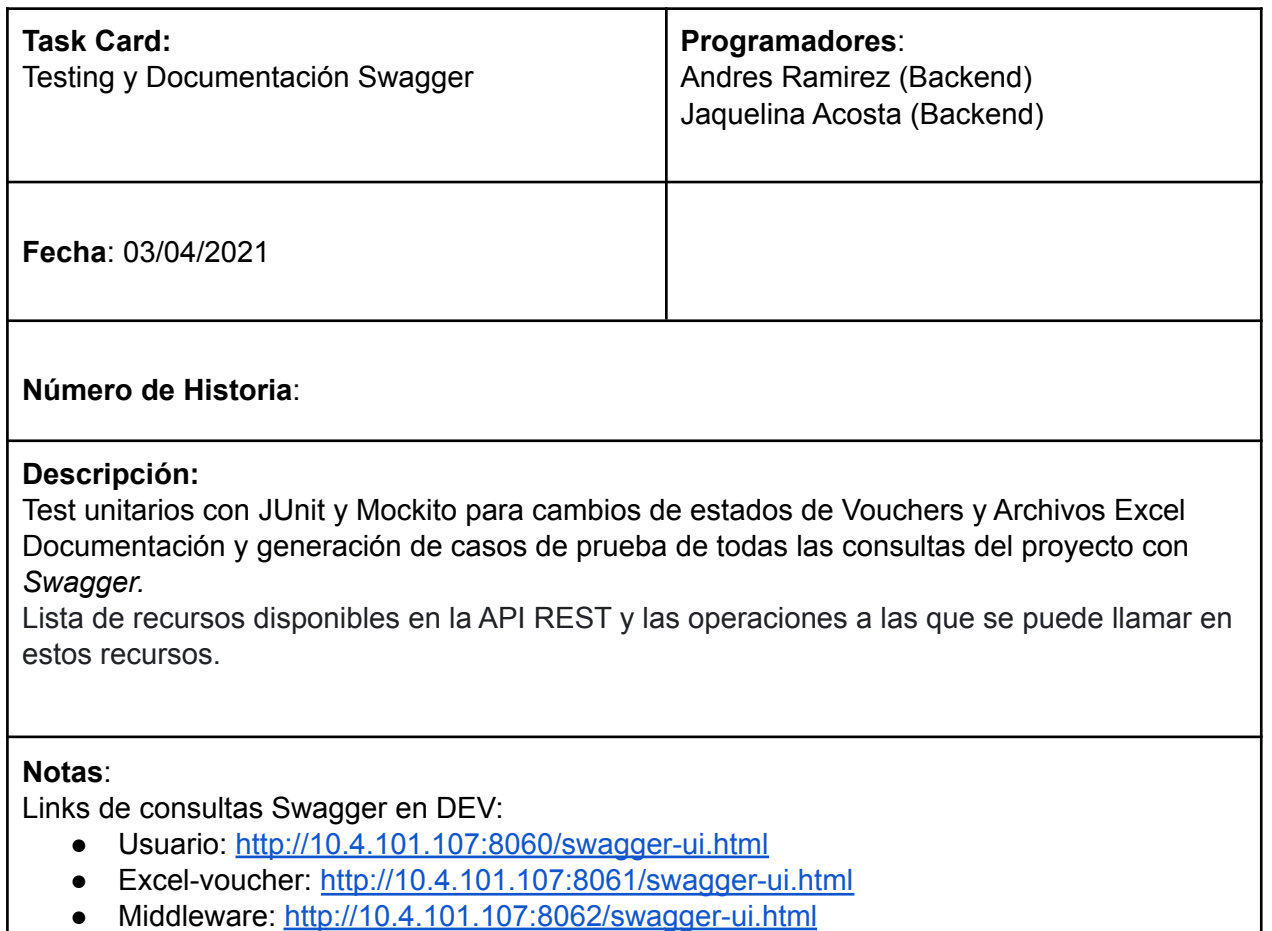

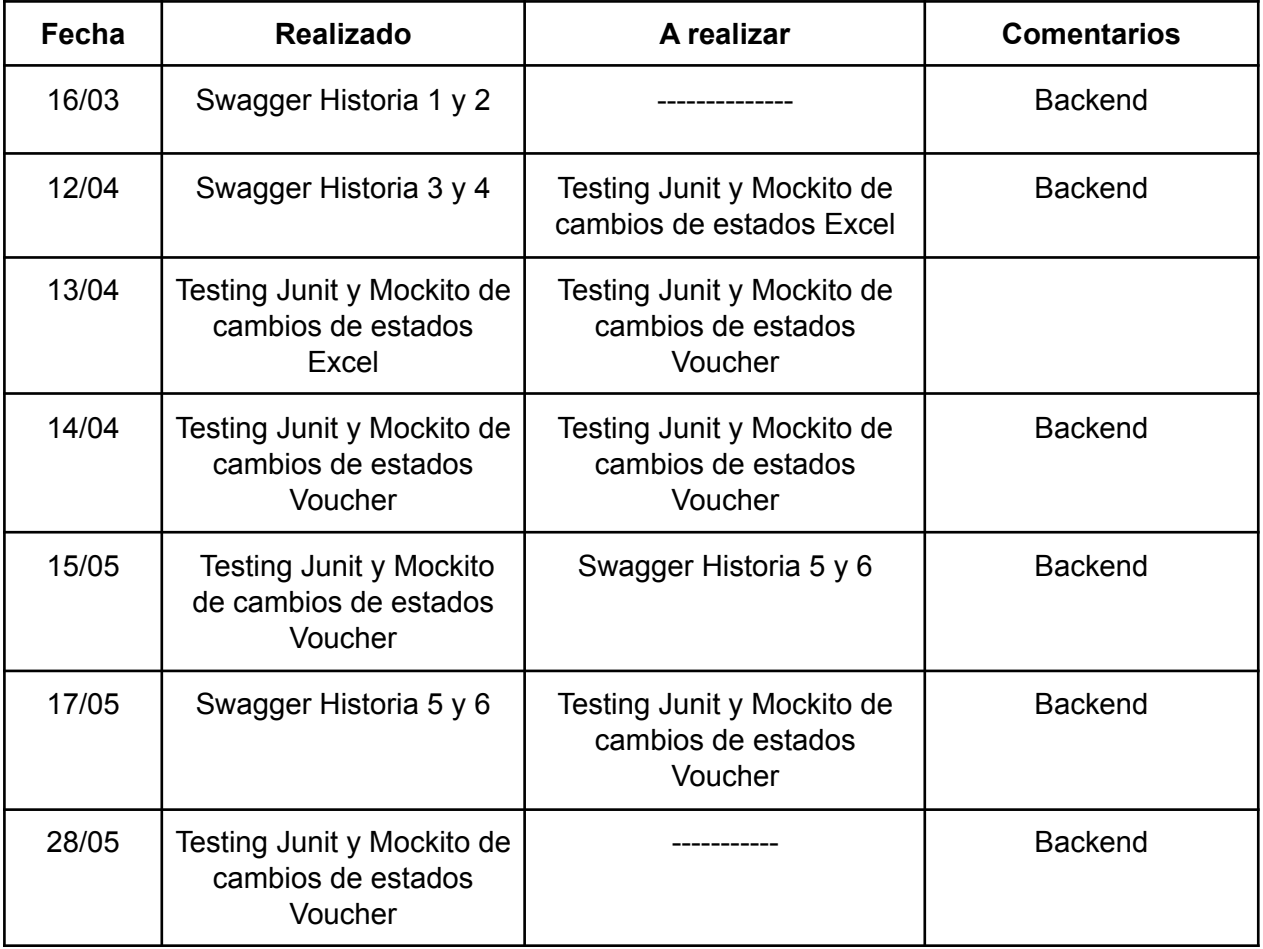

### MONITOREO

Iteración 4: Pruebas, Informe y Validación

# Planificación del Plan de Proyecto

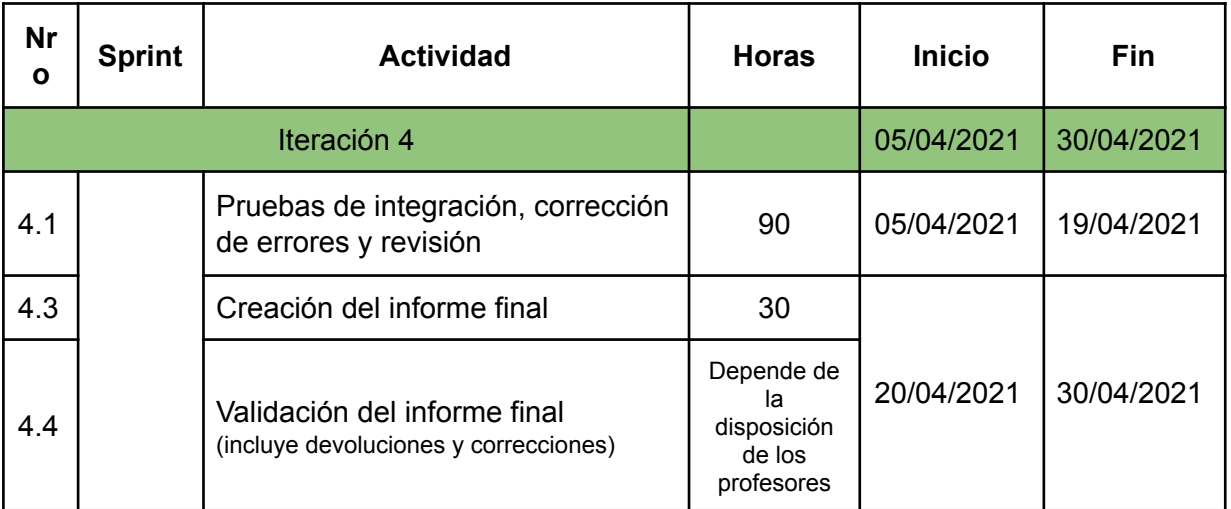

## Comparación de tiempo estimado y tiempo real

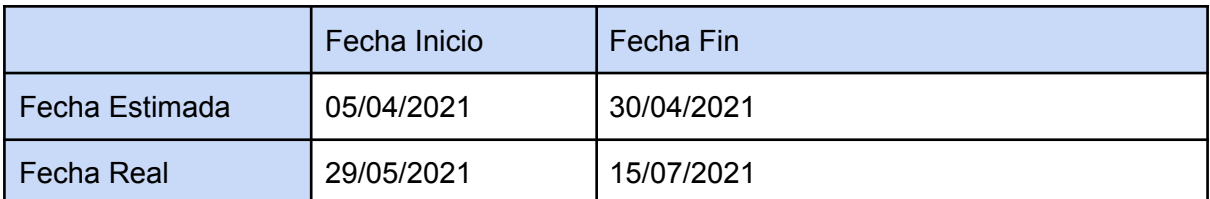

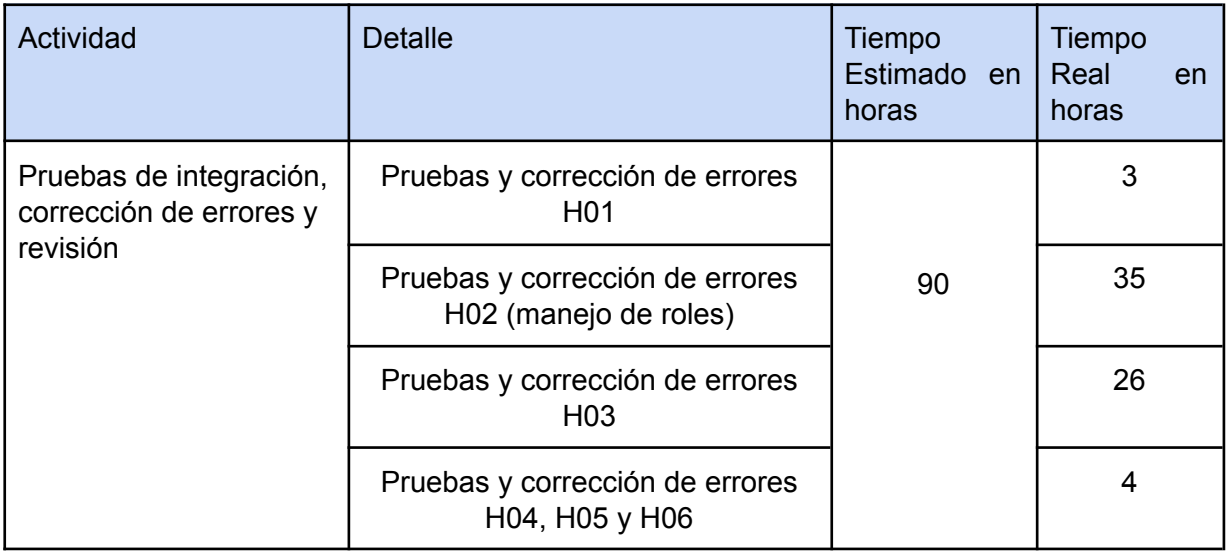

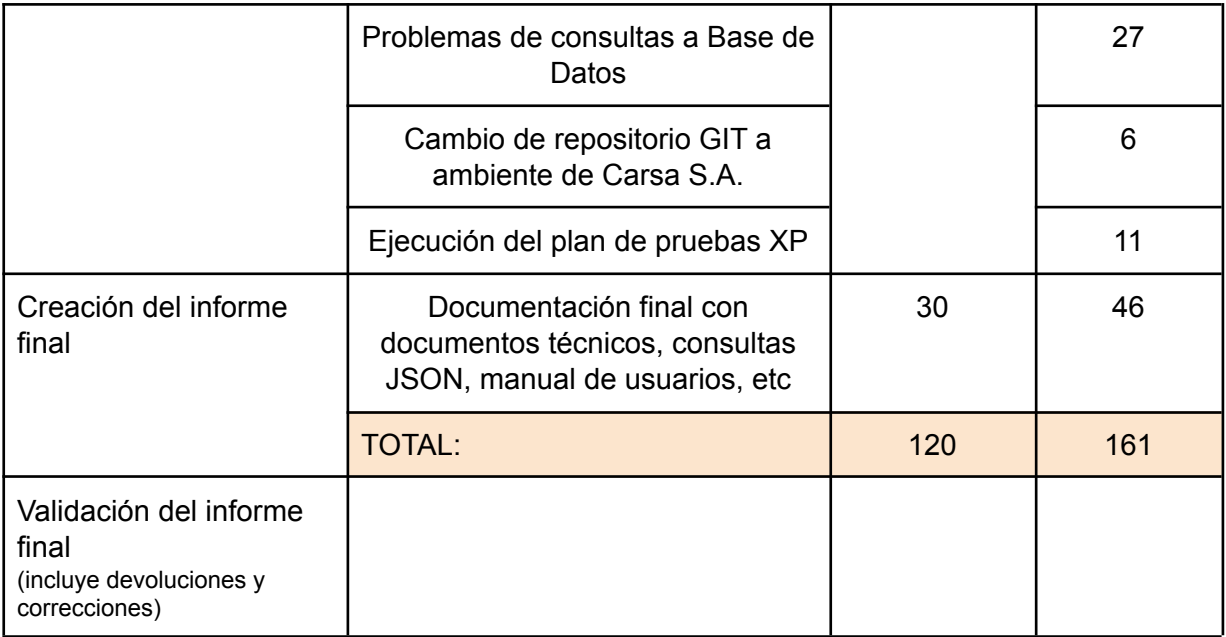

Gráfico Burn Up - Sprint 4

#### **En un inicio teníamos 8 tareas a realizar**

- 1. Pruebas y corrección de errores H01.
- 2. Pruebas y corrección de errores H02 (manejo de roles).
- 3. Pruebas y corrección de errores H03.
- 4. Pruebas y corrección de errores H04, H05 y H06.
- 5. Cambio de repositorio GIT a ambiente CARSA.
- 6. Ejecución de Plan de pruebas XP.
- 7. Documentación.
- 8. Manual de usuarios.

#### Se agregó:

- 9. Solucionar el problema de conexión BD.
- 10. Rol VENTA\_PROPIETARIO.
- 11. Funcionalidad cambios de estados por interfaz (a facturar y utilizado).

Hubo días en los que tuvimos que invertir más horas de las acordadas ya que las tareas a realizar eran muchas, también tuvimos problemas con la conexión desde Java Spring Boot a la Base de Datos lo cual se tuvo que agregar una nueva tarea para solucionar ese problema.

En el siguiente gráfico se visualiza como fue la evolución de las tareas a realizar y las ya concluidas. Se toma como referencia para las 8 tareas a realizar en un comienzo 75 puntos en total, es decir, que a cada tarea le corresponden 9,375 puntos (75 puntos / 8 tareas).

La línea roja en el gráfico representa el total de las tareas como objetivo, mientras que la línea azul representa las tareas que se van concretando. Se puede observar que la línea azul va incrementando su valor acercándose a la línea roja a medida que se van completando las tareas.

En la semana 2, se observa que se han agregado nuevas tareas por las que se ve reflejado un incremento en la línea roja.

En la semana 7 se completaron todas las tareas, por lo que convergen ambas líneas llegando al objetivo final.

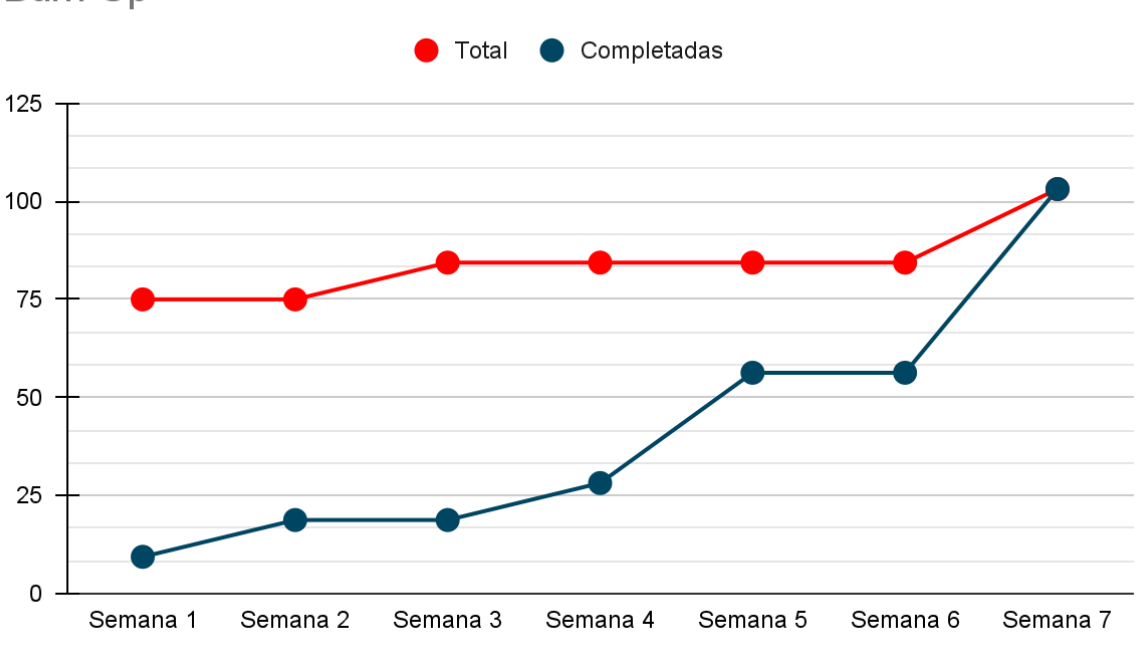

Burn-Up

Gráfico de tiempo en horas totales

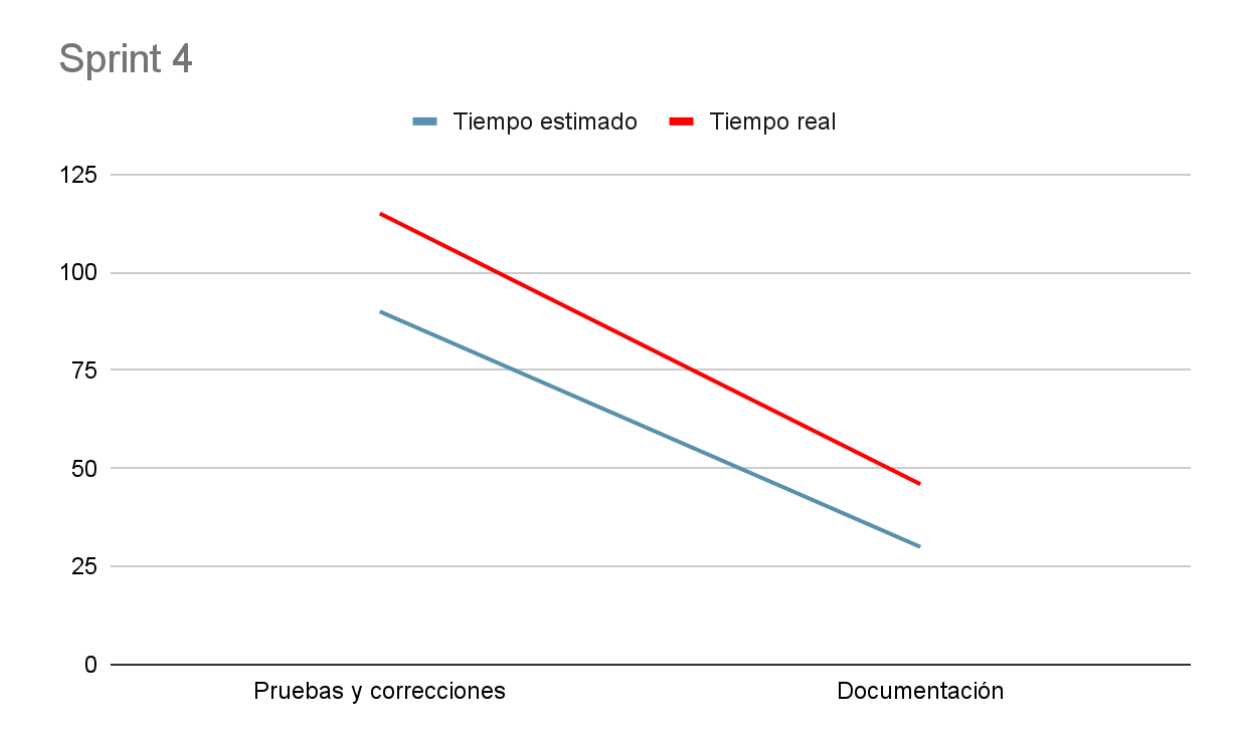

La fecha de inicio fué el 29/05/2021 y la de fin 15/07/2021. La cantidad de horas estimadas para el Sprint 4 es de 120 horas, pero el tiempo real fue de 161 horas.

En las Pruebas de integración, corrección de errores y revisión hubo un problema con la conexión de la Base de Datos debido a una actualización automática que no estaba planeada, lo cual nos llevó días de retraso hasta que el proyecto volvió a funcionar. Además, en cuanto a la migración al ambiente de Carsa, tuvimos días de inactividad por esperas en las habilitaciones por parte del cliente, ya que hasta el momento el proyecto corría en un ambiente local.

A pedido del cliente se agregaron dos nuevas funcionalidades en la interfaz de usuario y un nuevo rol. Como se describe en las historias de usuario se agregó el cambio de estado de un voucher "AFacturar" y "Utilizado" las cuales solo estaban implementadas a nivel de backend, además el nuevo rol añadido se trata del rol "VENTA\_PROPIETARIO" el cual posee permisos para gestionar todos los voucher que existen en el sistema independientemente de la empresa.

Luego de las nuevas funcionalidades mencionadas anteriormente, la aceptación del cliente con respecto al sistema fue total en esta etapa.

# Aseguramiento de la calidad

Test de aceptación de usuario

Las pruebas de aceptación de usuario usando la metodología XP, tomando de las 71 ítems desarrollados en un principio, solo 7 no han pasado las pruebas, es decir, que aproximadamente el 90% fue exitoso.

De los 7 ítems que fallaron, se observa lo siguiente:

H01:

Alta de usuario:

- El DNI no se usa en el alta de usuario.
- Falta la contraseña y su confirmación.
- Falta habilidad lógica del usuario.
- Cambio de contraseña: No se validan caracteres y/o números, solo se valida que la contraseña y su confirmación sean iguales.

H04:

Observación de voucher al eliminar:

● No valida la observación.

 $H05$ 

Consumo de voucher:

- La vigencia no está contemplada ya que no es un parámetro de entrada, la misma es validada por el sistema automáticamente.
- Falta una prueba en donde ingresa el código de la factura en el estado utilizado.

De los 7 ítems erróneos, se corrigió uno solo, y los demás se descartaron porque fueron modificaciones del sistema que ya no se validan, con lo cual contempla una alta aceptación a nivel de usuario.

### Test Unitarios

Se hicieron pruebas unitarias con JUnit y Mockito de los cambios de estados de los archivos Excel y los Vouchers, ya que son los procesos más importantes del sistema.

### **Los métodos de cambio de estado de Excel testeados son las siguiente**

- cancelarExcel(): es el cambio de estado de Excel desde "IMPORTADO" a "CANCELADO"
- updateExcel(): es el cambio de estado de "IMPORTADO" a "DISPONIBLE"
- getExcelEstados(): es la obtención de los excel con un estado determinado.

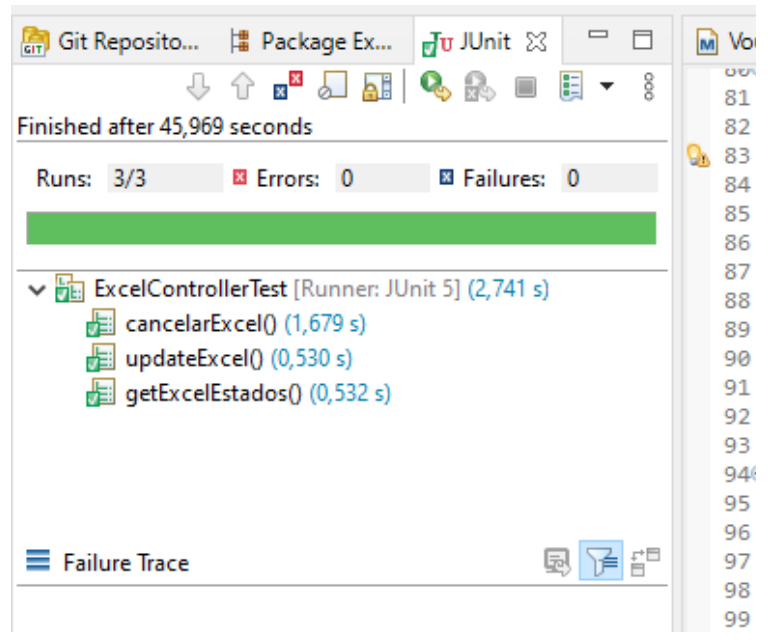

### **La ejecución de cambio de estado de Voucher es la siguiente**

- estadoEliminarVoucher(): cambio de estado del voucher de "EMITIDO" a "ELIMINADO".
- estadoNoDisponible(): cambio de estado del voucher de "UTILIZADO" a "NO-DISPONIBLE".
- estadoExtenderVigencia(): cambio de estado de voucher de "VENCIDO" a "EMITIDO", extiende la vigencia de un voucher vencido.
- duplicadoVoucher(): duplicar el voucher que está en estado "NO-DISPONIBLE", generando uno nuevo con estado "EMITIDO".
- getVouchersPorId(): obtención de un voucher por ID.
- getVoucherPorCodigo(): obtención de voucher por Código de Voucher.

*NOTA:* Se realizaron pruebas unitarias de "getVouchersPorId()" y "getVoucherPorCodigo()" porque son las dos consultas más utilizadas.

Si bien chequear que el sistema opere adecuadamente como un todo es importante, con estas pruebas unitarias nos aseguramos que las principales funcionalidades del flujo de negocio se ejecuten de manera correcta y eficientemente aisladas del resto de las funcionalidades a un nivel de backend, ya que actualmente se utilizan dos cambios de estados desde sistemas externos y además se pretenden utilizar a futuro ciertos microservicios que abarcan los métodos probados aislados del resto del sistema.

Con las ejecuciones de las pruebas unitarias se puede observar que el resultado de las mismas fueron exitosas y con un tiempo de ejecución aceptable.

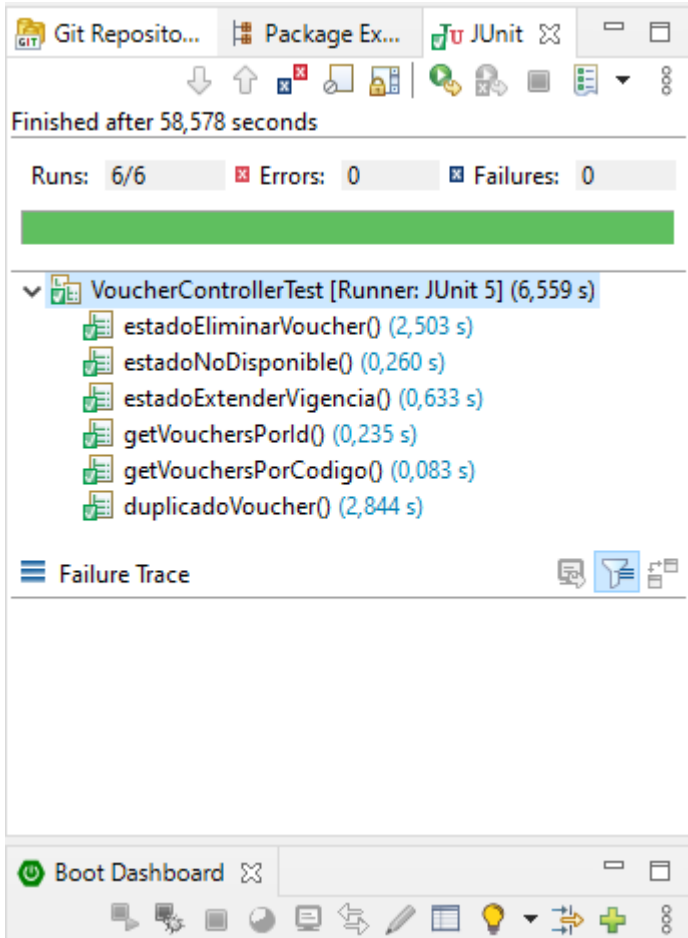

# Producto

### Inicio de sesión

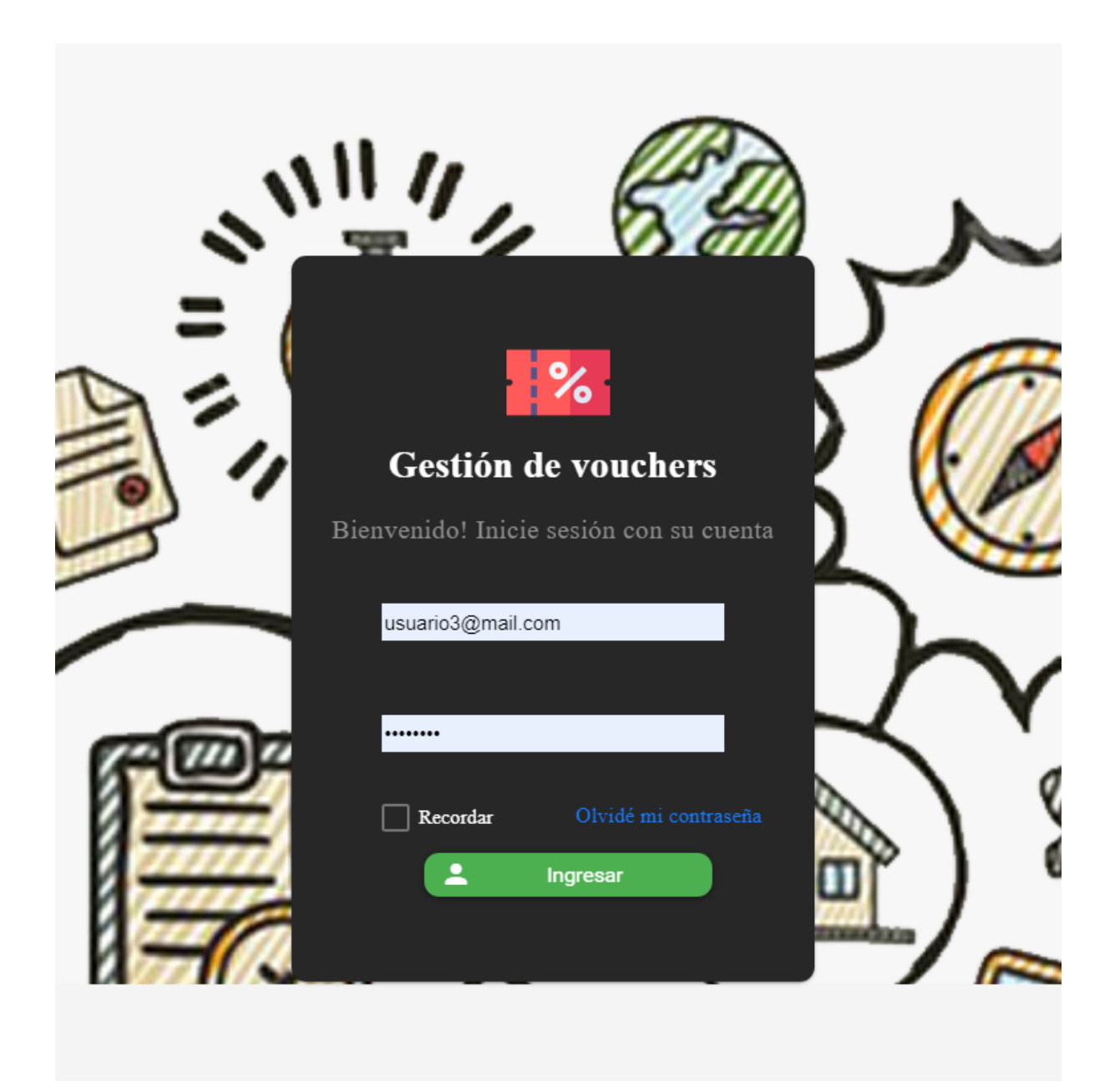

El usuario ingresa al sistema con el correo electrónico y una contraseña que debe ser dado de alta con anterioridad a través de dicho sistema.

### Contraseña olvidada

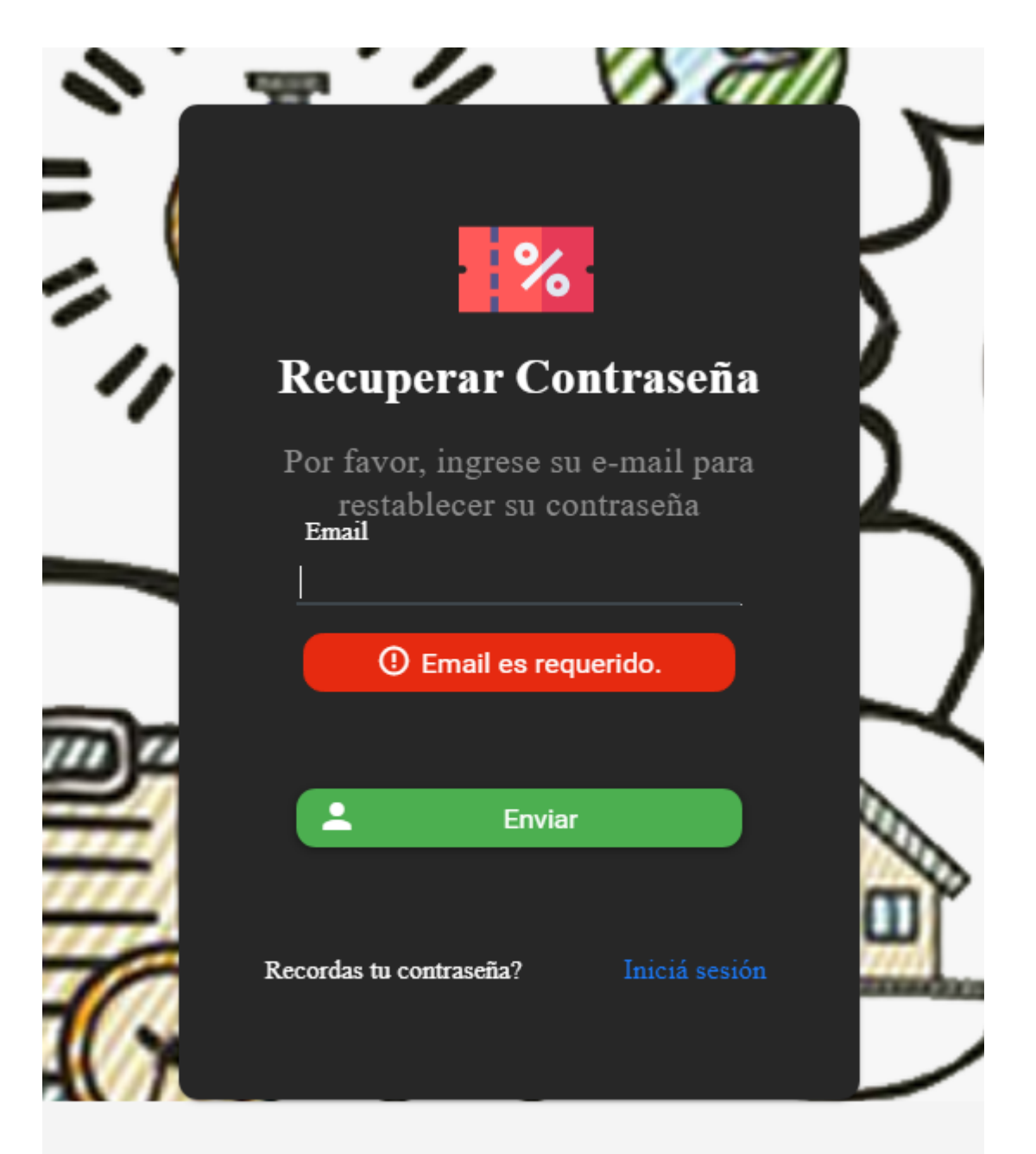

El usuario a través del login, puede ingresar a otra pantalla en caso de haber olvidado su contraseña. Ingresando un correo electrónico dado de alta con anterioridad en el sistema, se le enviará a su casilla un enlace en donde se lo redireccionará a un menú donde tendrá la posibilidad de ingresar una nueva contraseña.

### Menú principal

Cabe destacar que dependiendo el rol con el que se ingrese al sistema, se mostrarán determinadas secciones y opciones a la cual podrá o no acceder el usuario.

Los roles son:

- VENTA: Empleados de sucursal.
	- Tiene acceso desde el sistema RUMBO haciendo uso de microservicios del sistema de Gestión de Voucher, pudiendo realizar cambios de estado de cualquier voucher (UTILIZADO y FACTURADO).
	- Tiene acceso al sistema de Gestión de Voucher, pudiendo realizar consultas de disponibilidad y existencia de cualquier voucher.
	- No tiene acceso a la configuración de usuarios.
	- El alta de este usuario solo lo hace el ROOT.

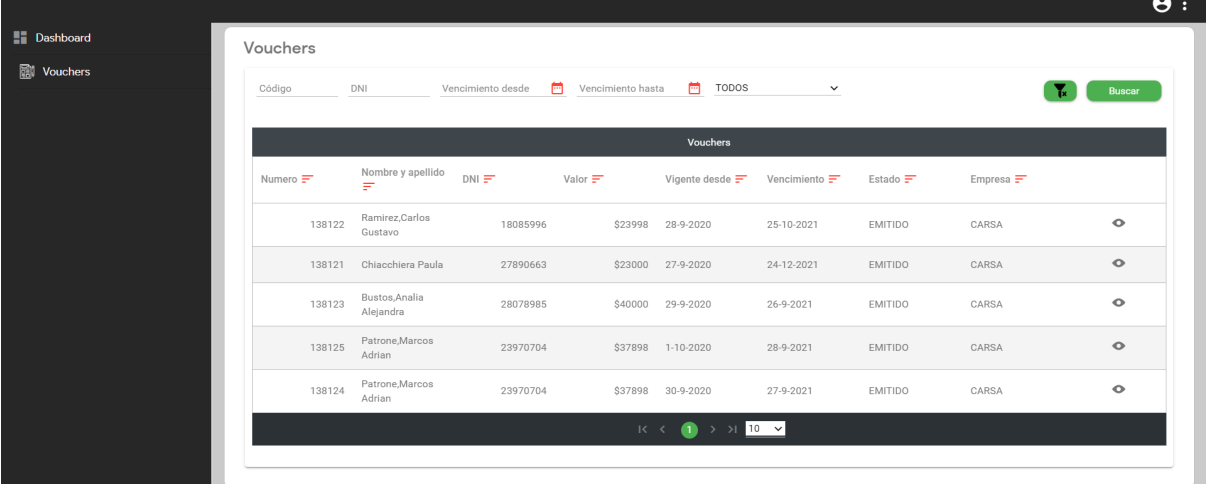

- ADMIN:
	- Empleados administrativos Carsa.
	- Tiene acceso al alta de archivos excel de Carsa.
	- Tiene acceso a la gestión de todos los vouchers de Carsa.
	- El alta de este usuario solo lo hace el ROOT.

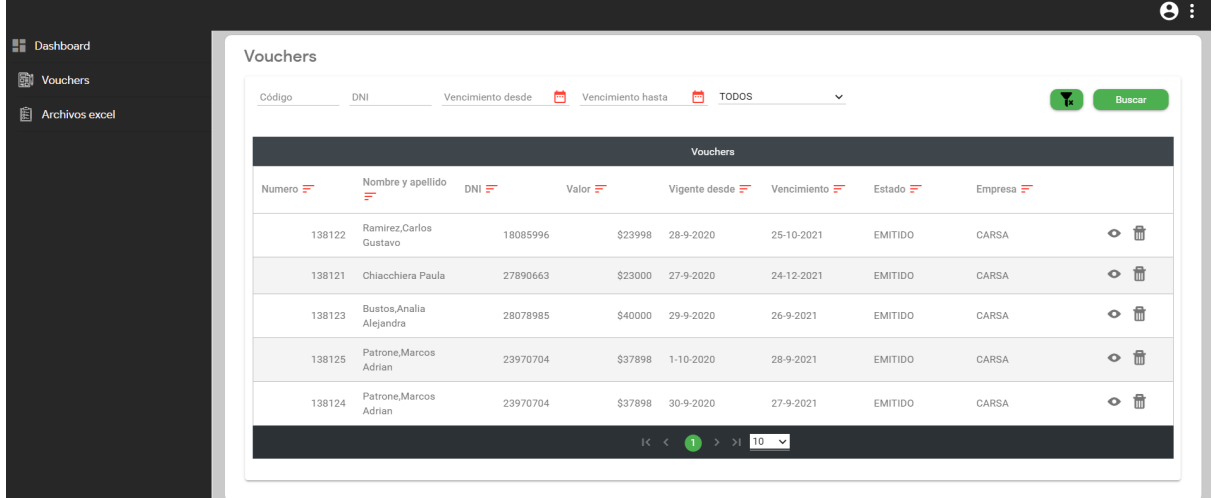
- OPERATIVO\_EMPRESA: Empleados administrativos-operativo Carsa.
	- Tiene acceso al alta de archivos excel de EMSA.
	- No puede dar de alta usuarios.
	- El alta de este usuario solo lo hace el ROOT.

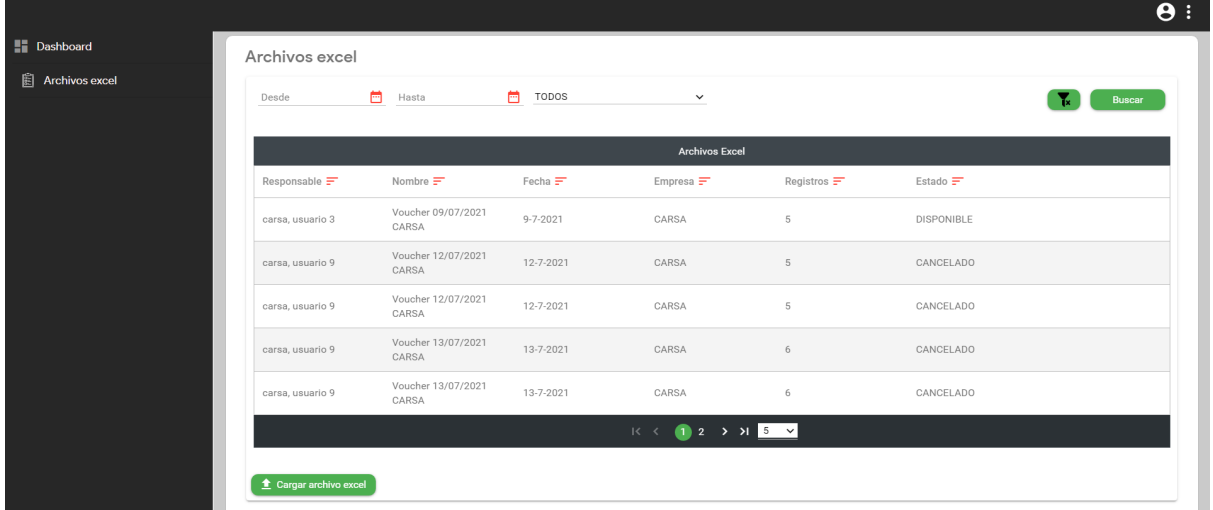

- ADMIN\_PARTNER: Empleados administrativos de EMSA.
	- Tiene acceso a la gestión de todos los vouchers de EMSA.
	- Puede dar de alta usuarios con rol VISTA, VENTA y ADMIN\_PARTNER de su propia empresa.

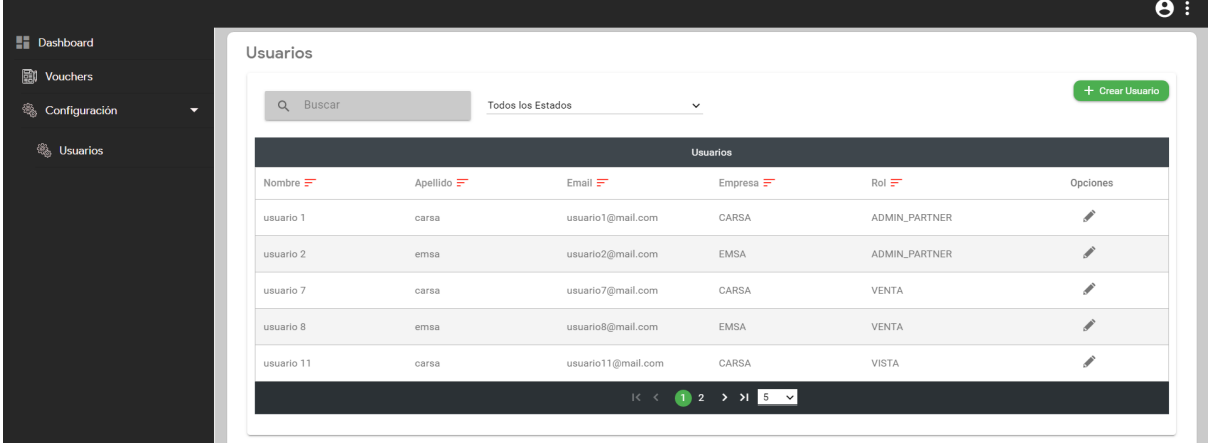

- ROOT: super usuario con permisos de lectura y escritura.
	- Tiene acceso al alta de archivos excel de Carsa y EMSA.
	- Tiene acceso a la gestión de todos los vouchers de Carsa y EMSA.
	- Puede dar de alta usuarios con cualquier rol.

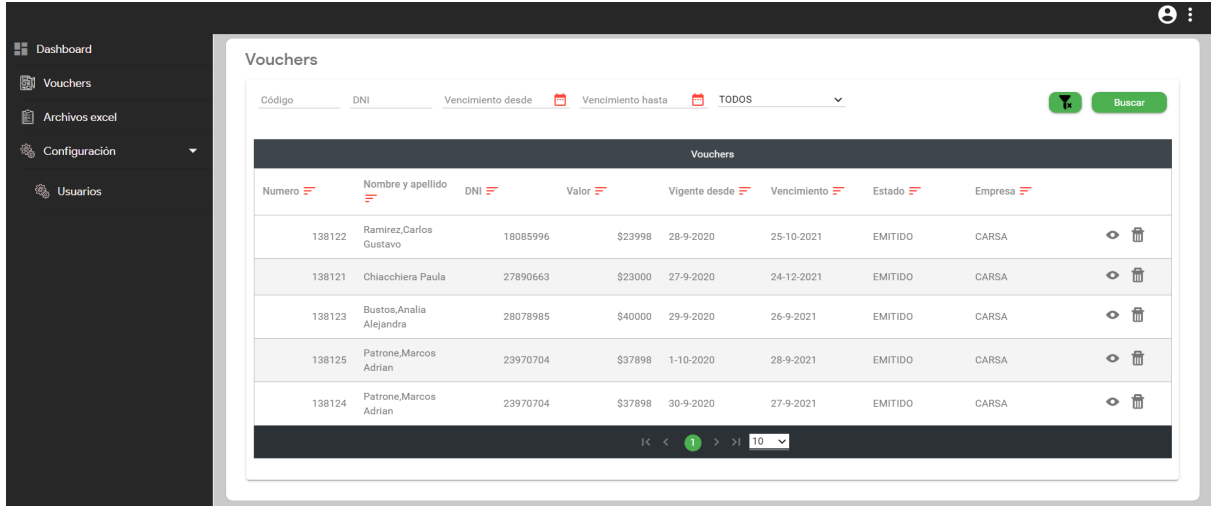

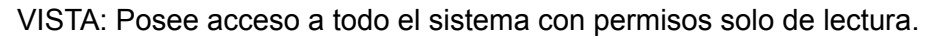

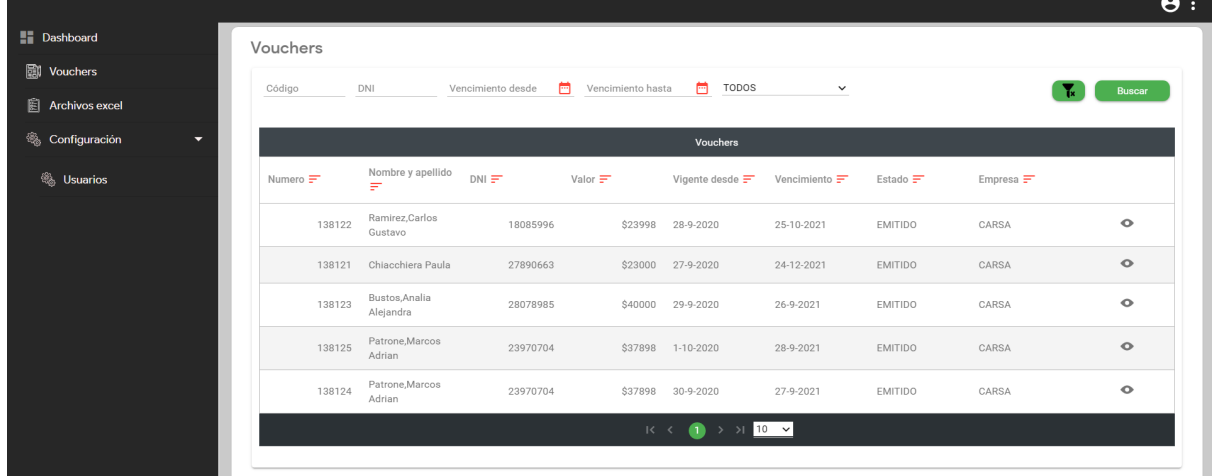

### Sección Vouchers

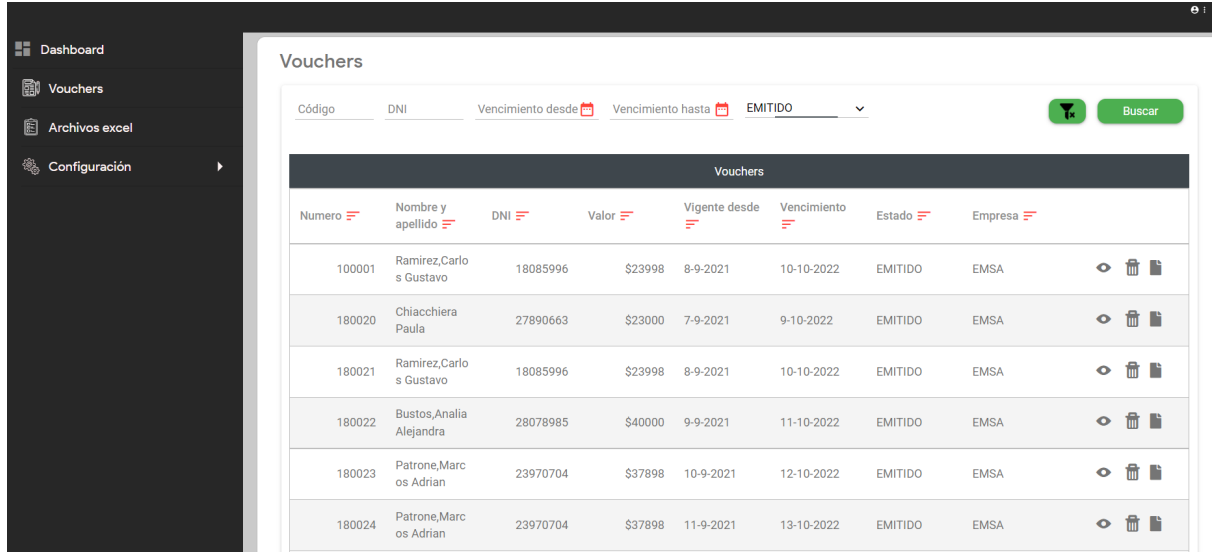

En esta sección se listan todos los vouchers con un detalle resumido en la tabla principal mostrando su código, nombre y apellido del beneficiario, DNI del beneficiario, valor del voucher, vigencia, vencimiento, estado y empresa desde donde se emite. Se tendrá la posibilidad de eliminar cada voucher, o bien, ver en detalle el contenido de cada uno. Se podrá filtrar esta tabla ingresando código, DNI, estado y/o un rango de vencimiento correspondiente.

### Detalle del voucher

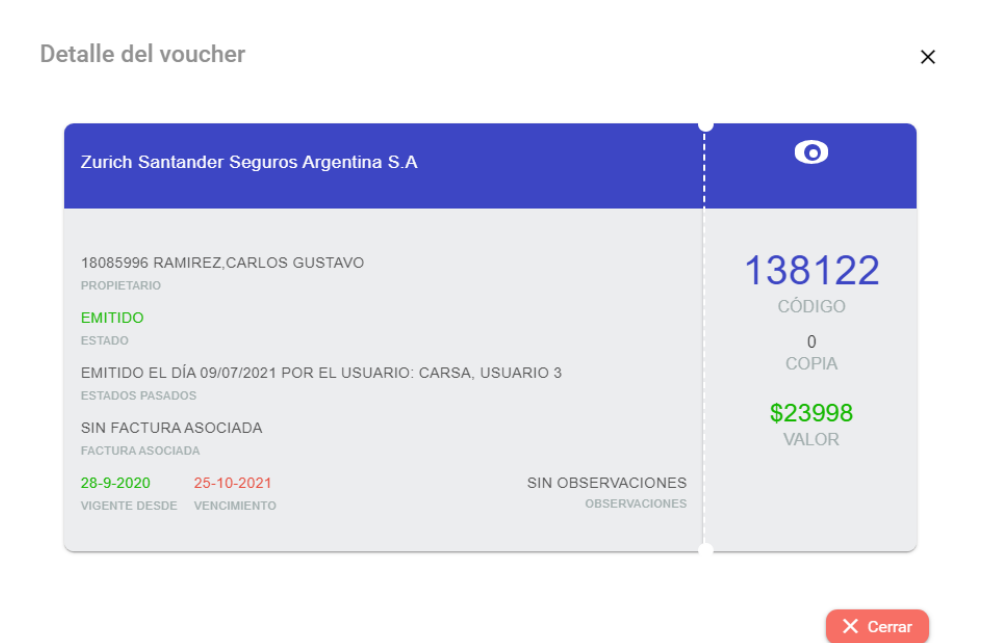

Se visualiza en el título la empresa emisora del voucher; en el cuerpo del mismo los datos del propietario, el estado actual, los estados por los que pasó, la factura asociada, la fecha en la que fue emitida y el vencimiento. En el lateral se muestra un código único que lo identifica, el número de copia en caso ser duplicado y el valor del voucher.

### Vencimiento Voucher

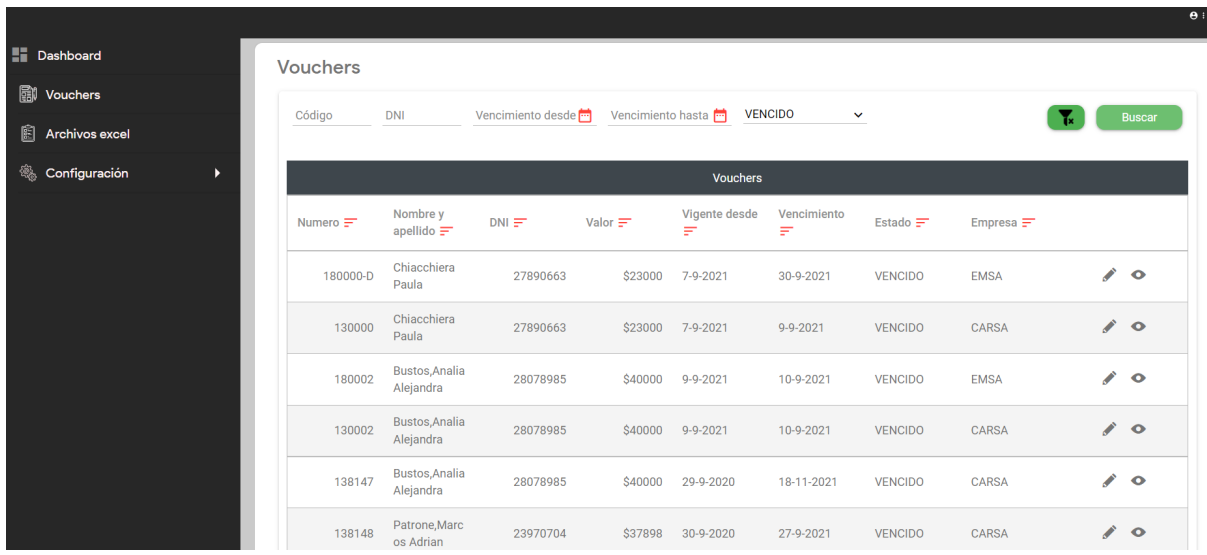

Periódicamente se ejecuta una tarea programada que es utilizada para controlar las fechas de vencimiento de cada voucher, cambiando automáticamente el estado de los mismos a VENCIDO.

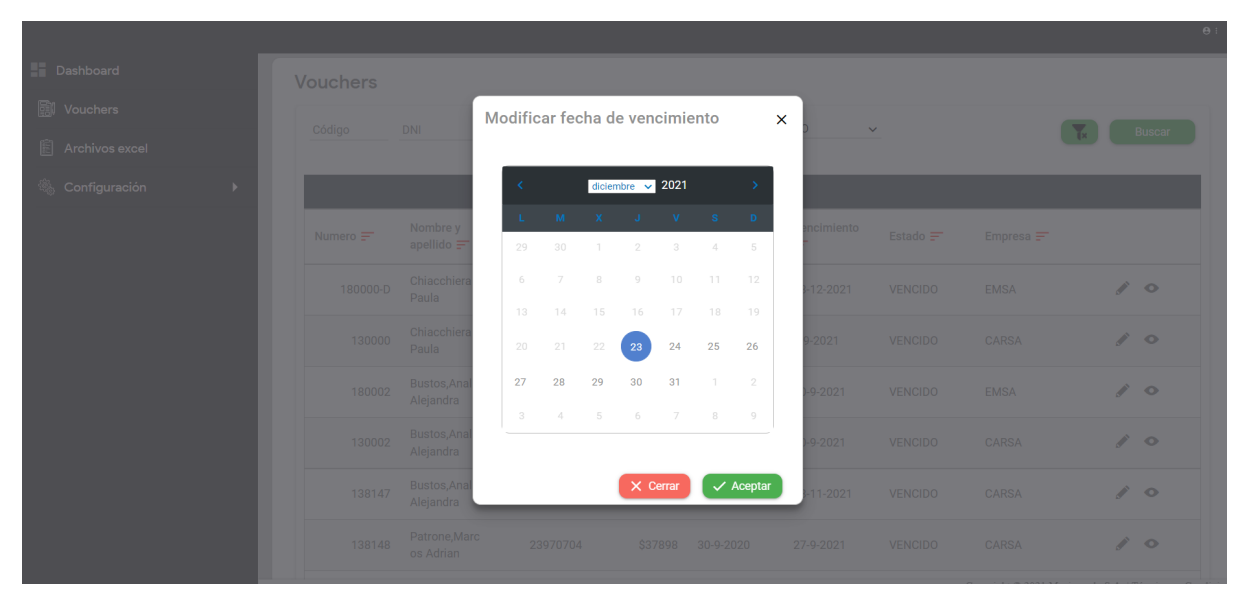

En caso de que un voucher se encuentre en estado VENCIDO, se tendrá la posibilidad de extender la vigencia del mismo, cambiando así el estado del mismo a EMITIDO.

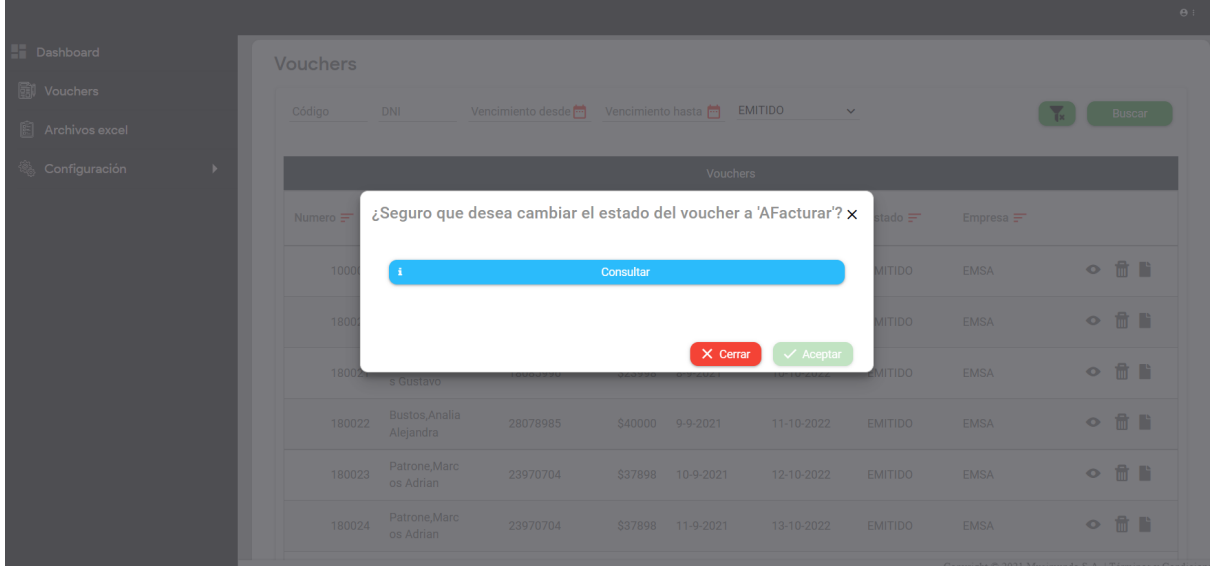

Un voucher EMITIDO se puede cambiar de estado a AFACTURAR, a través del propio sistema o bien pudiéndose consumir desde un servicio externo, el cual en este caso es el sistema RUMBO (portal de venta y facturación que es utilizado por CARSA en los locales de Musimundo).

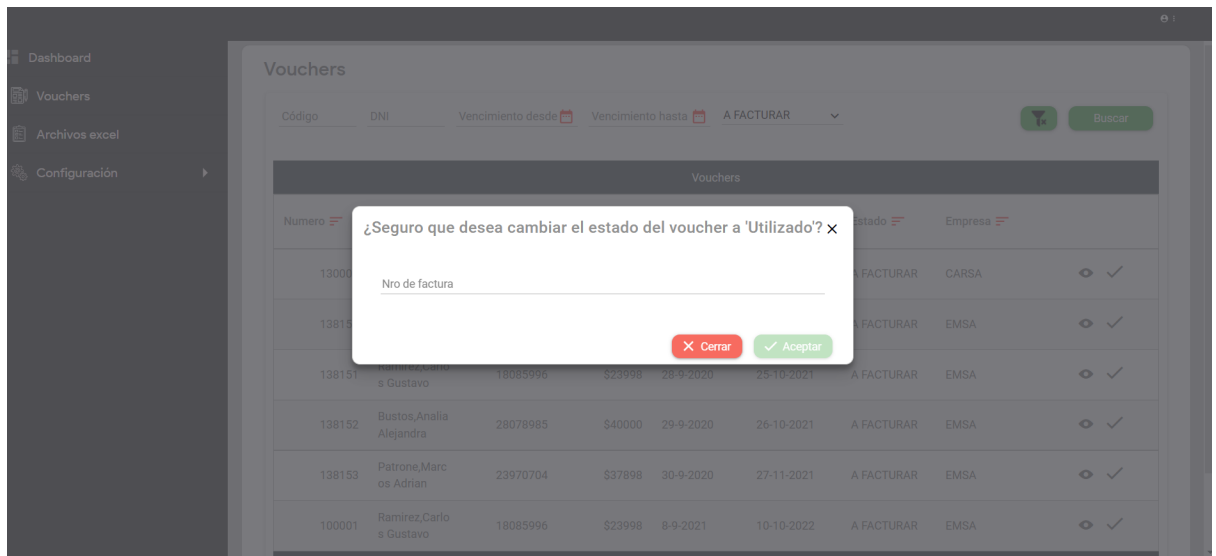

Una vez que el voucher se encuentre en estado AFACTURAR, se alista para qué en caja se asocie a una factura de venta y luego poder cambiar el estado del voucher a UTILIZADO, finalizando el proceso de venta.

Al igual que el proceso anterior (AFACTURAR), la utilización se puede realizar a través del propio sistema o bien se pudiéndose consumir desde un servicio externo como RUMBO.

## Baja Voucher Utilizado

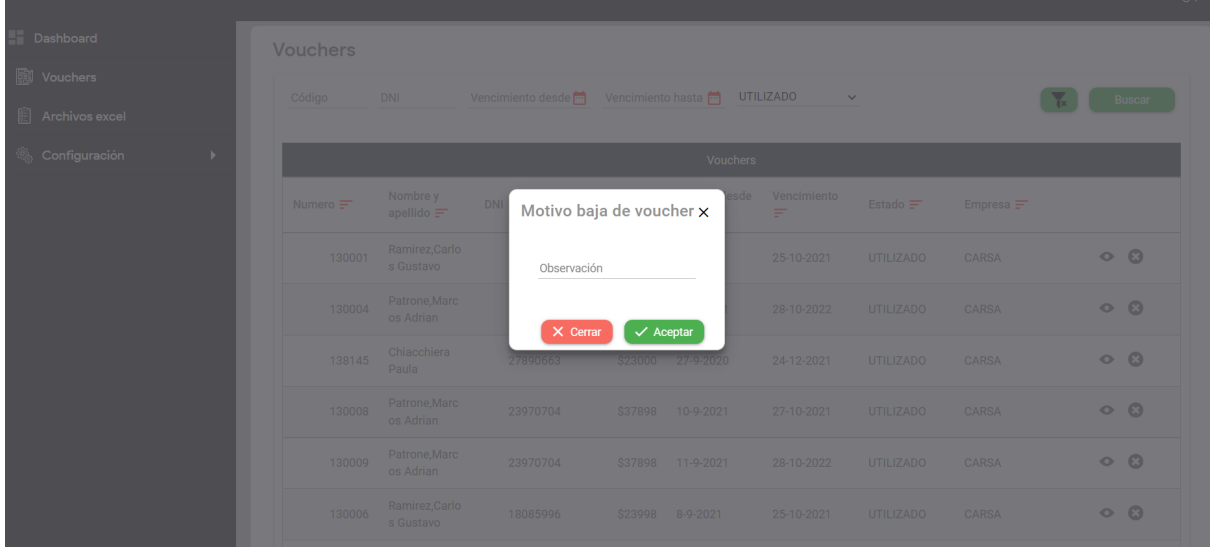

En caso de querer dar de baja un voucher, el mismo deberá estar previamente en estado UTILIZADO. Al ejecutar dicha acción el sistema solicitará el motivo de la baja del mismo, por ejemplo, la devolución o cambio de un producto por falla.

## Duplicar Voucher

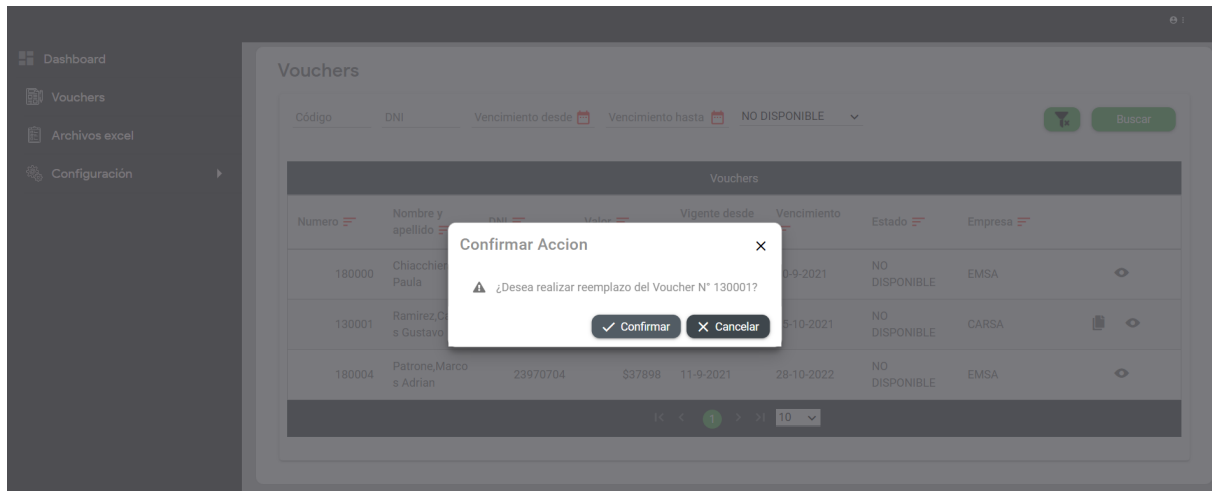

Un voucher dado de baja se podrá duplicar para poder reiniciar el ciclo del mismo, ya que si se hace una devolución o cambio de un producto se necesitará generar nuevamente códigos de facturas asociadas.

### Sección de archivos excel

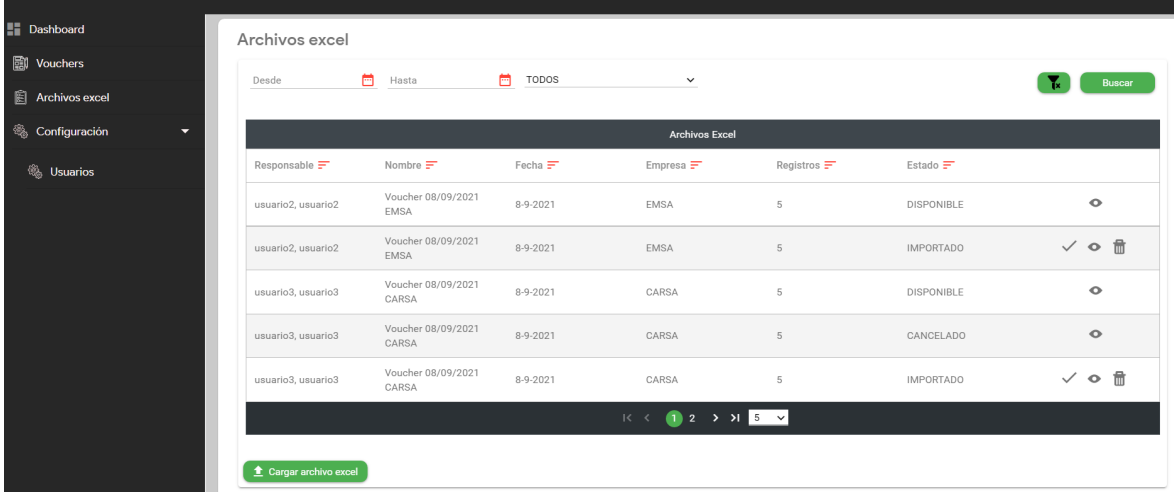

En esta sección se tendrá la funcionalidad de subir un archivo en formato excel, el cual contendrá todos los vouchers con la siguiente información:

- DNI
- Nombre y Apellido
- Valor
- Fecha Desde
- Fecha Hasta
- Empresa
- Estado
- Código Voucher
- Código de Barras
- Punto de Venta

Un ejemplo del formato del excel es el siguiente:

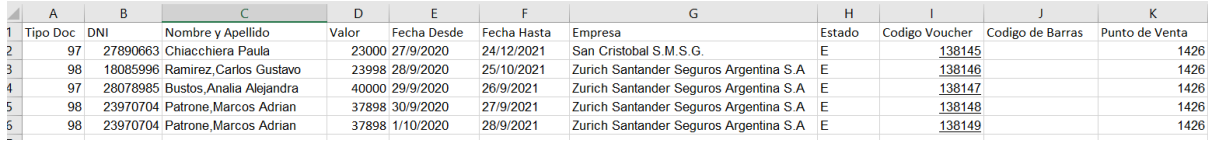

El usuario podrá filtrar la lista de archivos excel que se muestra, por un rango de fechas, el cual corresponde a la fecha en que se cargó dicho archivo, y también se podrá filtrar por el estado que tiene actualmente.

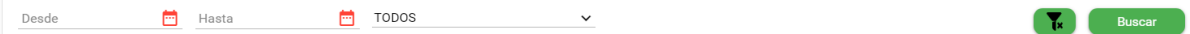

En la última columna del listado de archivos excel, figuran opciones de acuerdo al estado que tendrá cada archivo.

Las opciones son:

 $\sim$ 

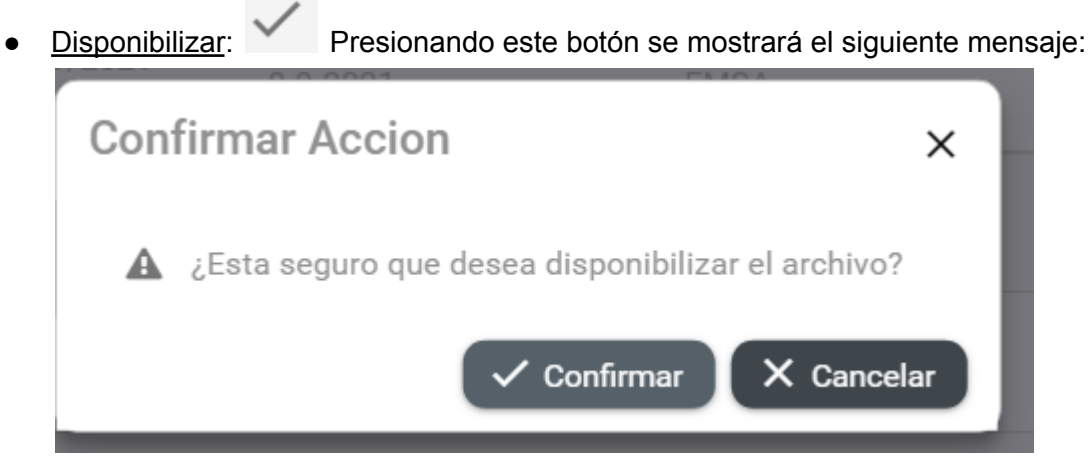

Al disponibilizar un archivo excel se habilita la manipulación sobre los estados de los vouchers que lo componen, de lo contrario no se podrán utilizar dichos vouchers.

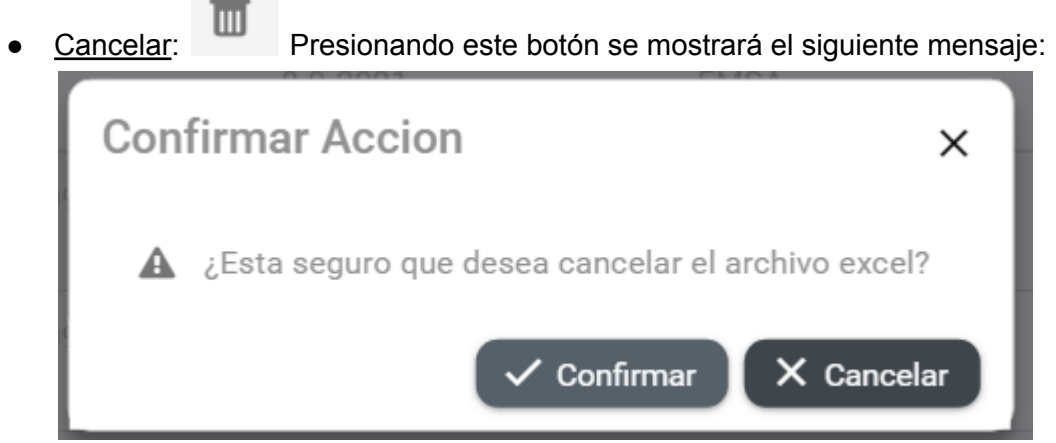

Cancelando un voucher, se eliminan todos los vouchers relacionados al archivo en cuestión. Un voucher en estado DISPONIBLE no se podrá cancelar.

● Mostrar vouchers: Presionando este botón se mostrarán en detalle todos los vouchers que componen al archivo excel, redirigiendo a una página nueva en donde están listados con su respectiva información, pudiendo operar sobre ellos.

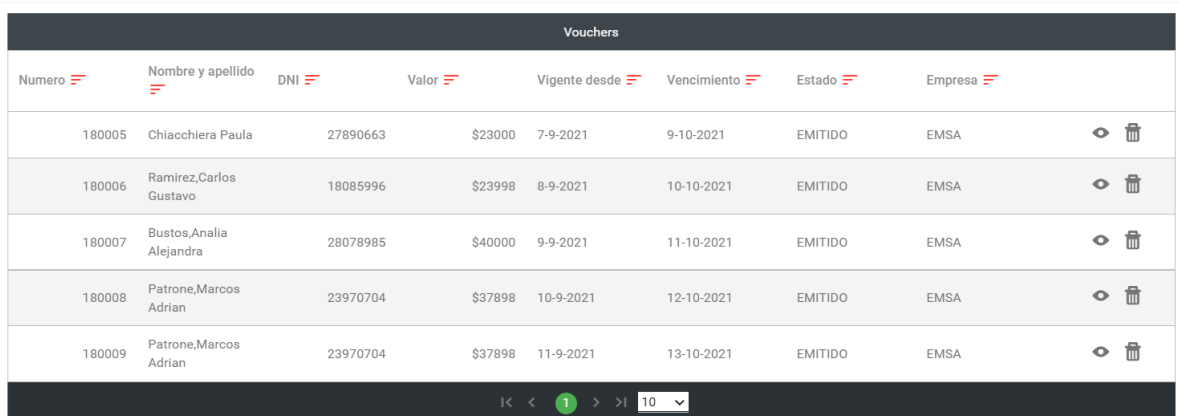

Voucher 08/09/2021 EMSA

### Sección Configuración > Usuarios

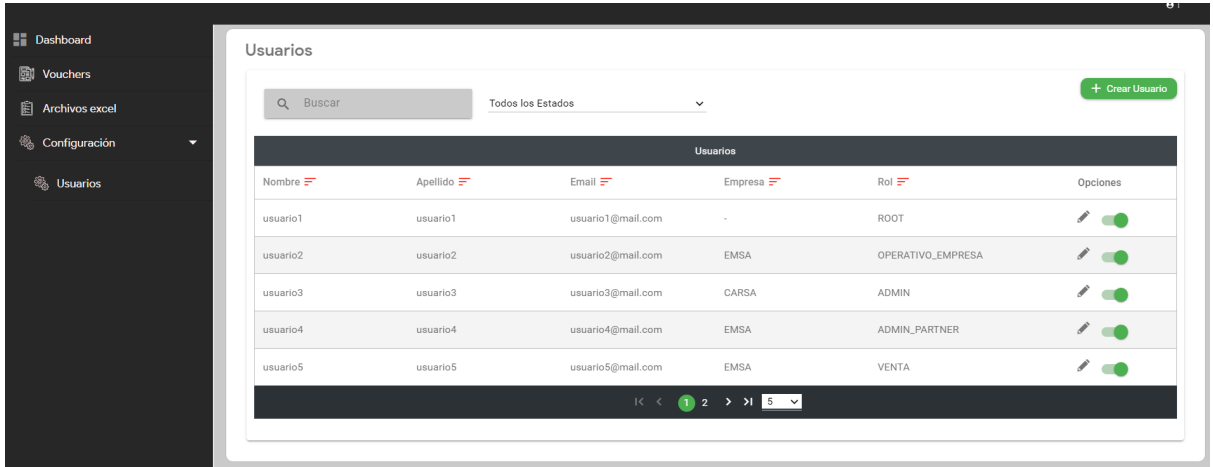

En esta sección se mostrarán y se podrán gestionar los usuarios registrados en el sistema por roles y por empresa.

Se podrá filtrar el listado de usuarios buscando en el cuadro de texto por nombre, apellido o email, o bien seleccionando el estado en el que se encuentra el usuario.

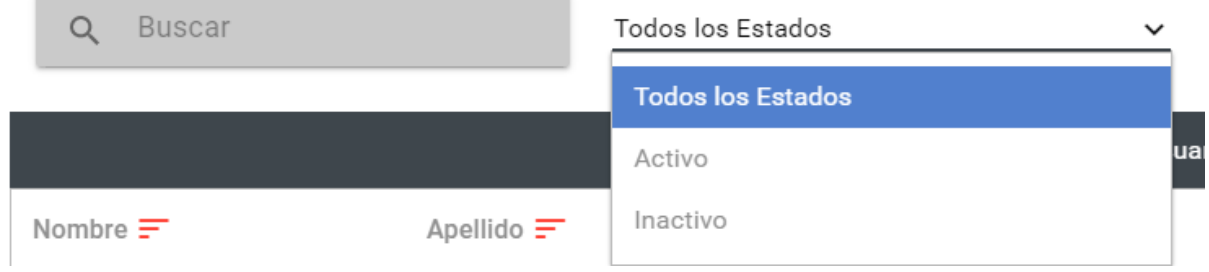

Además de visualizar se podrán crear nuevos usuarios:

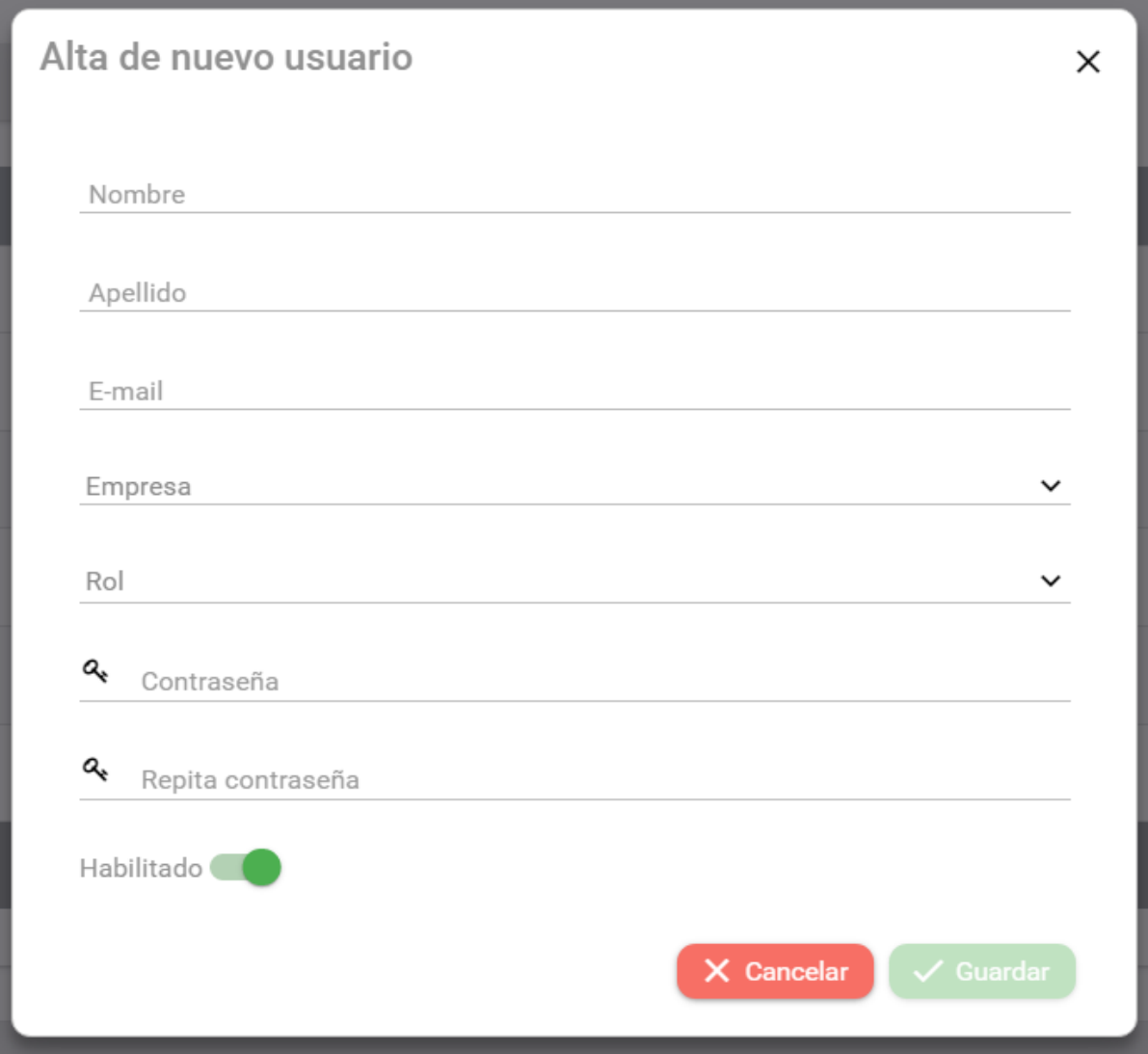

En la última columna de cada usuario listado, se podrá editar y deshabilitar o habilitar dicho usuario.

### Modificar usuario

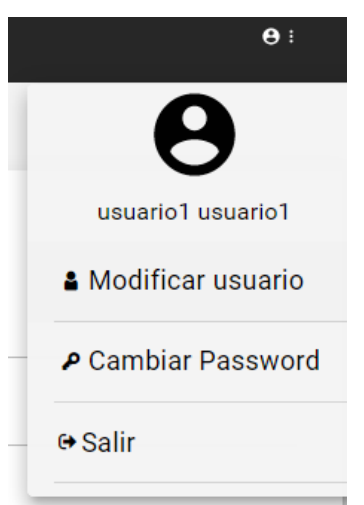

Si el usuario desea modificar sus datos, debe ingresar a la pestaña "modificar usuario" la cual se encuentra en el menú desplegable de la esquina superior derecha.

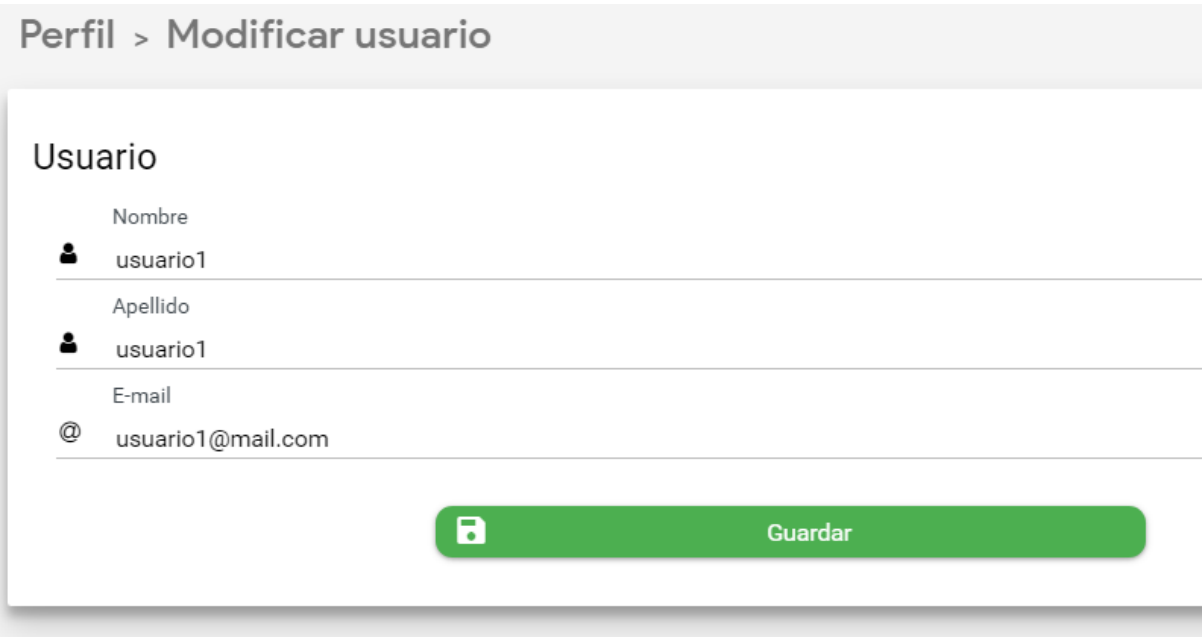

Se podrá modificar el nombre, apellido y email del usuario.

### Modificar contraseña

Si el usuario desea modificar su contraseña, debe ingresar a la pestaña "Cambiar Contraseña" la cual se encuentra en el menú desplegable de la esquina superior derecha. El usuario deberá ingresar su contraseña actual y luego su contraseña nueva con su respectiva confirmación.

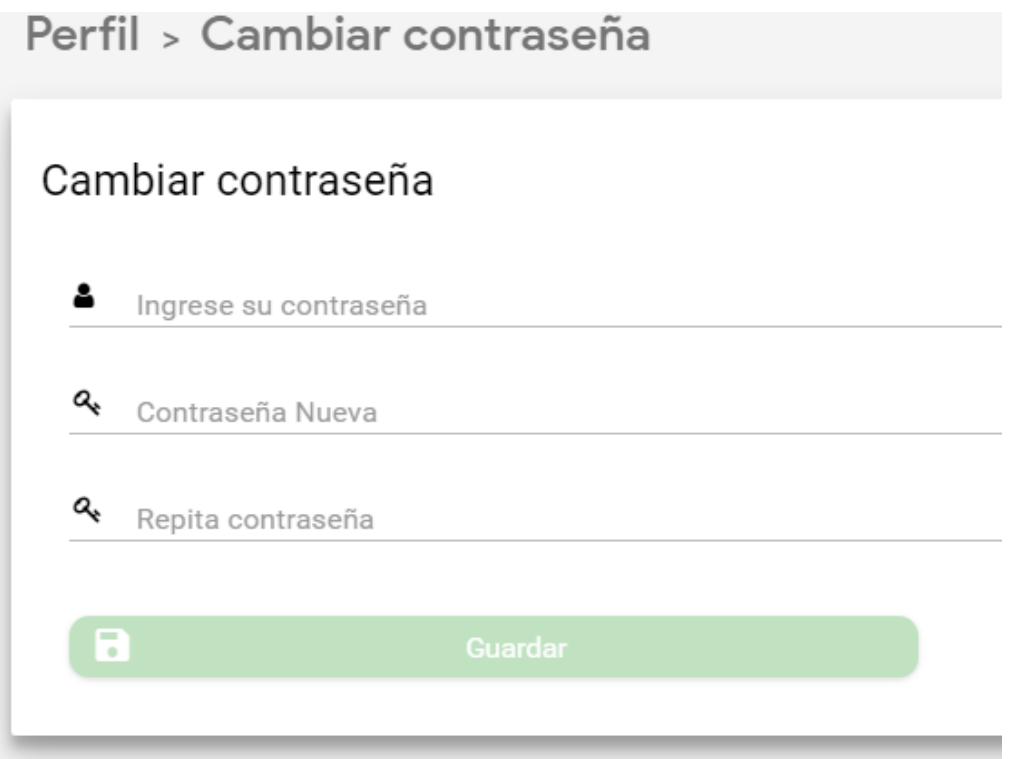

# Conclusión final

Lo que aprendimos con la gestión del proyecto es que las estimaciones de tiempo no siempre son exactas y pueden presentarse factores externos que pueden afectar dicha estimación de tiempos. La estimación de los tiempos fueron, en un principio el 12 de Diciembre del 2020 y la fecha de finalización estimada (con documentación) el 30 de abril de 2021. Teniendo en cuenta que hay 18 semanas por 13 horas semanales correspondiente a cada recurso (3 recursos), suma un total de 702 horas de trabajo.

La realidad es que el proyecto inició el 12 de diciembre de 2020 y la fecha de finalización el día 15 de julio del 2021, siendo la cantidad de horas de trabajo de 741 horas totales.

Lo notable es la estimación de fechas, teniendo en cuenta que el Sprint 0 finalizó el 20 de enero del 2021 con la aprobación de la documentación y los requerimientos por parte del cliente, fue difícil porque hubo muchas idas y vueltas en cuanto a requerimientos y coordinación de reuniones, esto retrasó notoriamente el inicio de la implementación de la historia H01.

También hubo corrimientos de fechas por cuestiones de licencias médicas, días de estudio que no fueron contemplados en la planificación, problemas a nivel de sistemas, por ejemplo, la actualización automática de sistema que hizo que la conexión de Java con la Base de datos no funcionara al hacer consultas, etc.

Otra de las cuestiones aprendidas es la negociación con el cliente en cuanto al alcance del proyecto, con respecto a que las nuevas modificaciones que puedan ir surgiendo no sobrepasen los límites de tiempo y complejidad pactados en un principio. En caso de que inexorablemente se deban agregar nuevos requerimientos y los mismos sobrepasen el alcance del proyecto, se debe acordar con el cliente una nueva iteración de modificaciones a futuros y nuevos alcances para el mismo, para dar por finalizada la etapa que inicialmente se pactó.

### Modificaciones a futuro

Una de las propiedades que tuvimos en cuenta para este proyecto, es la escalabilidad, por lo tanto, si el cliente desea que el negocio crezca en cuanto a nuevas empresas, las mismas se pueden adaptar fácilmente al sistema. Actualmente se encuentran implementadas a nivel lógico ciertas funcionalidades que pueden ser utilizadas a futuro en la interfaz de usuario, por ejemplo, que el propietario del sistema pueda agregar nuevas empresas terceras.

Actualmente el sistema se maneja dentro de una intranet en donde la única empresa tercera que participa debe utilizar dicha intranet a través de una VPN. El cliente desea que a futuro al momento de que se agreguen más empresas, se incorporen nuevas políticas de seguridad las cuales deben ser investigadas por cuestiones arquitectónicas de la empresa propietaria.

Otra de las modificaciones es agregar nuevos estados a los vouchers para que la empresa propietaria pueda tener un reporte mensual de los consumos de voucher por cada una de las empresas incorporadas en el sistema.

83

# Anexo

## Entrevista con el cliente

Nombre y apellido del entrevistado 1: Gilda Apud Farah. Nombre y apellido del entrevistado 2: Diego Gómez.

Rol en organización:

- Gilda Apud Farah: Asistente de sucursales Área de ventas.
- Diego Gómez: Gerente de sistemas.

#### Responsabilidades:

- Gilda Apud Farah: Carga y mantenimiento de vouchers.
- Diego Gómez: Planear y dirigir todo el funcionamiento del área de sistemas de la compañía.

### Evaluación del problema

#### **¿Qué problemas debe solucionar el Sistema?**

- Vouchers duplicados que se controlan manualmente.
- Imposibilidad de anular vouchers.
- Hay vouchers vencidos que están en estado "EMITIDO".
- Un voucher que está en estado "UTILIZADO" no se puede tocar más, ni por Carsa, ni por EMSA.
- Se controla manualmente que el titular del voucher sea el titular de la factura.

#### **Para cada problema, cómo se resuelven ahora**

● Para poder anular un voucher si o si tiene que pasar por Gilda o Viviana y resolverlos manualmente. Actualmente se elimina el voucher y se genera un recibo provisorio.

#### **Para cada problema, cómo los resolvería**

- Control de duplicados.
- Anulación de vouchers.
- Extensión en los plazos de vencimientos de los vouchers.
- Control automático en cuanto a titulares de vouchers y de facturas.

## Entendiendo el Entorno

#### **¿Cómo funciona actualmente el proceso?**

- Personal de EMSA informa todos los días un listado de vouchers vendidos por ellos, aptos para consumir en CARSA
- La información se pasa en formato excel, los datos se cargan en un sharepoint disponible para sucursales, en el mismo se visualiza el voucher con todos los datos, vigencia, Nº de voucher, dni y nombre del cliente, monto y estado del mismo.
- Antes de tomar el voucher sucursal debe validar el estado del voucher, solo se puede tomar a nombre del titular, si está en estado emitido y vigente.
- $\bullet$  Excepcionalmente pasan vouchers al portador, en este caso se los localiza por el N° del mismo.
- El vendedor realiza el PDV con condición de venta voucher emsa y da de baja el voucher en el sharepoint manualmente, es decir cambia el estado del mismo.
- Además la gente de EMSA nos consulta puntualmente acerca del estado de algunos vouchers, a veces solicita que eliminemos los mismos, otras que cambiemos el dni del titular.
- solo eliminamos vouchers en estado "emitido"

#### **¿Quiénes serán los usuarios del Sistema?**

● Personal de EMSA, Vendedor de sucursales de Musimundo, Carsa.

#### **¿Todos los usuarios tienen acceso a la misma información?**

- No. Los usuarios de EMSA deben tener acceso a la información que es solo de EMSA, los de Carsa tienen acceso a la información de EMSA y de CARSA (Gilda y Viviana) en cuanto a anulación de vouchers. Los vendedores solo ven la información del voucher y cambian el estado del mismo con cada venta realizada.
- Para la carga de los vouchers tienen 3 personas: 2 personas (Viviana y Gilda) cargan los de EMSA y Diego Lercher carga los de CARSA

#### **¿Hay aplicaciones/sistemas relevantes a tener en cuenta en nuestro Sistema?**

● Realizar el relevamiento de los datos que necesitamos recibir, y a partir de eso vemos que sistemas se van a comunicar con el de vouchers.

#### **¿La carga del excel va a ser consumida desde el sharepoint o va a ser desde nuestra aplicación esa carga?**

● La carga del Excel en el nuevo sistema sería desde la aplicación.

#### **¿La facturación va a estar ligada al sistema?**

● Se debe consumir y exponer una API en donde se obtiene el estado.

#### **¿Hay que capacitar a los usuarios?**

● Supongo que sí, o a RRHH que son los encargados de las capacitaciones.

#### **¿Qué estados tienen actualmente los vouchers? ¿Cuáles deben persistir en el sistema?**

● Actualmente tiene los siguientes estados: emitido, utilizado y eliminado. Todos deben persistir en el sistema.

#### **¿Cuántos vouchers se generan por día?**

● Se generan de 10 a 200 vouchers por día.

#### **¿Es necesario tener un historial de los mismos?**

● Si es necesario, y también usar "Archiving" con los vouchers viejos para que no consuman memoria.

#### **¿Qué roles de usuario va a tener el sistema?**

● Se van a dividir en 2 grandes grupos roles de CARSA y roles de EMSA, en cada grupo van a existir subroles que se van definir posteriormente.

#### **¿Todos los procesos y/o vouchers son iguales o hay diferencia si son de terceros?**

- Si el usuario es tercero (personal de EMSA) va a poder subir vouchers nuevos pero no no va a poder editar por más que los vouchers sean los propios de EMSA.
- Las planillas de Excel son diferentes en algunos campos.

### Otros requisitos

#### **¿Existen requisitos de entorno?**

- Escalabilidad, por si hay más personas u terceros.
- Performance: Usar Archivado, que se pueda tener toda la información de los vouchers, determinado tipo de información lo pueda pasar a un modelo de datos más históricos para que no consuma recursos en las búsquedas actuales, haciendo más chica la base de datos transaccional.

#### **¿Existen requisitos de estándares?**

- Los voucher van a ser digitales, no necesitas un comprobante para ir a comprar, con solo el DNI del cliente, se ingresa y le muestra los vouchers disponibles.
- Que el voucher tenga como atributo quién es el propietario (Carsa o EMSA).

#### **¿Existen otro tipo de requisitos?**

- El voucher se debe consumir en su totalidad, por ejemplo si tenés uno de \$5000 y compras algo por \$4500, se debe marcar como utilizado al 100%.
- Los voucher se deben consumir en una única factura, se puede consumir un voucher por factura, y muchos en una factura; es decir, un mismo voucher no puede estar ligado a dos facturas.
- El titular de la factura tiene que ser el titular del voucher.

## Herramientas utilizadas

### Gestión de tareas y comunicación con el cliente

Como se describió en la sección de metodología, para la comunicación y seguimiento se utilizó Bitrix24 el cual es un espacio de trabajo común para aspectos de operaciones diarias y tareas. Bitrix24 es una plataforma de colaboración muy extensa en su empleo, por lo que se listan los principales usos que se le dieron dentro del proyecto:

- Coordinación y comunicación con el cliente: Si bien el contacto con el cliente se realizó principalmente por videollamada, a lo largo de todo el proceso del proyecto y dentro de la plataforma, se mantuvo una coordinación de los tiempos y comunicación con respecto a cada tarea a realizar.
- Gestión de recursos y tareas: Entre los tres recursos que conforman al equipo del proyecto, se utilizaron dos recursos para tareas de backend y un recurso para tareas de frontend. Estas tareas se fueron gestionando en la plataforma, con su respectiva descripción y seguimiento de horas dedicadas.

### **Tecnologías**

- Base de datos: MongoDB. Es un sistema de base de datos NoSQL orientado a documentos de código abierto, que en lugar de guardar los datos en tablas lo hace en estructuras de datos BSON (similar a JSON) con un esquema dinámico.
- Backend: Java Spring Boot.
- Frontend: Angular Ionic.
- Pruebas: Mockito y JUnit.

**Mockito** es un framework, que nos permite la creación de objetos simulados, con el propósito de realizar pruebas unitarias en Java.

**Junit**, es el un framework que nos permite escribir y ejecutar pruebas unitarias en Java.

● Documentación de servicios REST: Swagger. Es un framework para documentar APIs Rest en donde se puede describir, producir, consumir y visualizar APIs.

Las tecnologías antes mencionadas fueron elegidas sobre todo para poder adaptarse a la estructura ya conformada que posee el cliente. Sobre todo en el área de base de datos y lógica del backend, ya que actualmente y a futuro existen otros sistemas con los cuales debe cumplir con el requerimiento de interoperabilidad, es decir, debe existir la capacidad

de que entre estos sistemas se pueda intercambiar información y usar la información que se ha intercambiado.

# Plan de pruebas de alcance - Metodología XP

Caminos de ejecución posibles

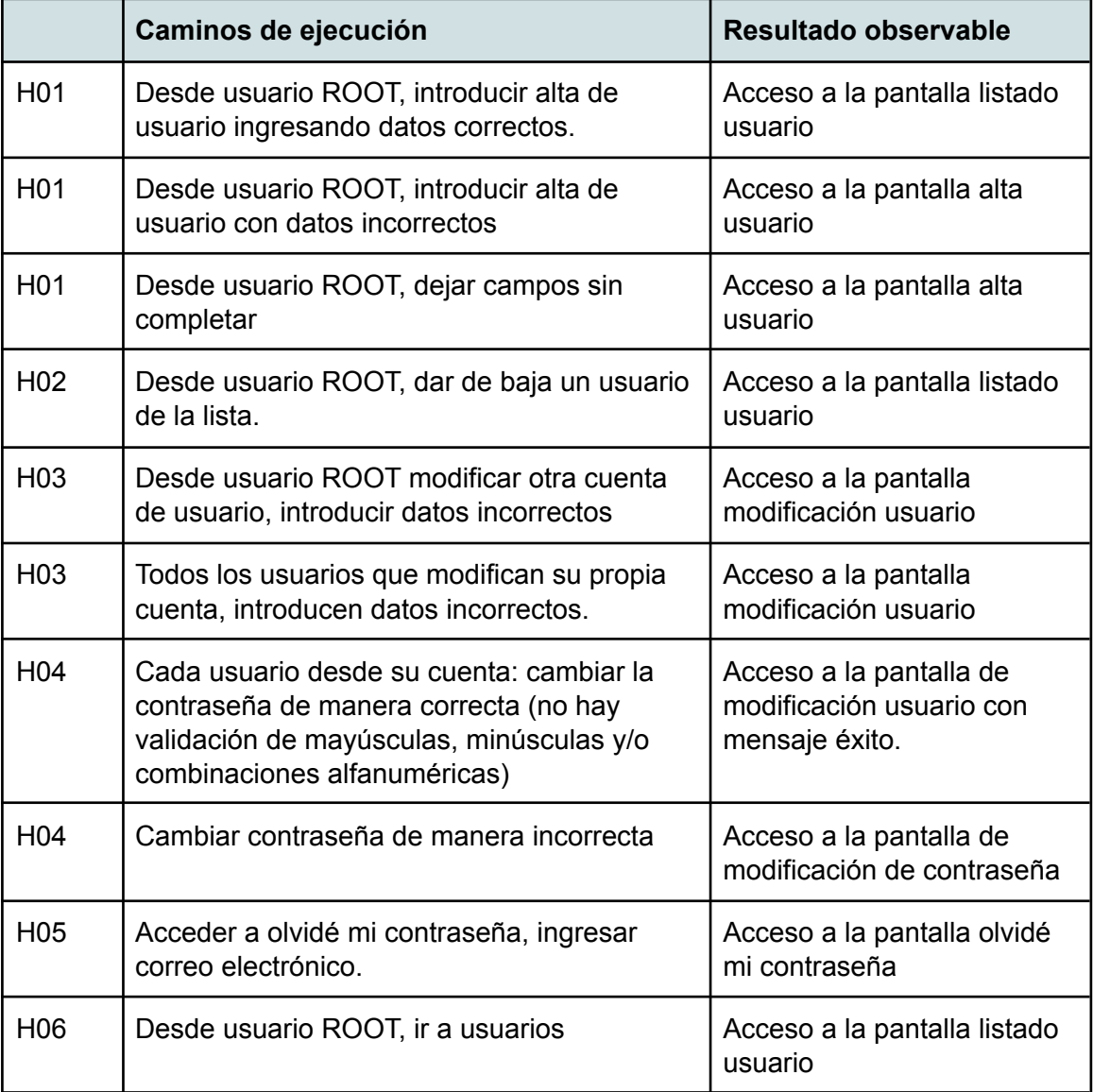

# Asignación Conjunto de valores

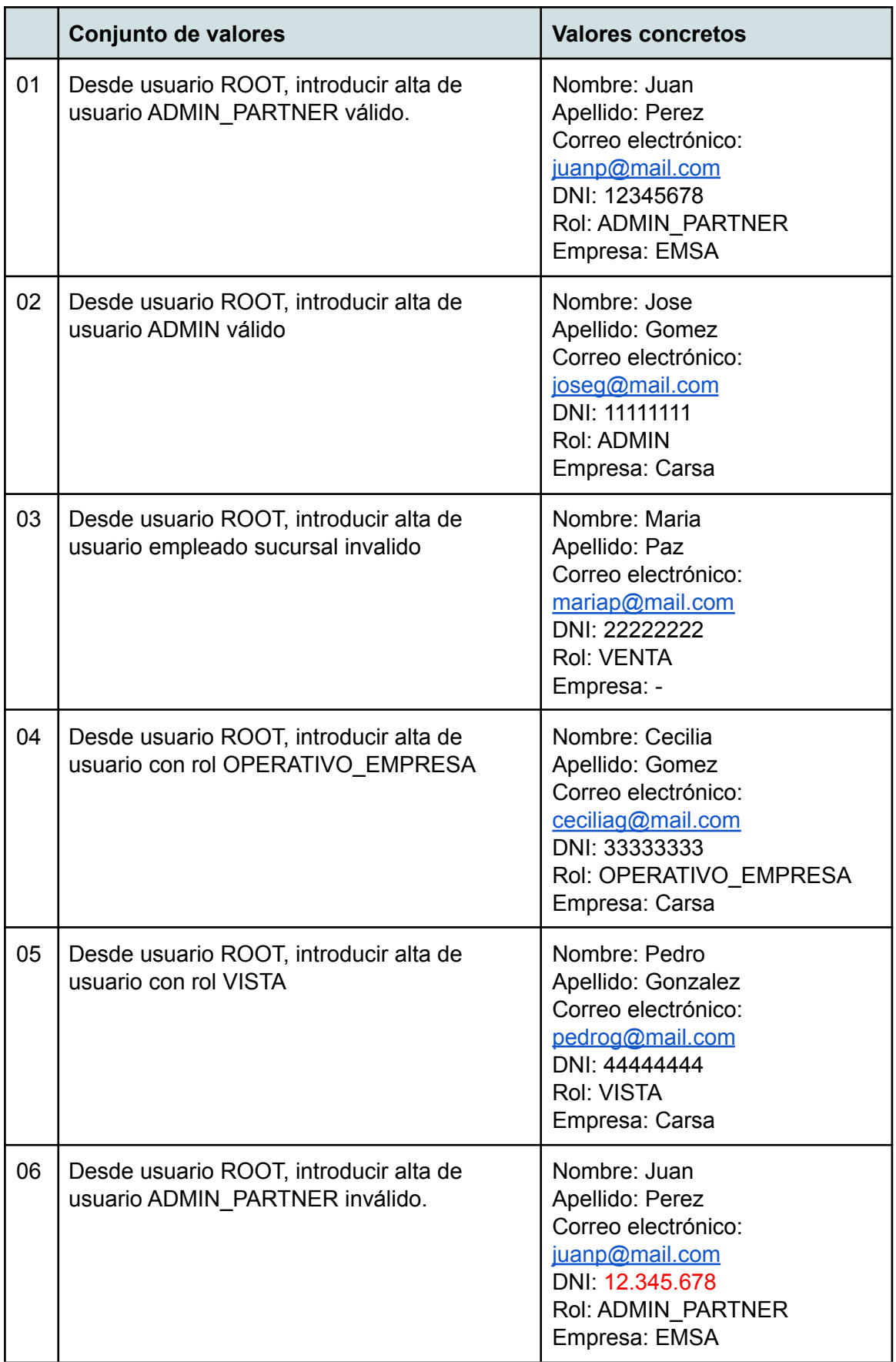

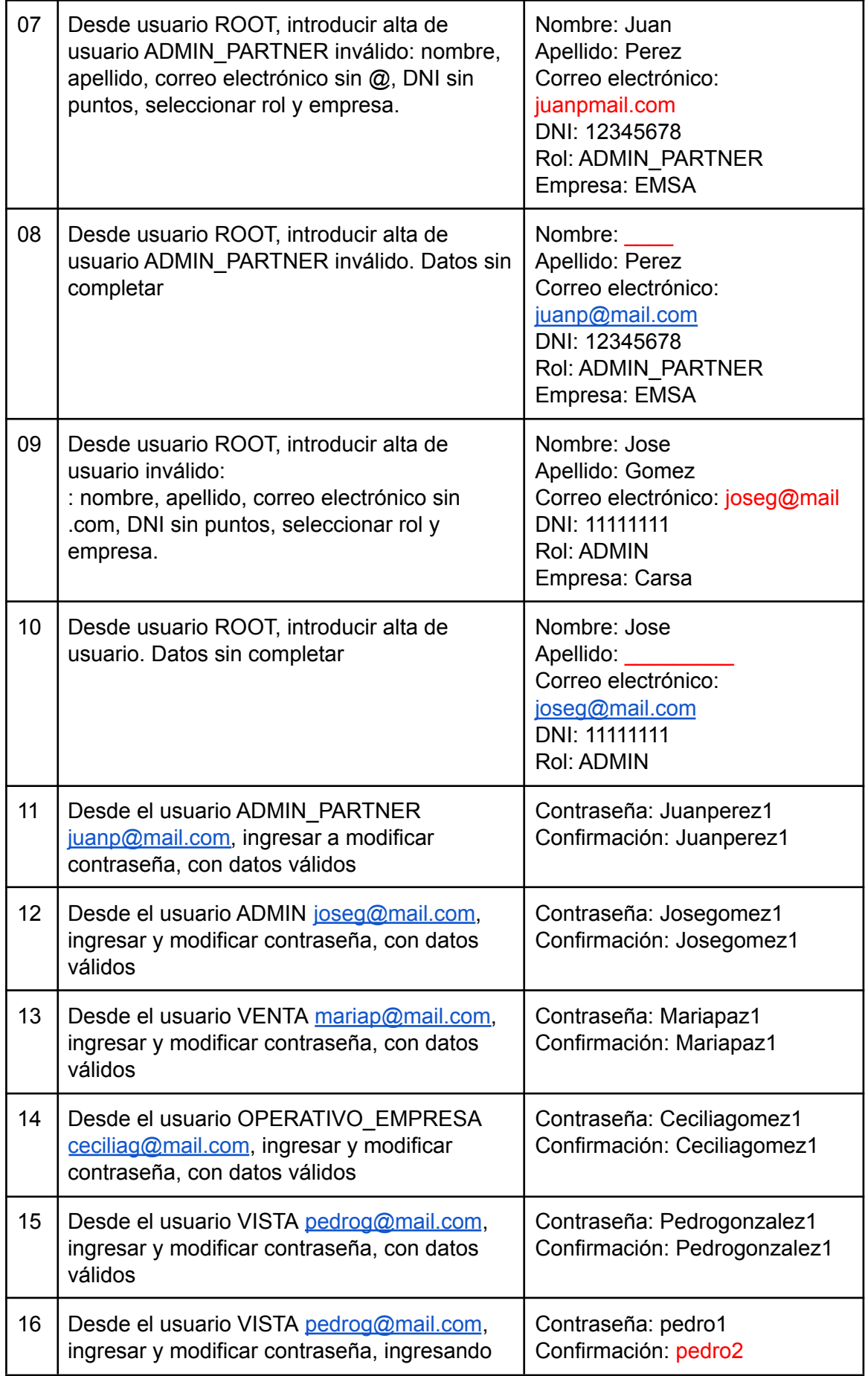

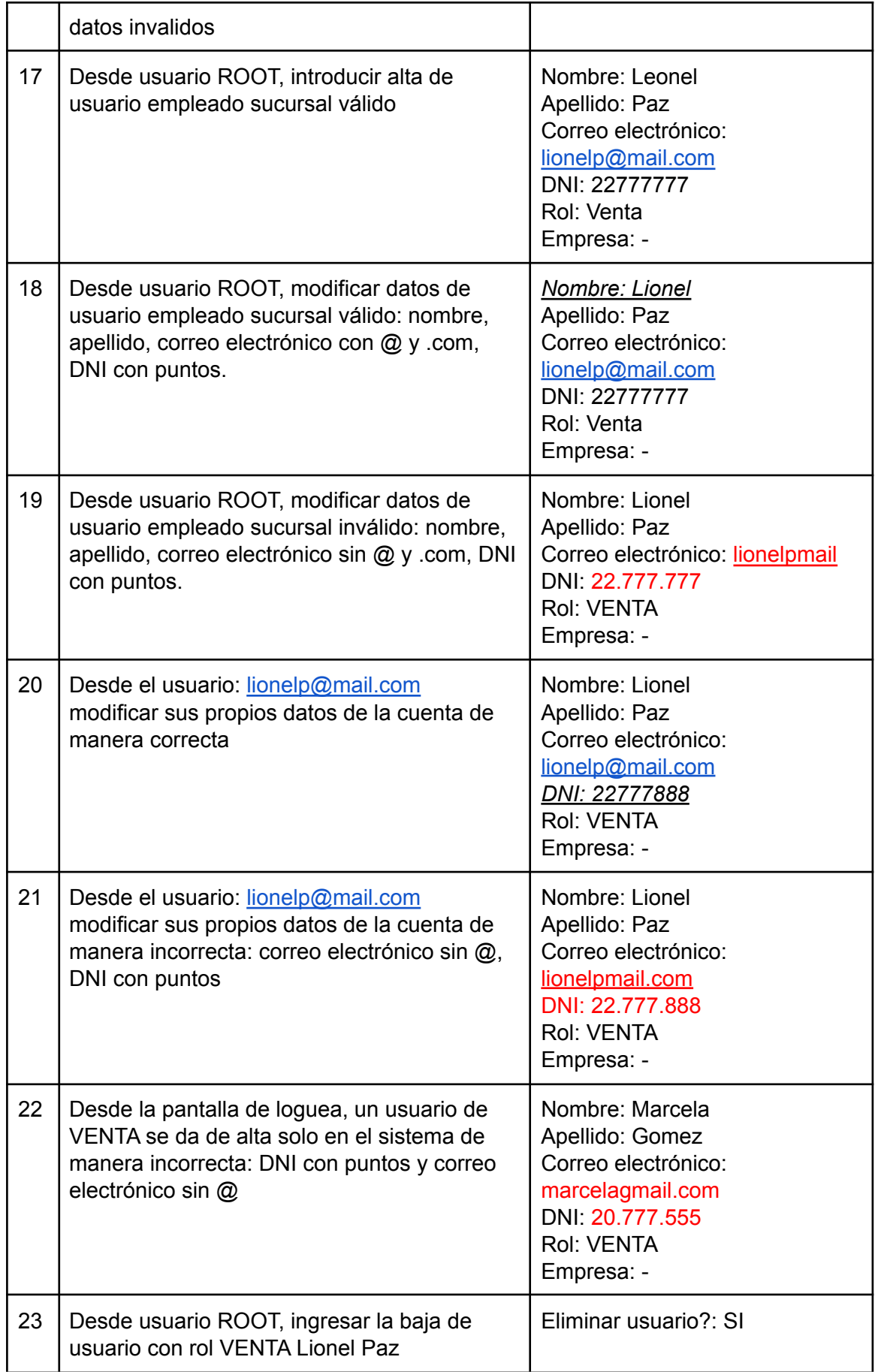

*NOTA*: Para probar el funcionamiento de H05, se debe ver que usamos en la adaptación de contraseña, ya que se deberían enviar por mail a los correos, si funciona se podría probar con un correo propio.

Pruebas historias: H07, H08, H09, H10, H11, H12 y H13

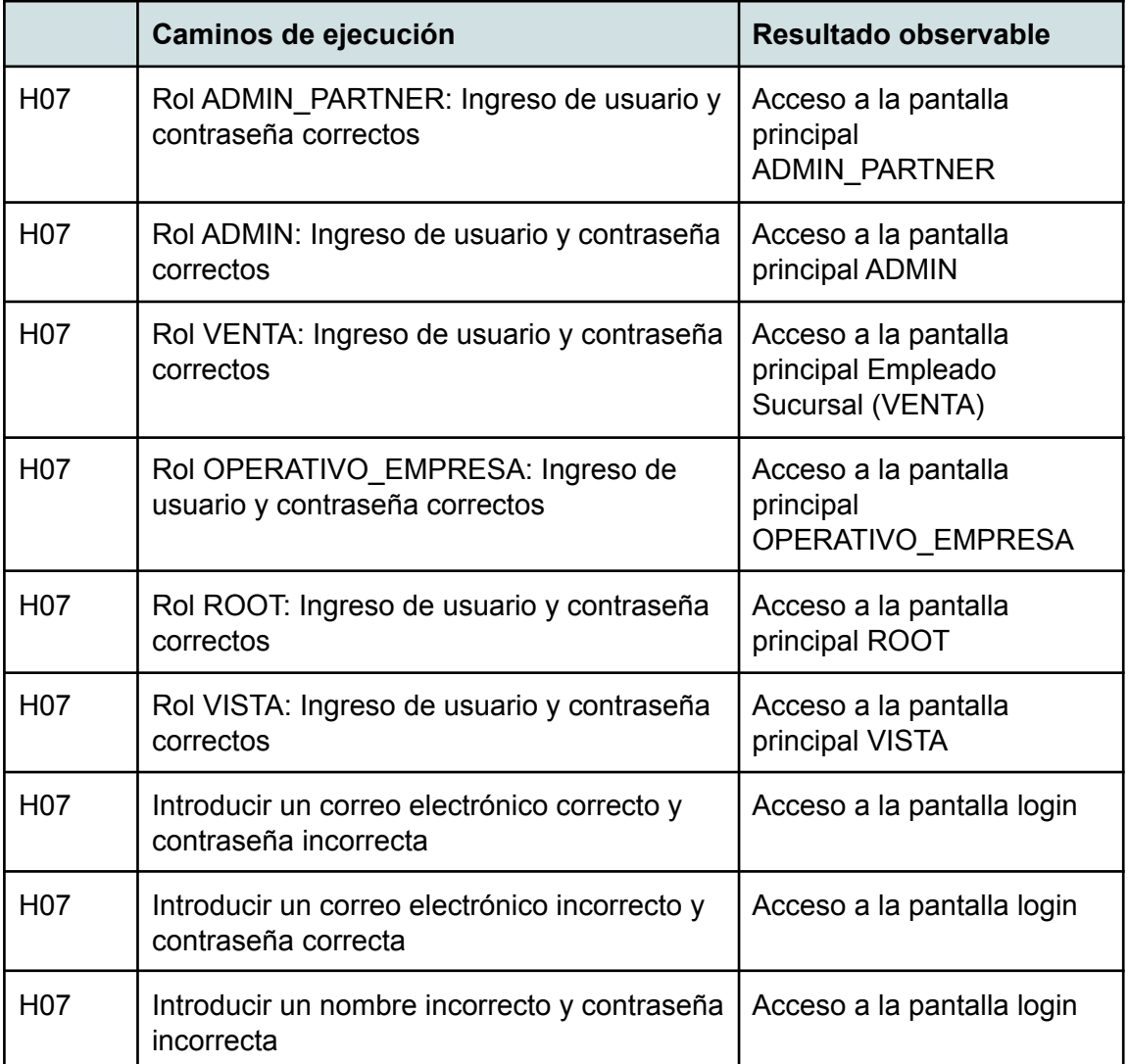

Caminos de ejecución posibles

## Asignación Conjunto de valores

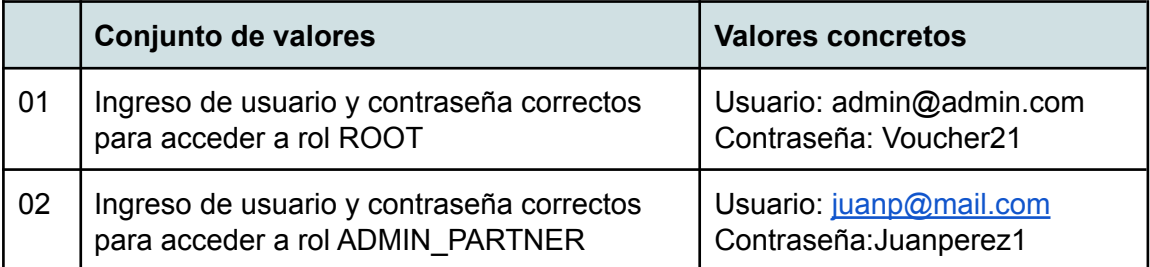

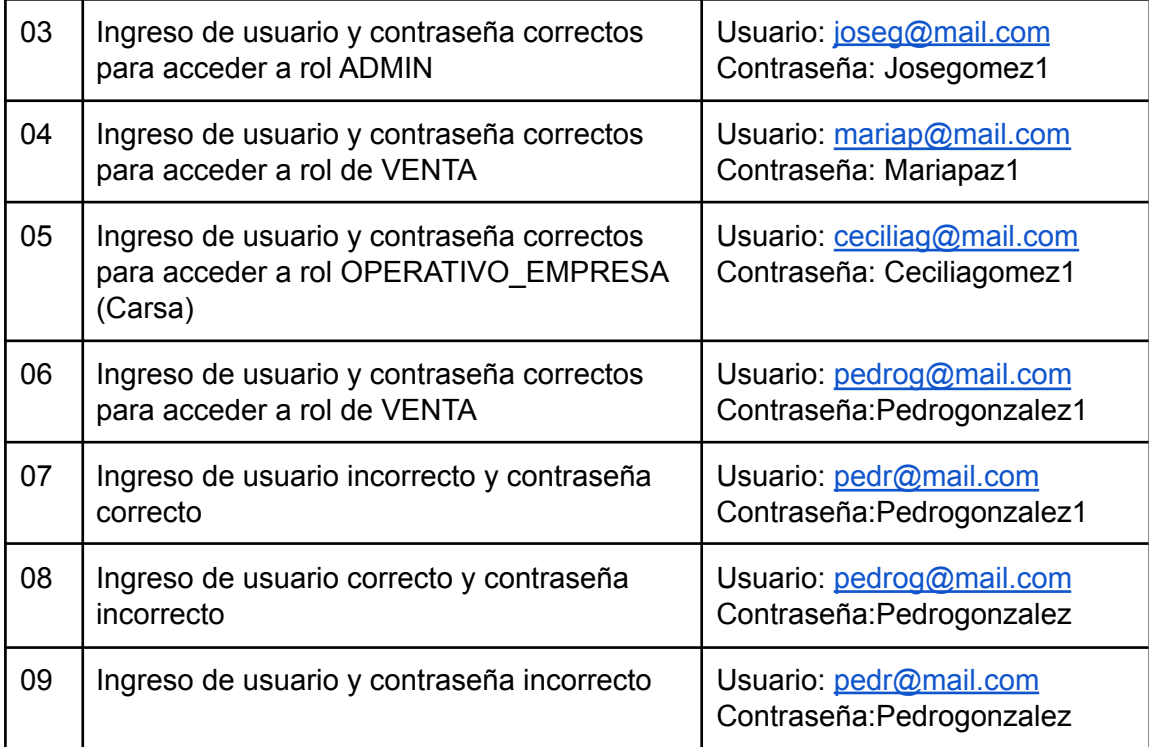

# Pruebas historias: H10, H11 y H12

# Caminos de ejecución posibles

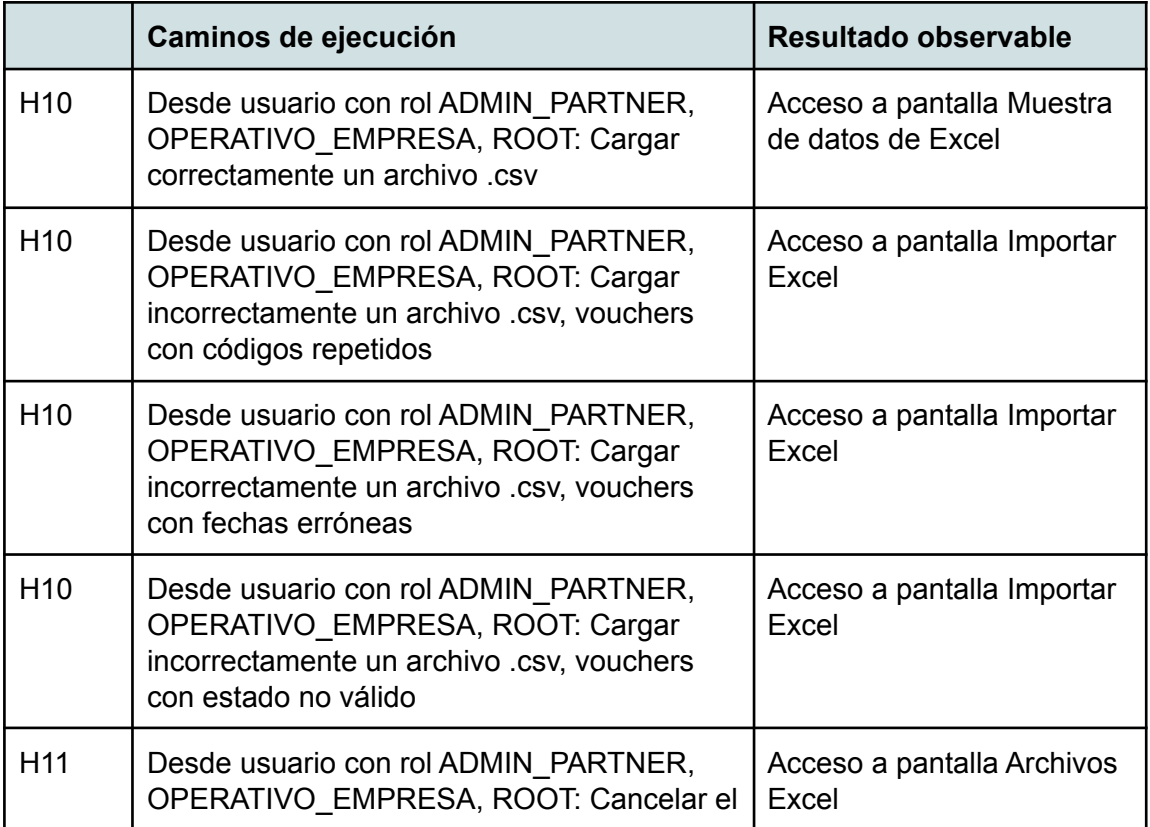

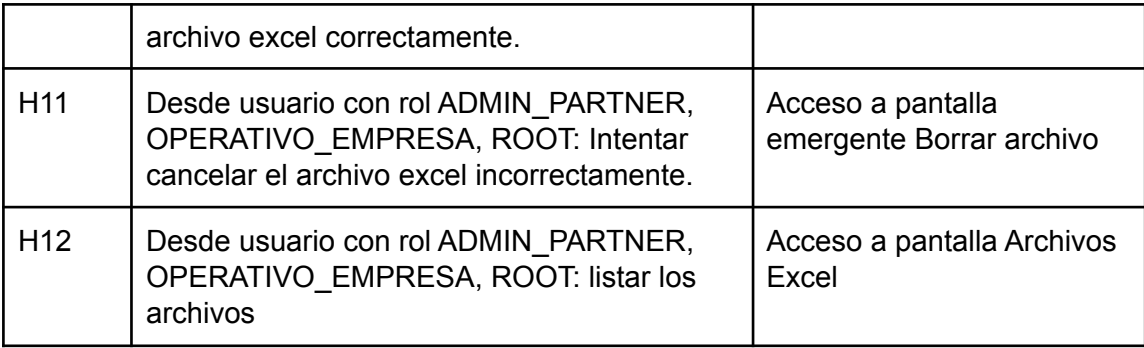

Asignación Conjunto de valores

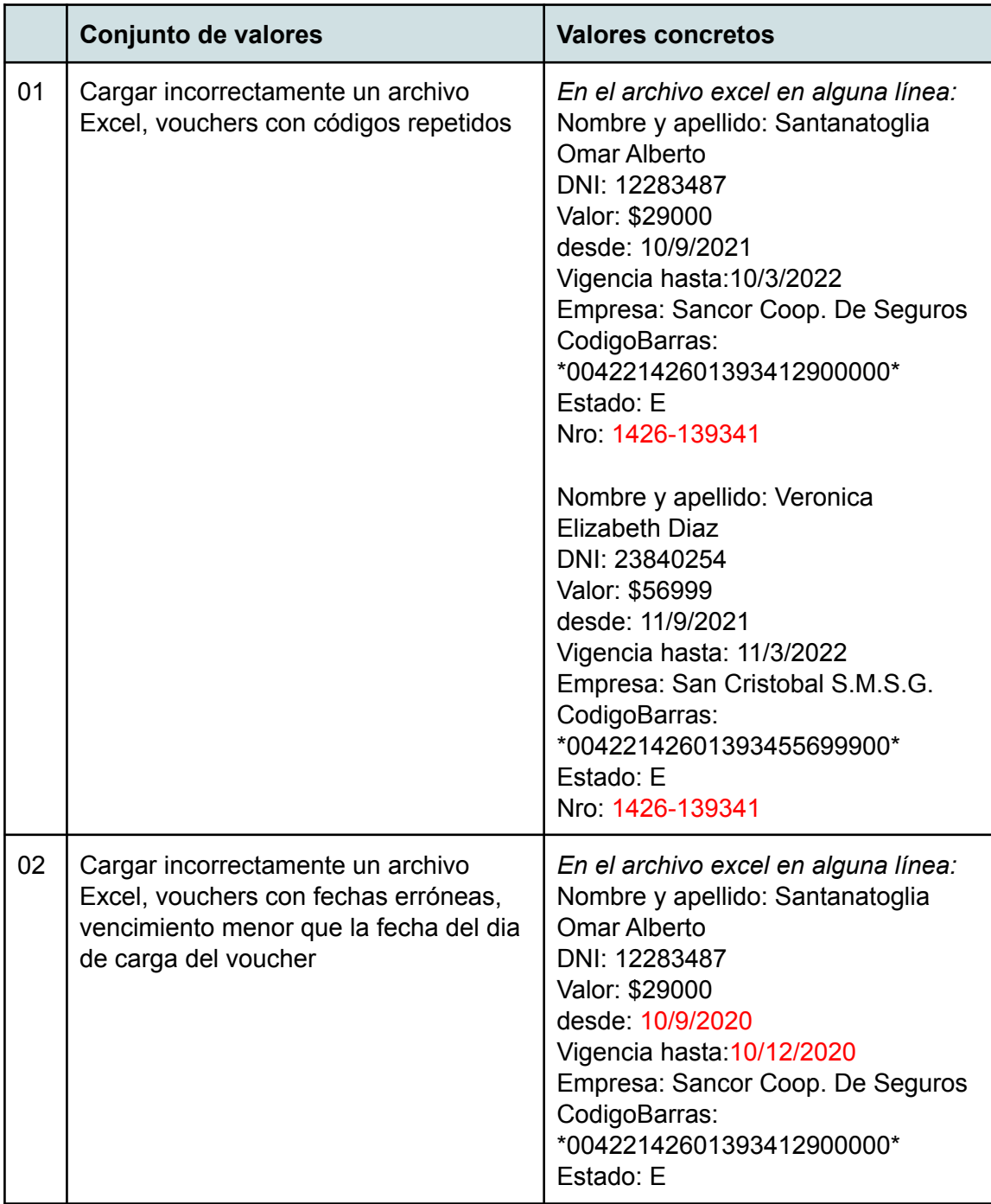

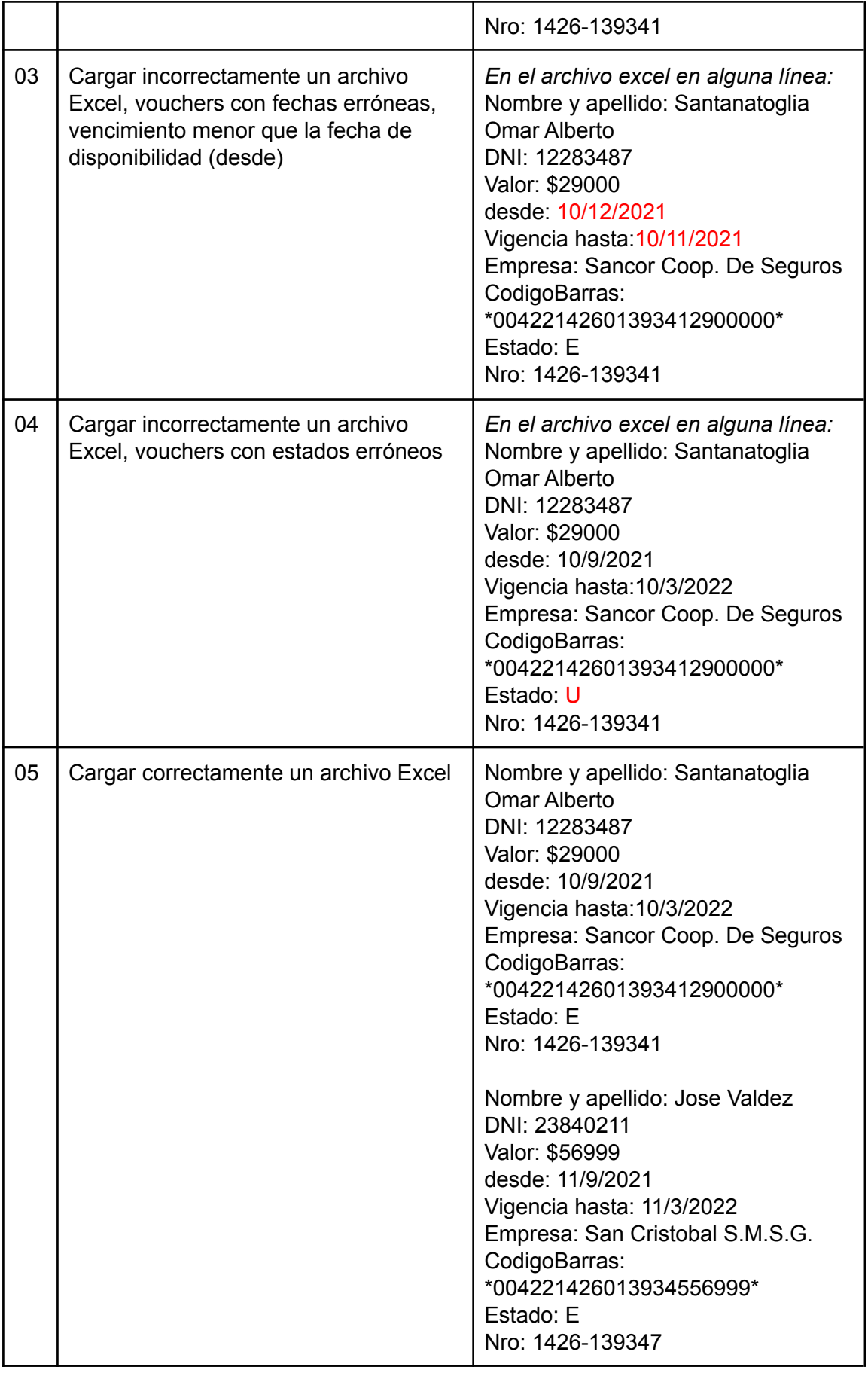

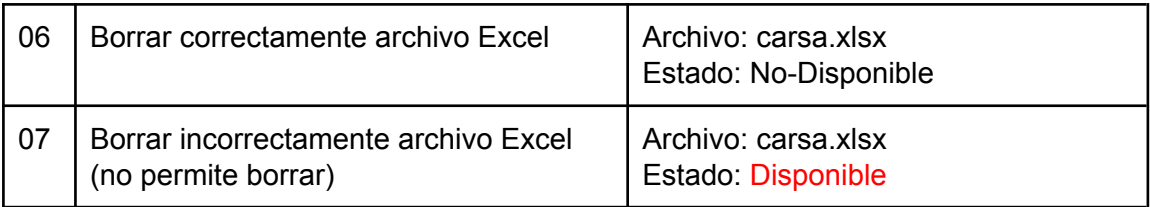

Pruebas historias: H14, H15

# Caminos de ejecución posibles

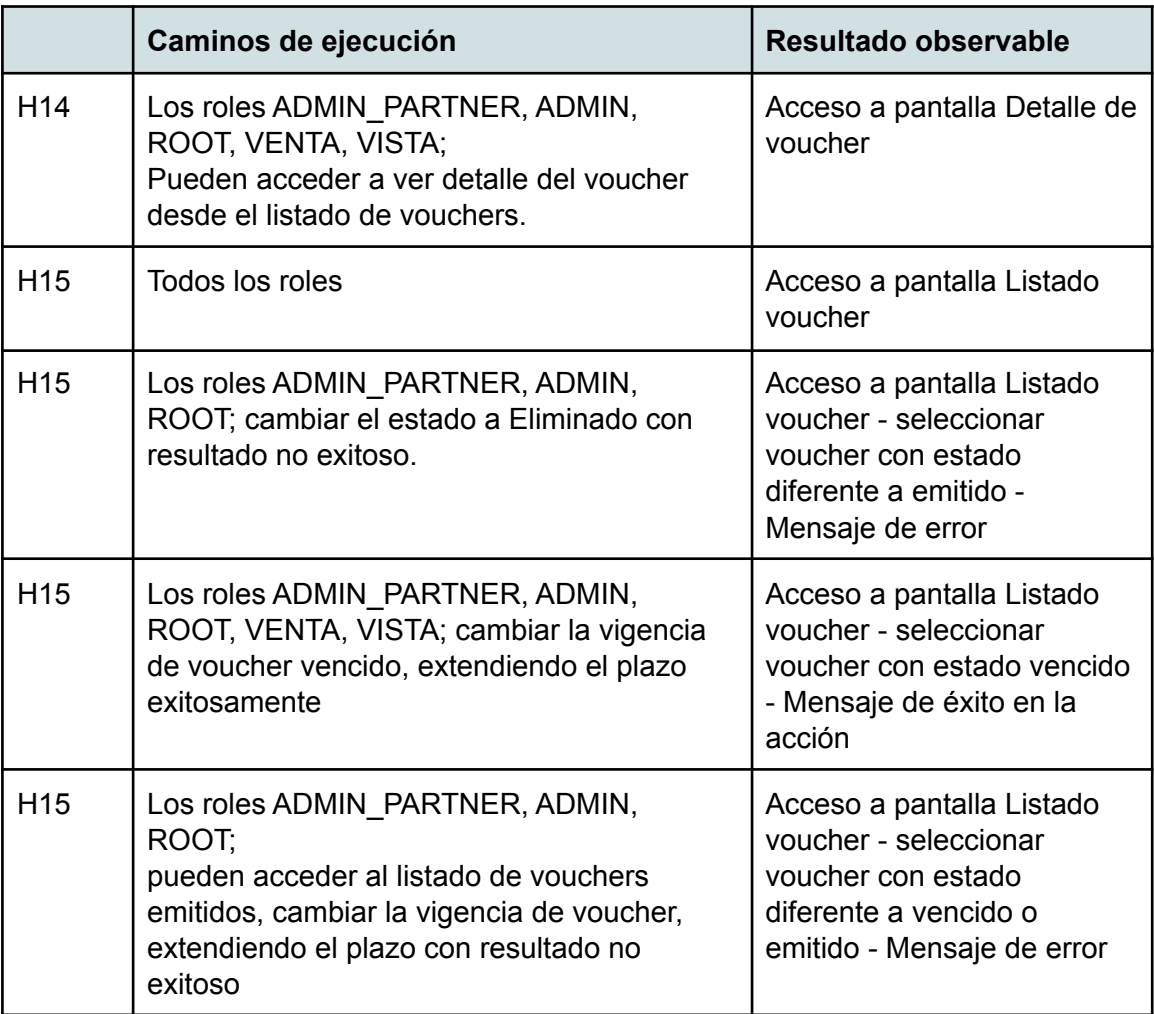

# Asignación Conjunto de valores

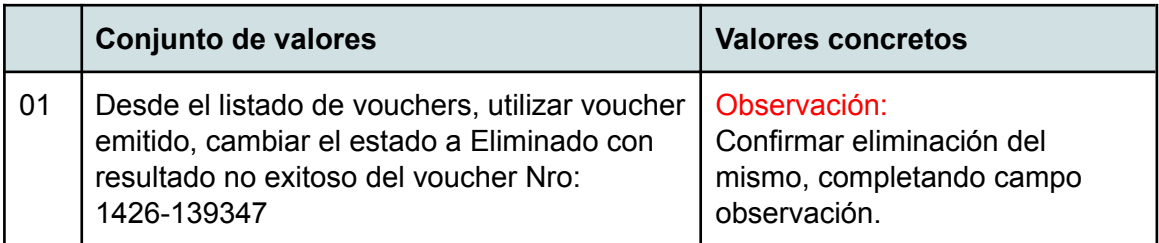

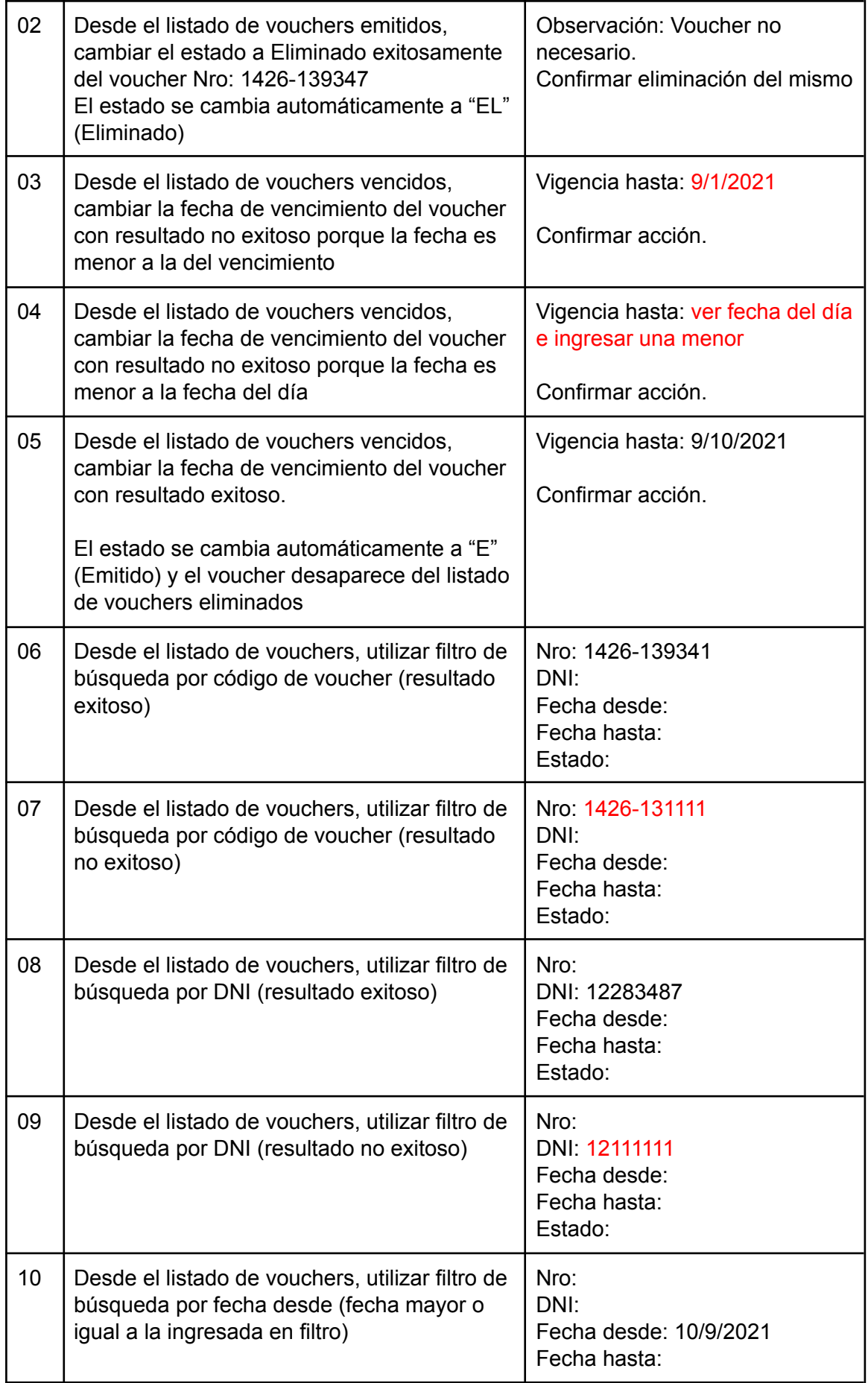

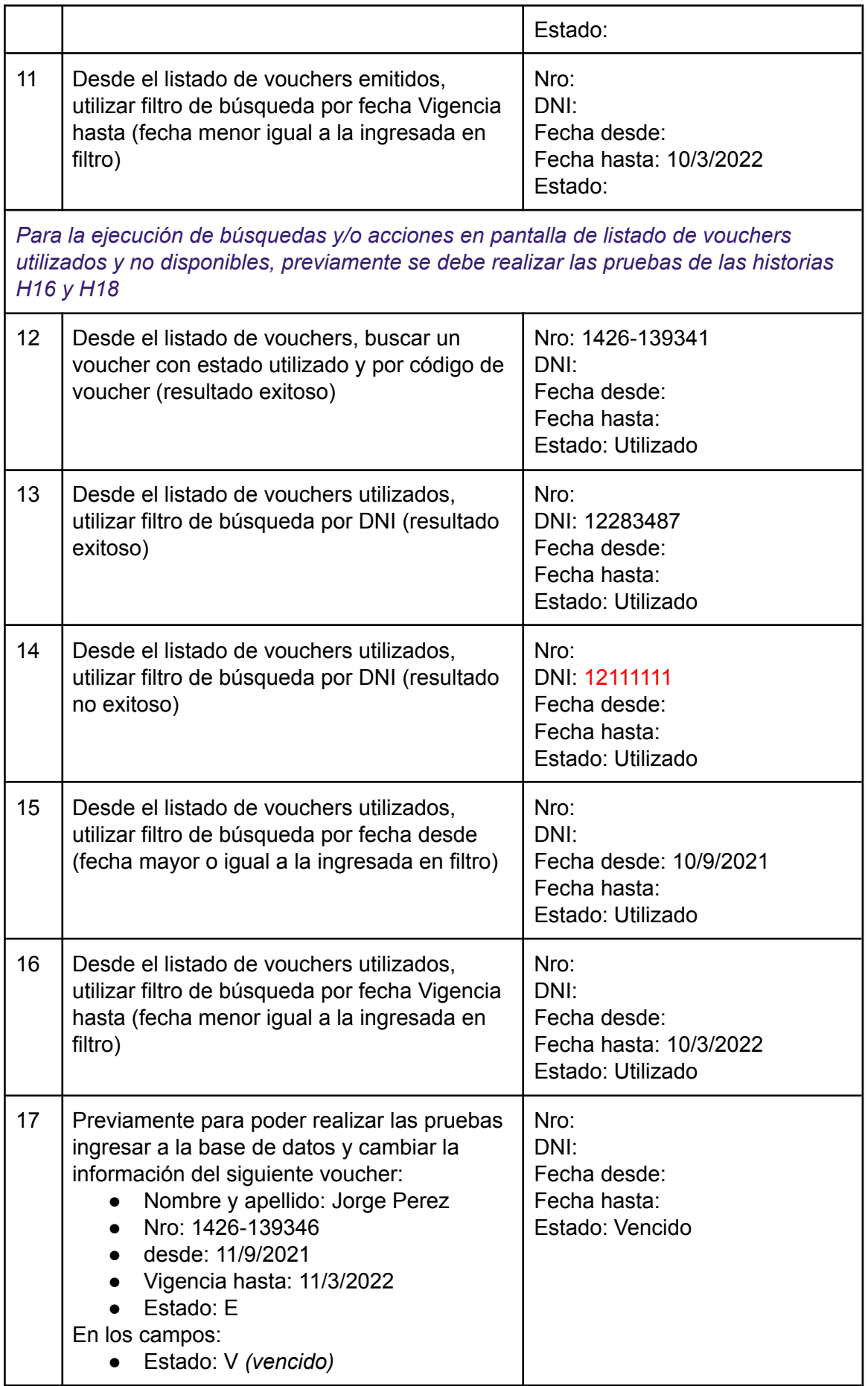

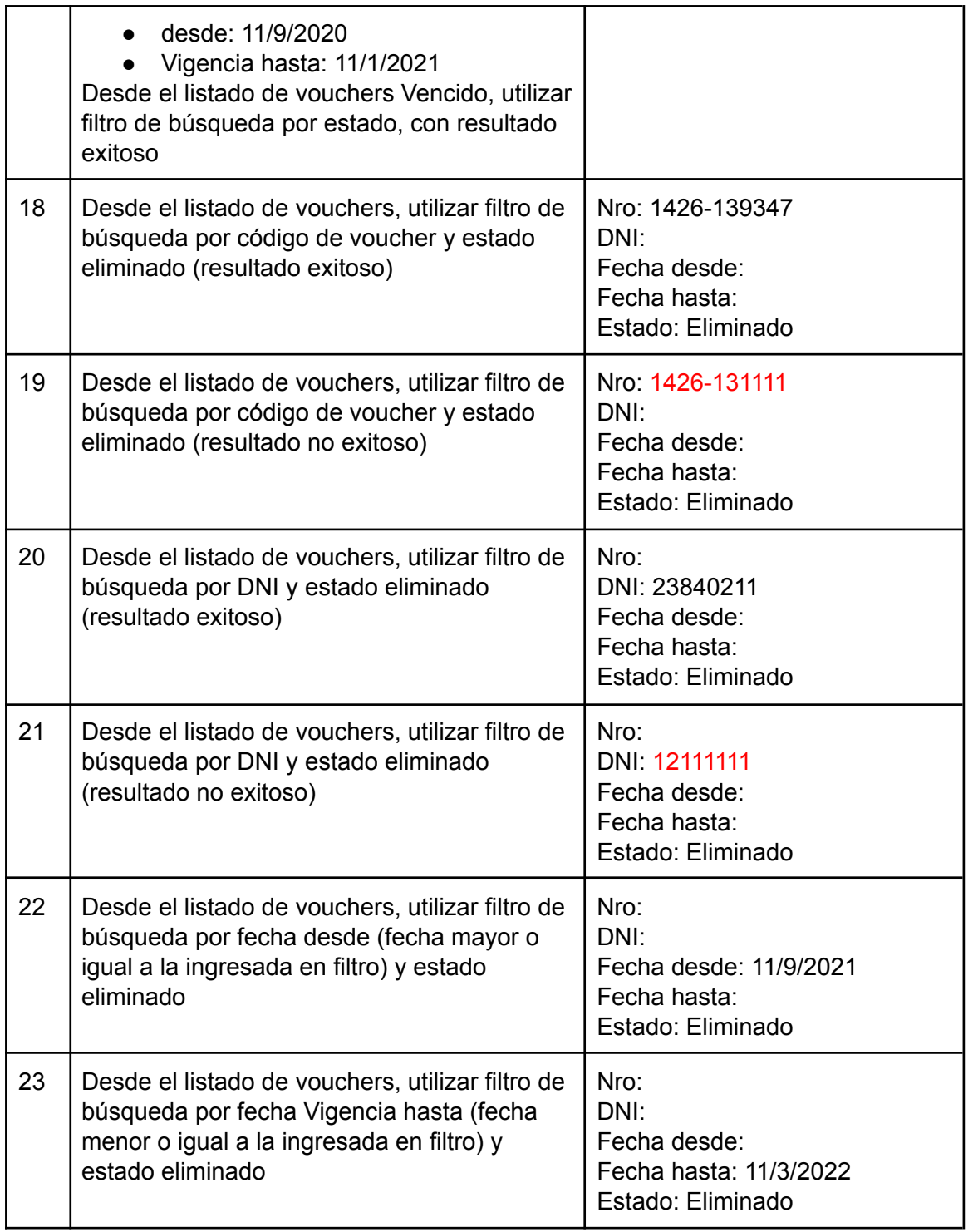

NOTA:

Las pruebas de cambios de estados de voucher a "UTILIZADO" de la historia H04 están detalladas en H05

Las pruebas de cambios de estados de voucher a "NO DISPONIBLE" de la historia H04 están detalladas en H06

### Pruebas historias: H16

Caminos de ejecución posibles

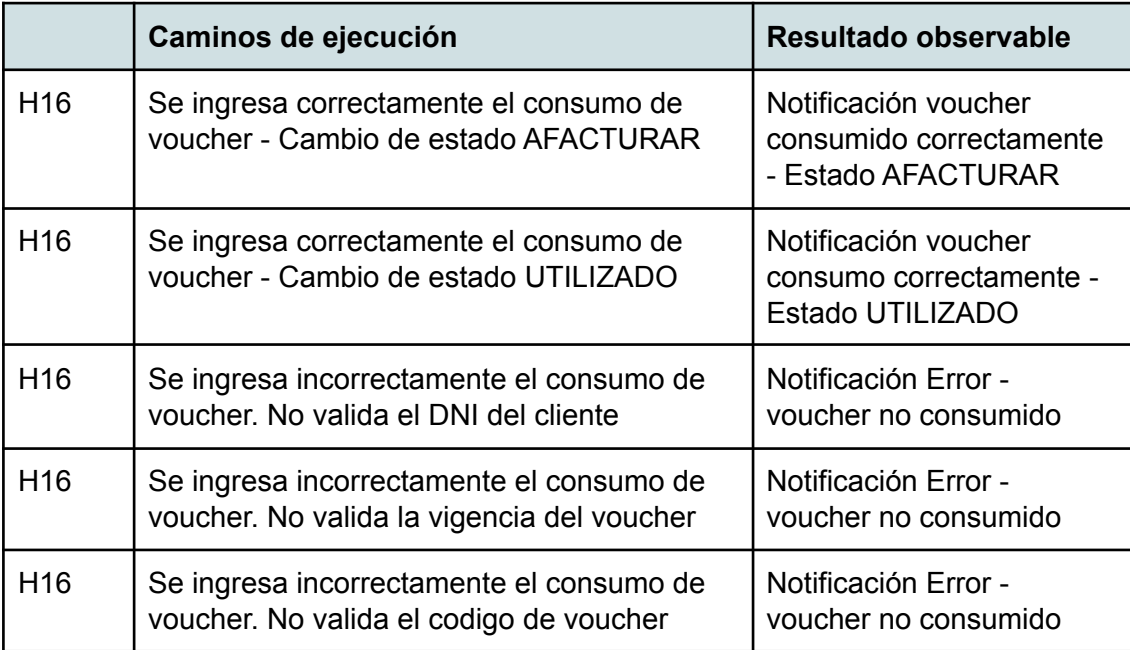

El consumo de voucher (cambio de estado a Utilizado y AFacturar) se realiza desde el sistema externo Rumbo, a través de la interfaz de usuario del sistema de gestión de voucher, o bien a través de alguna aplicación de consulta de microservicios, por ejemplo, Postman.

*NOTA*: para la asignación de conjunto de valores se deben cargar los siguientes vouchers (La empresa emisora es Carsa, si se desea corroborar la misma prueba en perfil del EMSA se debe cambiar el número de voucher, y código de barras):

Nombre y apellido: Santanatoglia Omar Alberto DNI: 12283487 Valor: \$29000 desde: 10/9/2021 Vigencia hasta:10/3/2022 Empresa: Sancor Coop. De Seguros CodigoBarras: \*00422142601393412900000\* Estado: EMITIDO Nro: 1426-139341 *(este voucher fue cargado en historias anteriores)*

Nombre y apellido: Veronica Elizabeth Diaz DNI: 23840254 Valor: \$56999 desde: 11/9/2021

Vigencia hasta: 11/3/2022 Empresa: San Cristobal S.M.S.G. CodigoBarras: \*00422142601393455699900\* Estado: EMITIDO Nro: 1426-139342

Nombre y apellido: Jose Valdez DNI: 23840211 Valor: \$56999 desde: 11/9/2021 Vigencia hasta: 11/3/2022 Empresa: San Cristobal S.M.S.G. CodigoBarras: \*004221426013934556999\* Estado: EMITIDO Nro: 1426-139347 *(este voucher fue cargado en historias anteriores)*

Nombre y apellido: Veronica Elizabeth Diaz DNI: 23840254 Valor: \$49999 desde: 11/9/2021 Vigencia hasta: 11/3/2022 Empresa: San Cristobal S.M.S.G. CodigoBarras: \*00422142601393455699901\* Estado: EMITIDO Nro: 1426-139343

Nombre y apellido: Veronica Elizabeth Diaz DNI: 23840254 Valor: \$49999 desde: 11/9/2021 Vigencia hasta: 11/3/2022 Empresa: San Cristobal S.M.S.G. CodigoBarras: \*00422142601393455699902\* Estado: EMITIDO Nro: 1426-139344

Nombre y apellido: Maria Diaz DNI: 23840255 Valor: \$49999 desde: 11/9/2021 Vigencia hasta: 11/3/2022 Empresa: San Cristobal S.M.S.G. CodigoBarras: \*00422142601393455699903\* Estado: EMITIDO Nro: 1426-139345

Nombre y apellido: Jorge Perez DNI: 23840257

Valor: \$49999 desde: 11/9/2021 Vigencia hasta: 11/3/2022 Empresa: San Cristobal S.M.S.G. CodigoBarras: \*00422142601393455699904\* Estado: EMITIDO Nro: 1426-139346

### Asignación Conjunto de valores

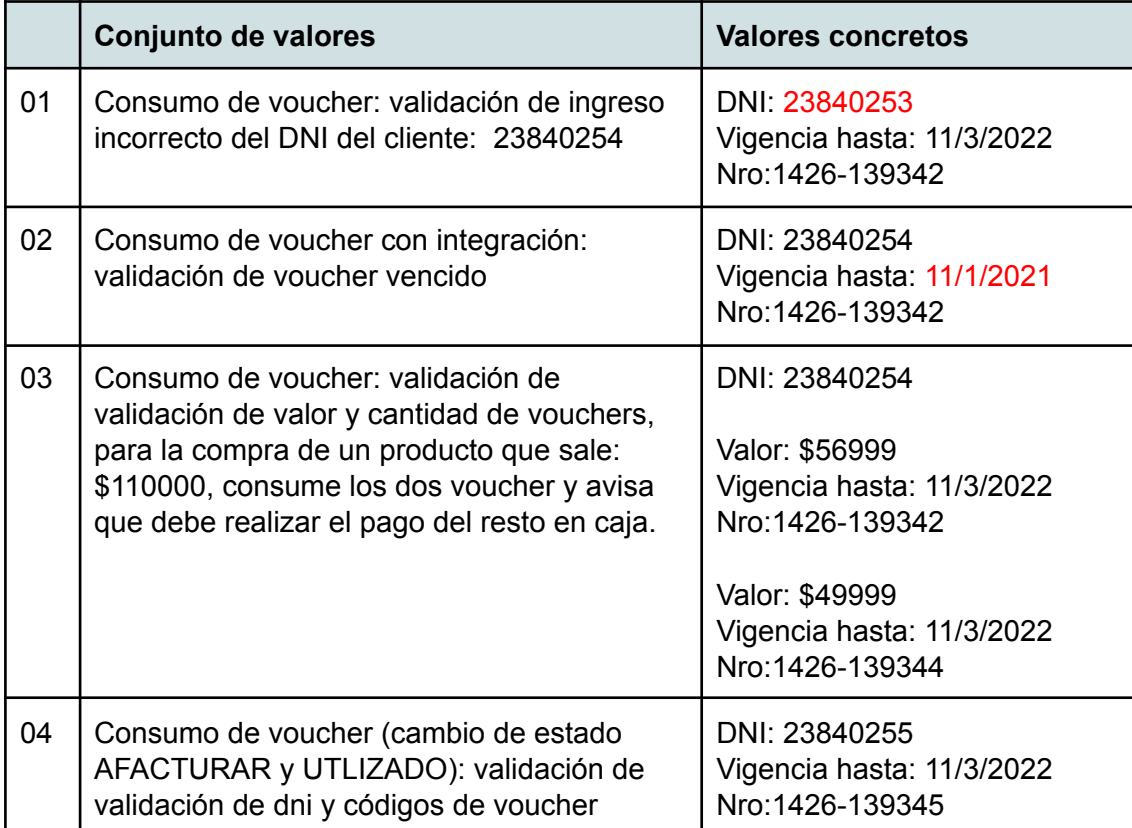

Pruebas historias: H18 y H19

Caminos de ejecución posibles

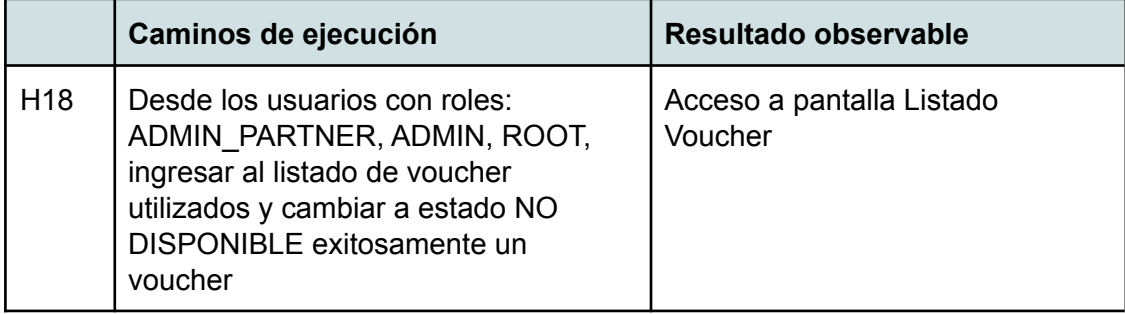

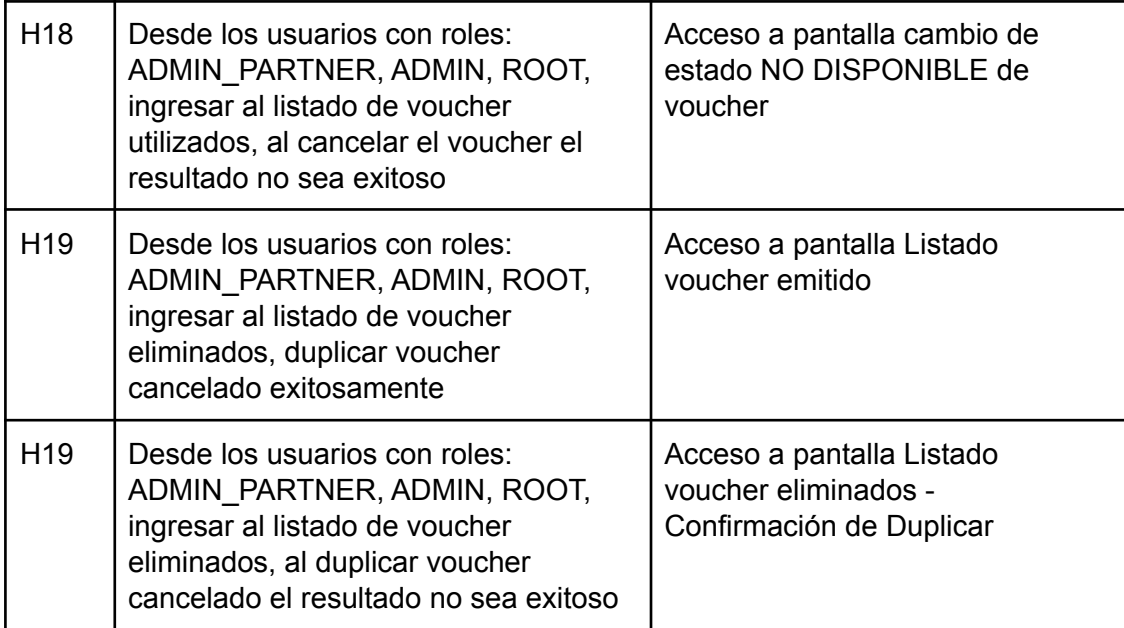

# Asignación Conjunto de valores

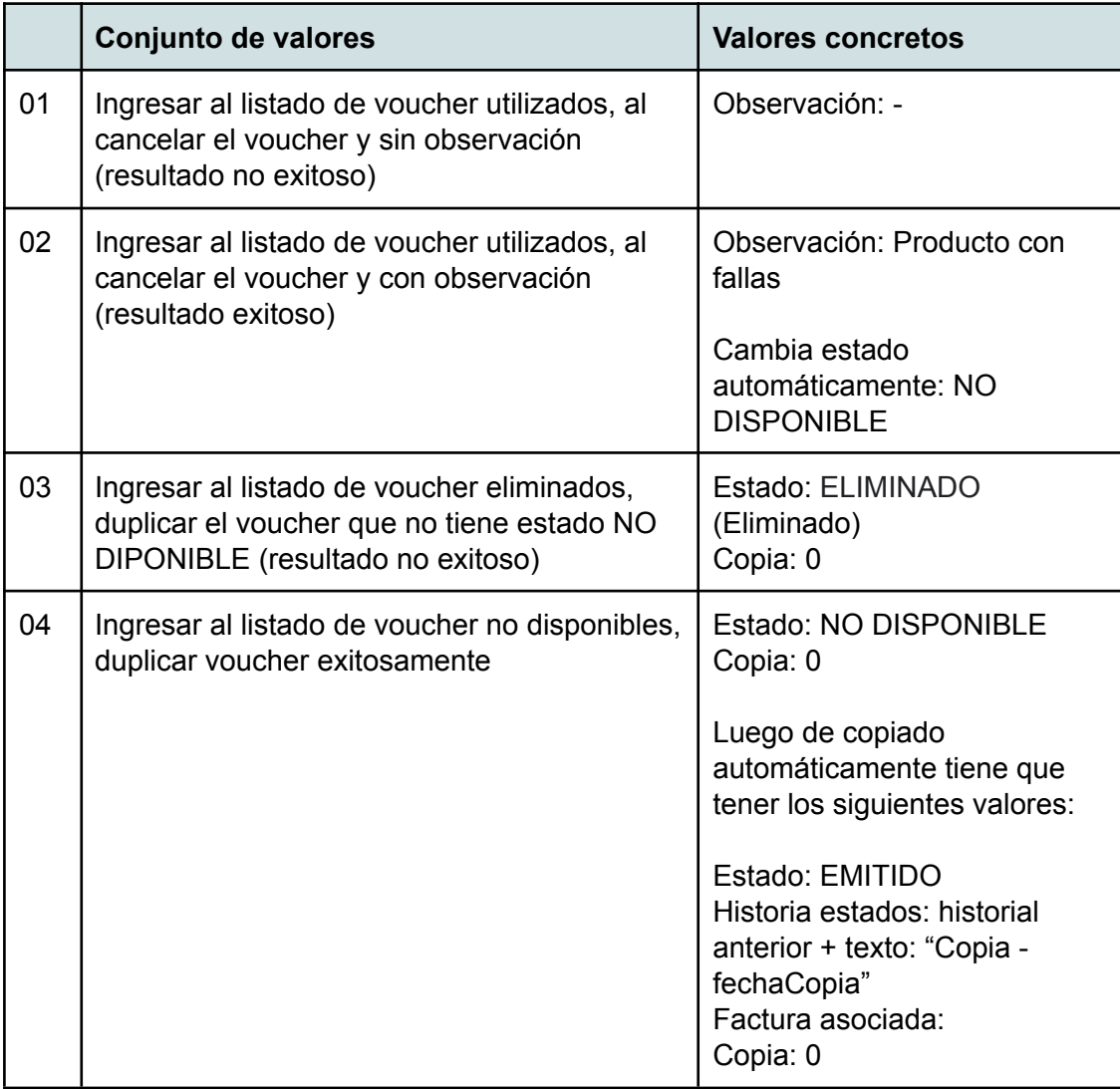

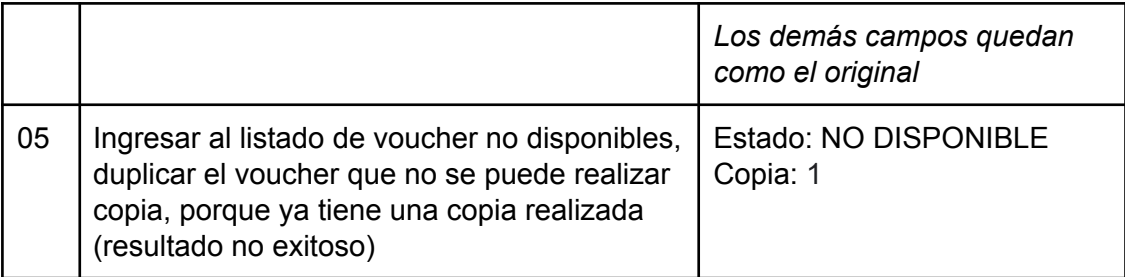

## **Referencias**

### Competencia en el mercado

#### **Gestión de Voucher - Vertis Tecnologia**

Enlace: https://www.vertistecnologia.com/productos/gestion-de-vouchers/

#### **Cuponeala**

Enlace: https://www.easypromosapp.com/aplicaciones-cupones-codigos/

#### **Coupon Software - Talon.One**

Enlace: https://www.talon.one/coupons